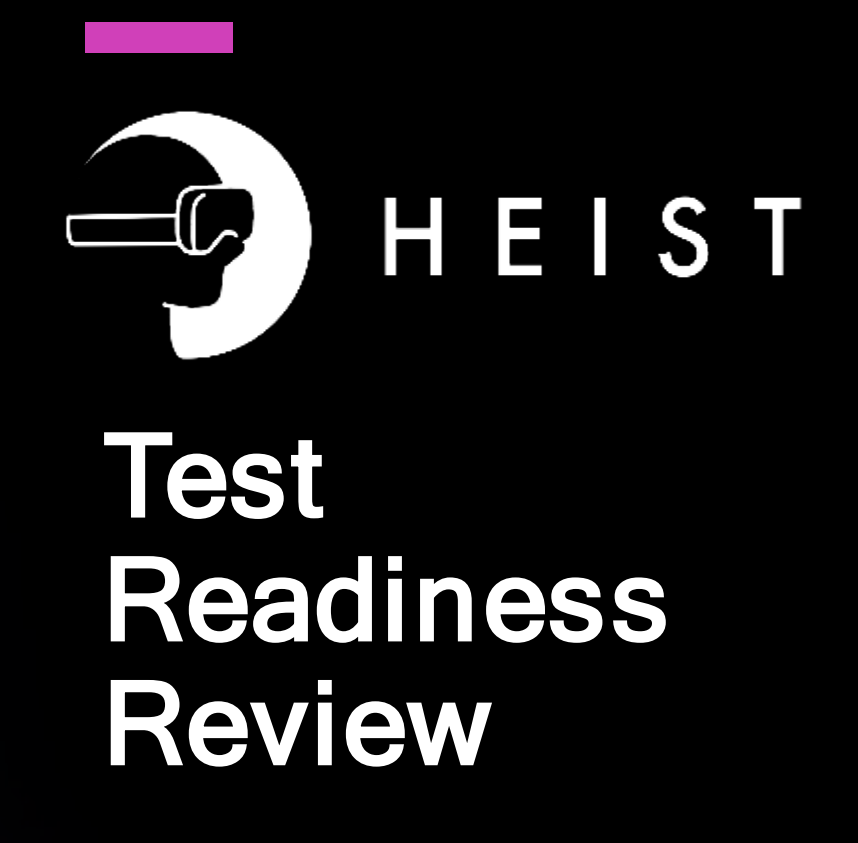

ASEN 4028 – Team 5

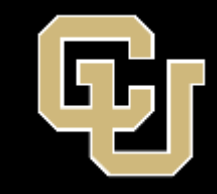

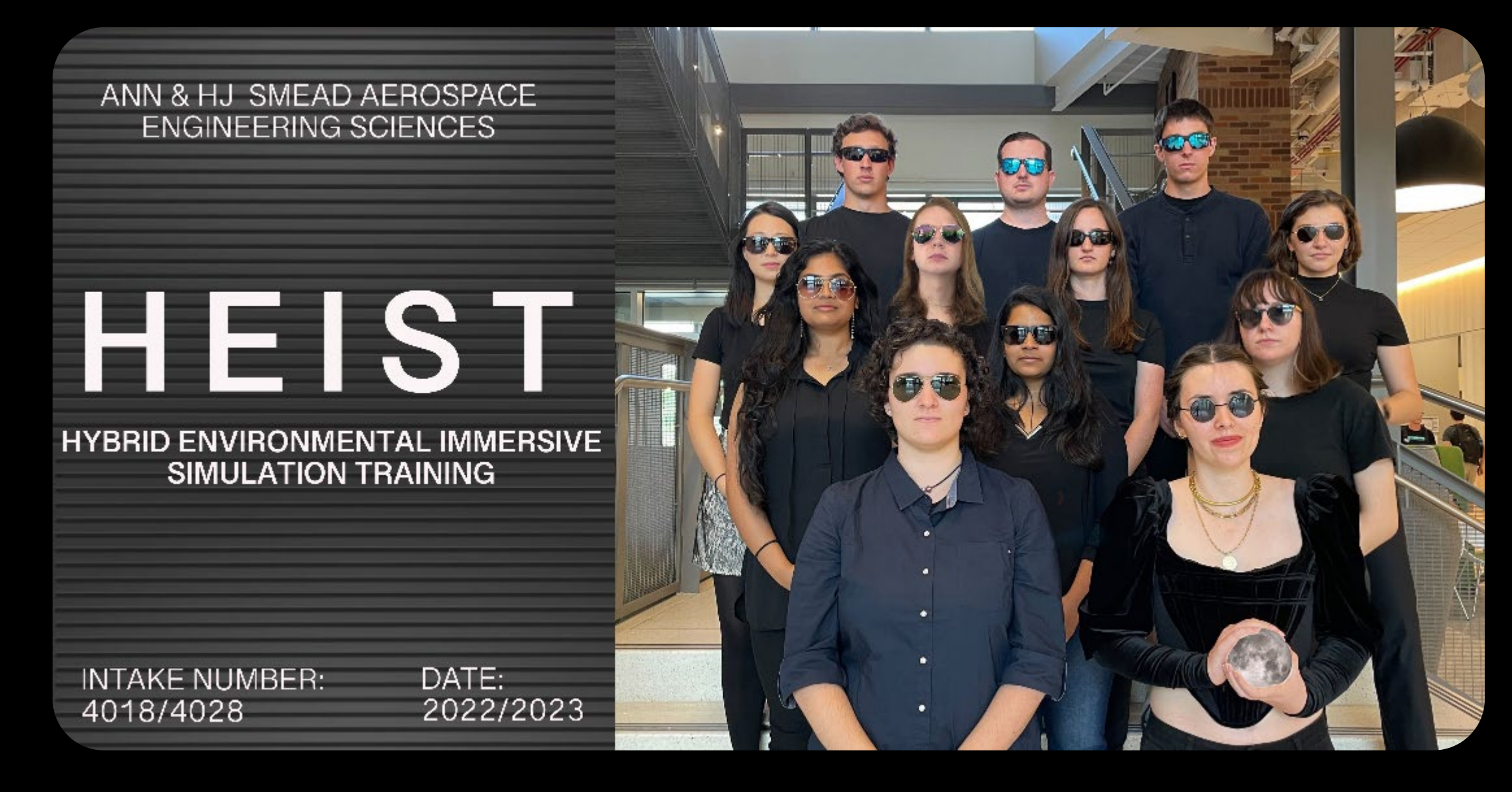

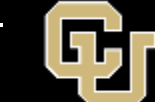

# Agenda

- Overview
- Schedule
- Test Readiness
- Budget

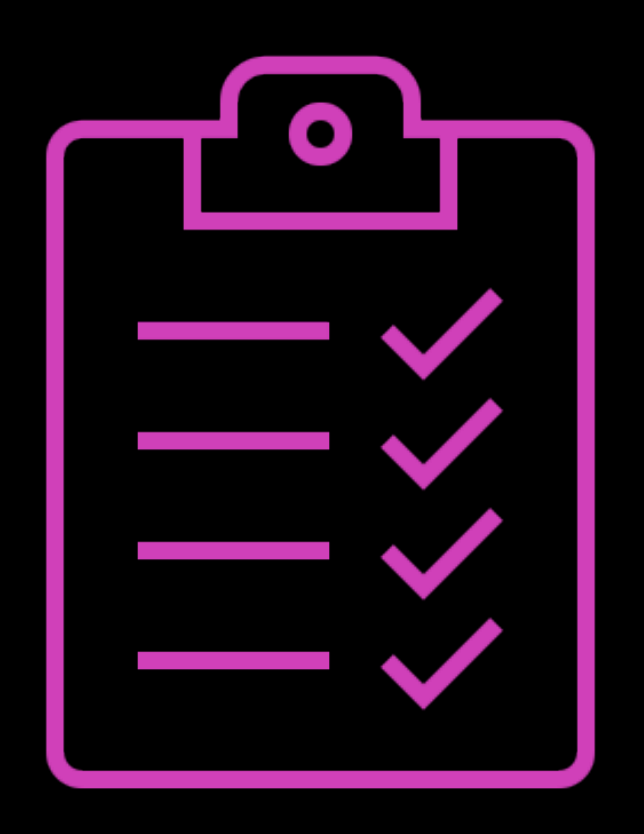

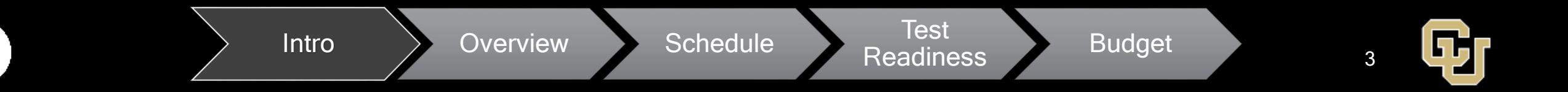

### Main Acronyms and Definitions

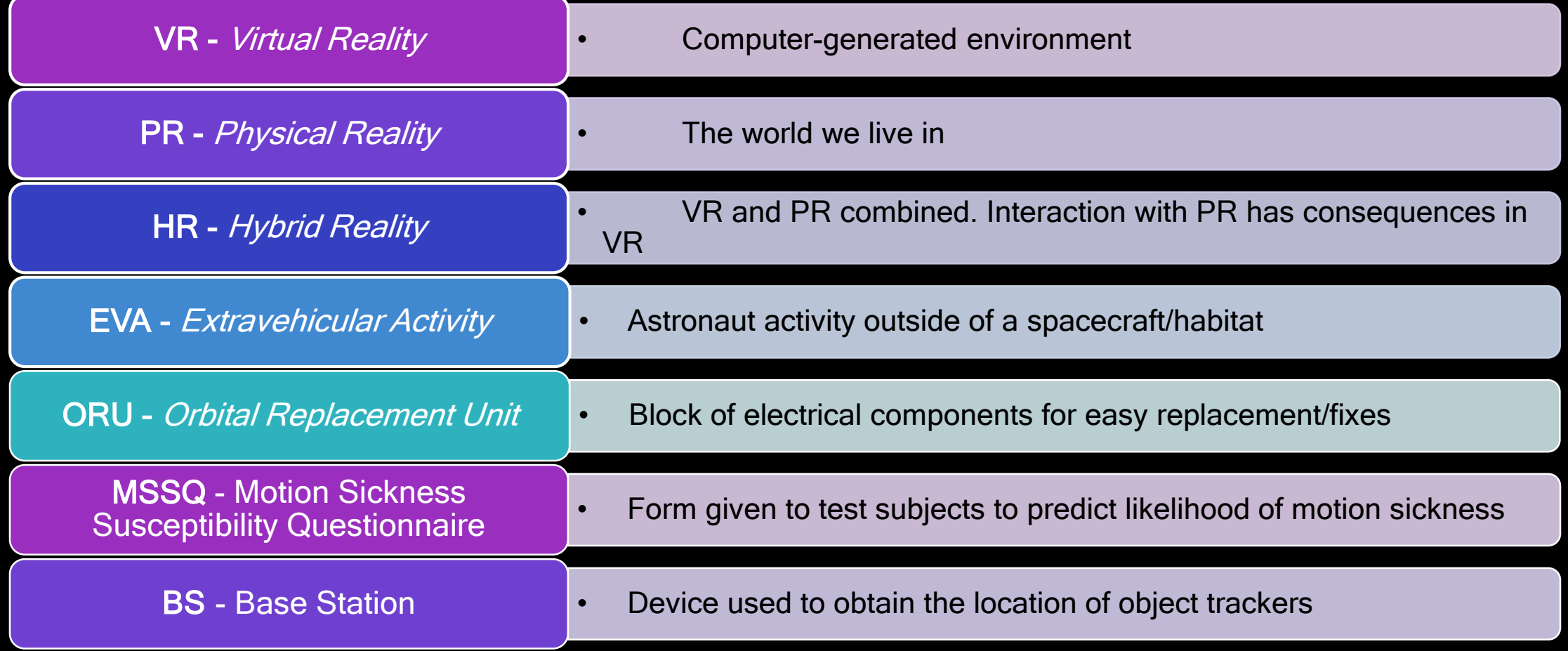

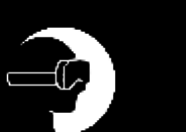

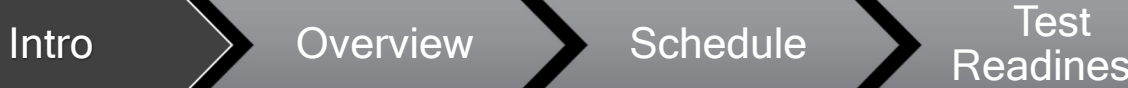

**Readiness** Budget

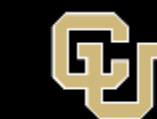

# **Overview**

 $\overline{\mathbb{C}}$ 

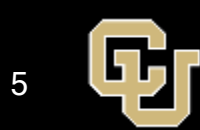

### Mission Statement

The HEIST system will develop the capability to train humans for lunar EVA habitat maintenance and repair operations using HR.

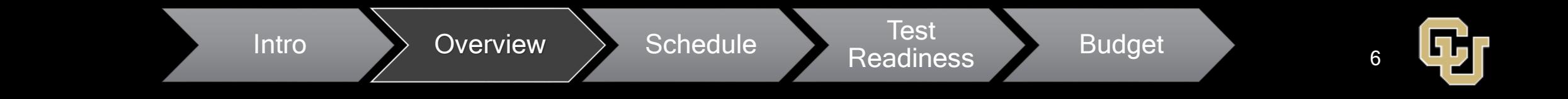

### Project's Goals

Develop a hybrid reality (HR) training system (VR + PR)

- Track the user's interaction with PR hardware
- Track the user's motion (head and hands) in PR
- Display the outcomes of the user's actions in VR

#### Increase training immersion

- Constrain user's arm and shoulder motion
- Display environmental constraints (in VR)

Create a safe and versatile training environment

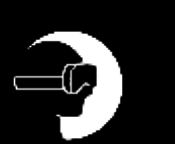

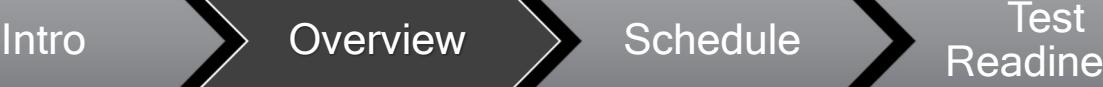

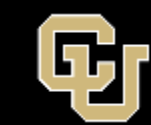

### Objectives & Levels of Mission Success

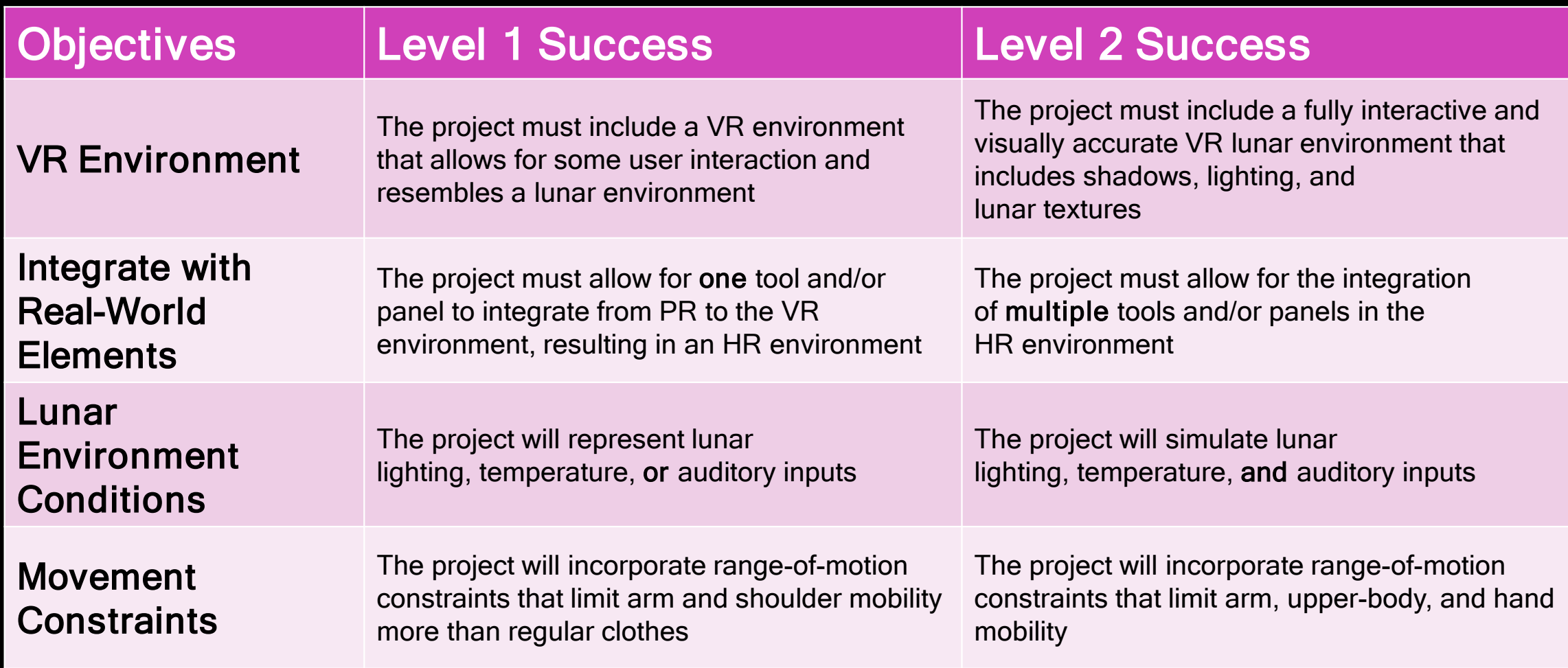

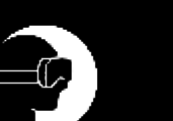

Intro  $\longrightarrow$  Overview  $\longrightarrow$  Schedule Test

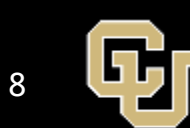

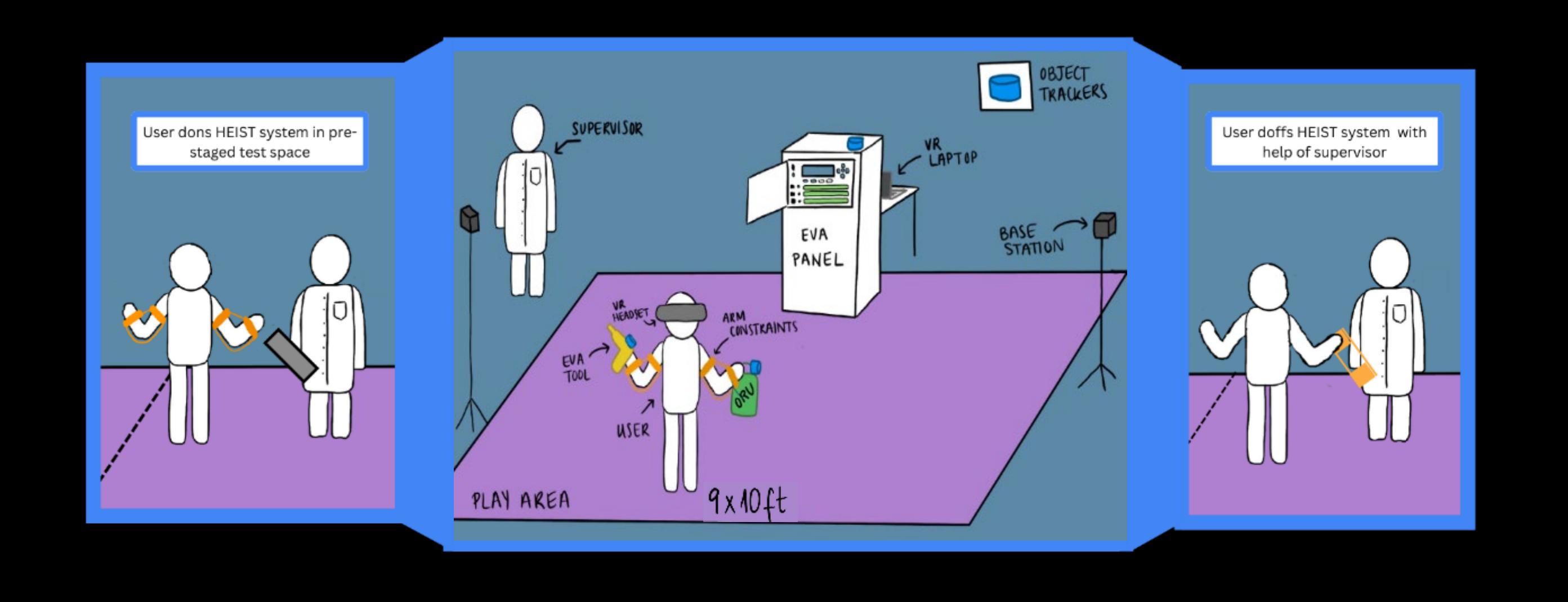

Intro  $\longrightarrow$  Overview  $\longrightarrow$  Schedule Test **Readiness** Budget 9

:21

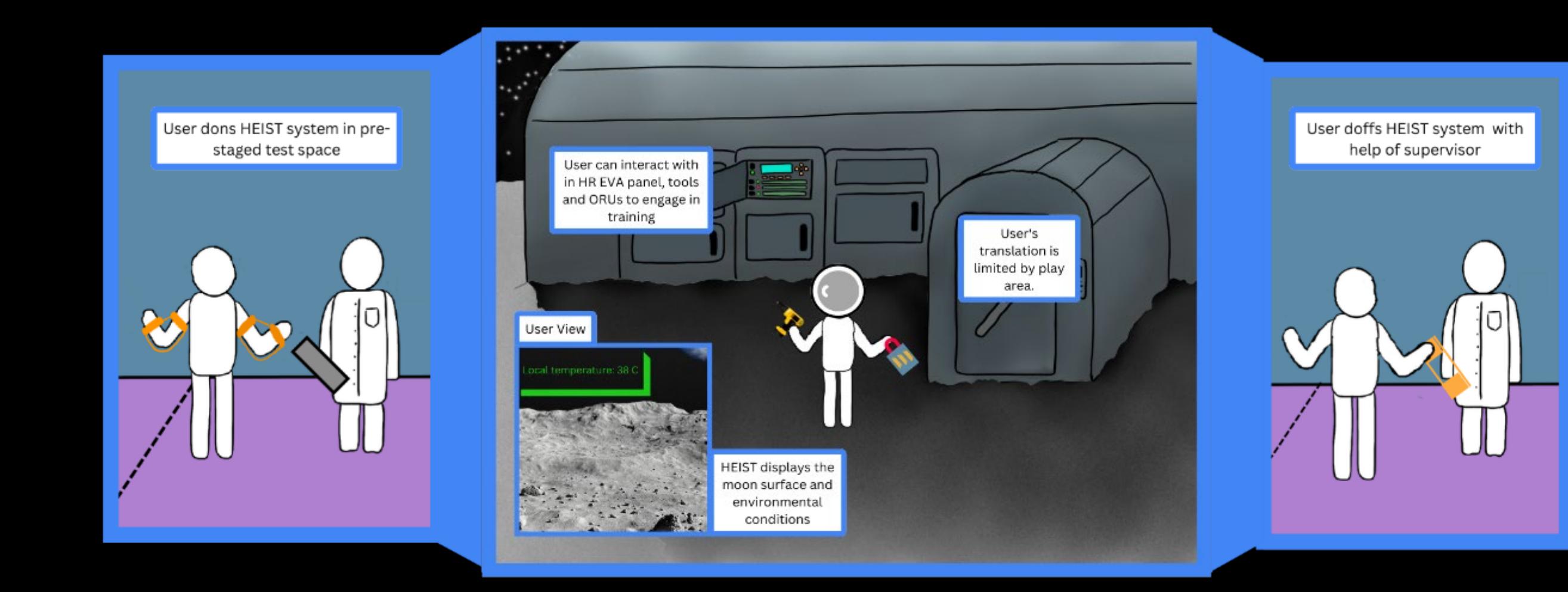

Intro > Overview > Schedule

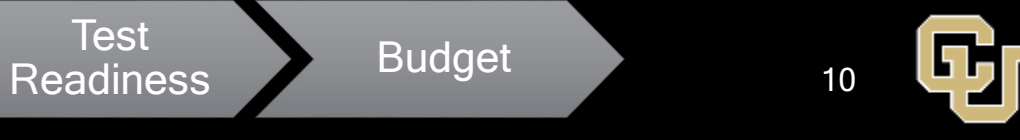

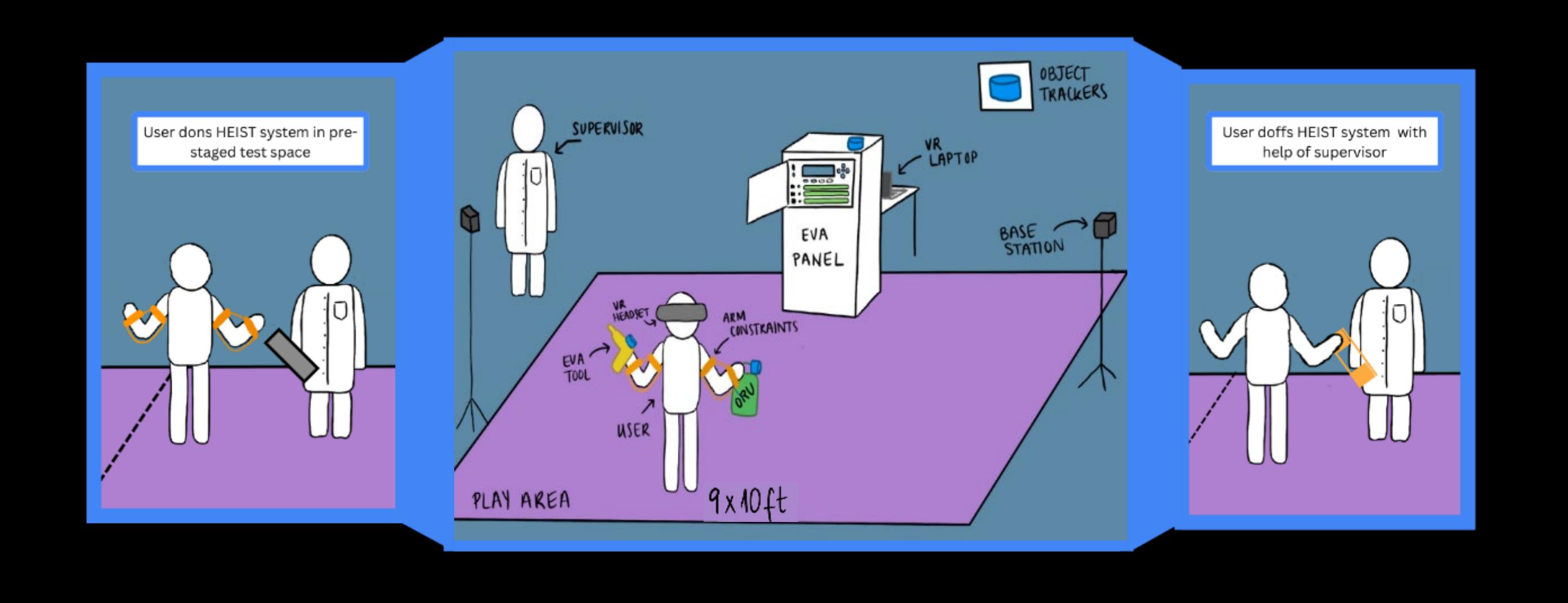

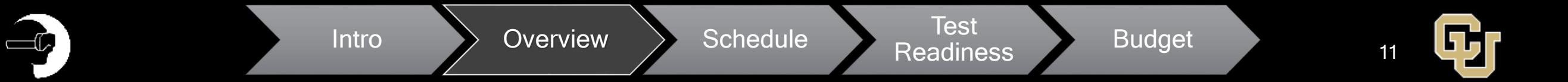

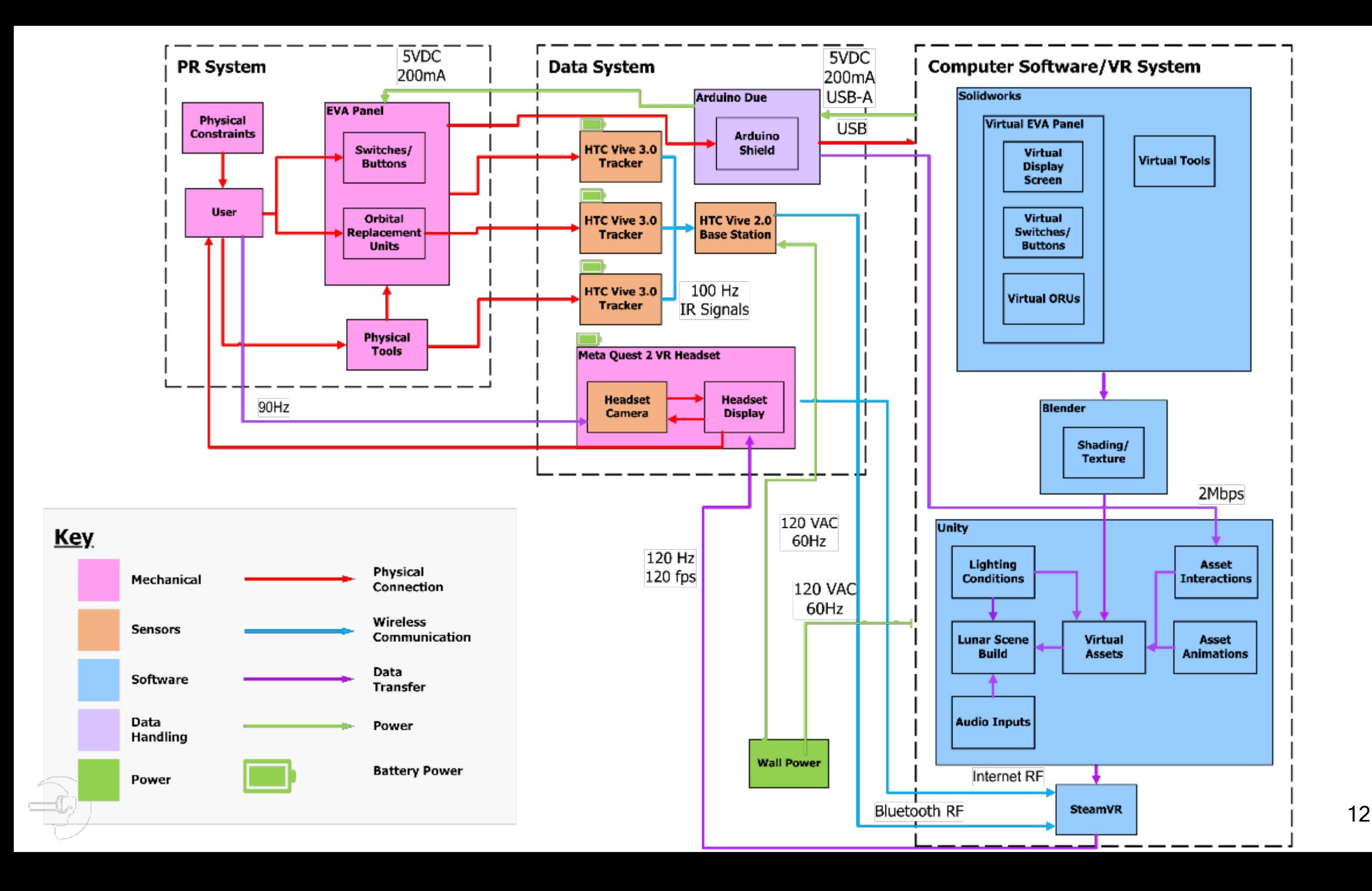

## Major Design Changes

- Arm Harness Design
	- Resistance Bands
	- 3D Printed Straps
	- Elbow Joint Hinge Method
- ORUs will be made from MDF wood instead of 3D-printed
- Panels will be made from MDF wood instead of foamed PVC
- Obtained Valve Index BS 2.0

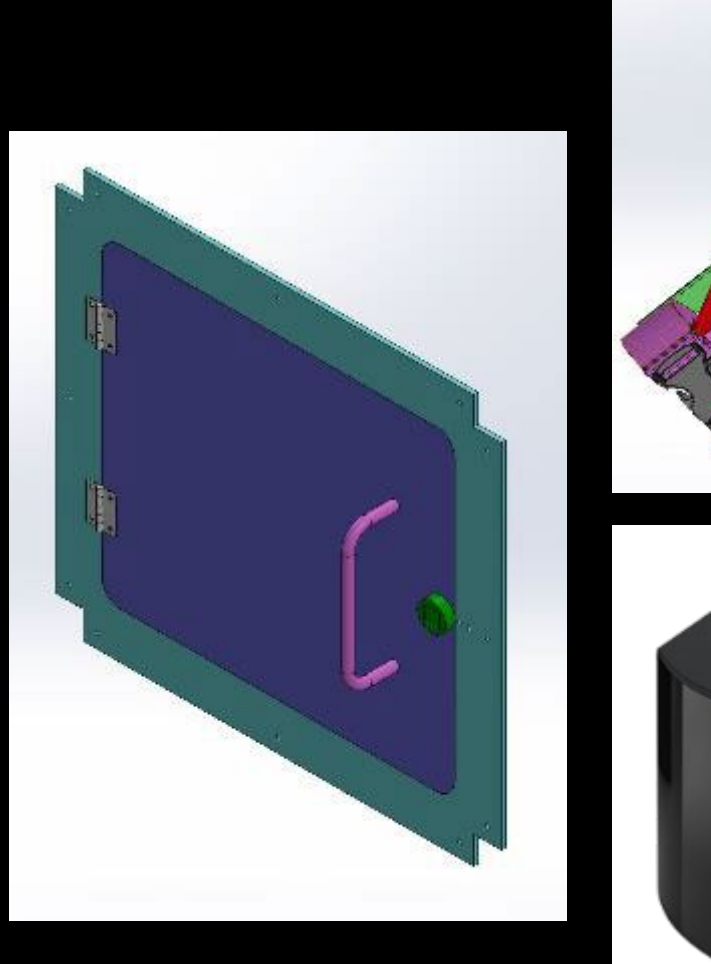

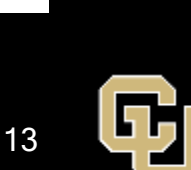

Intro  $\longrightarrow$  Overview  $\longrightarrow$  Schedule Test

Test Budget

# Schedule

 $\rightarrow$ 

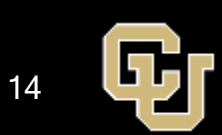

### HEIST Tests

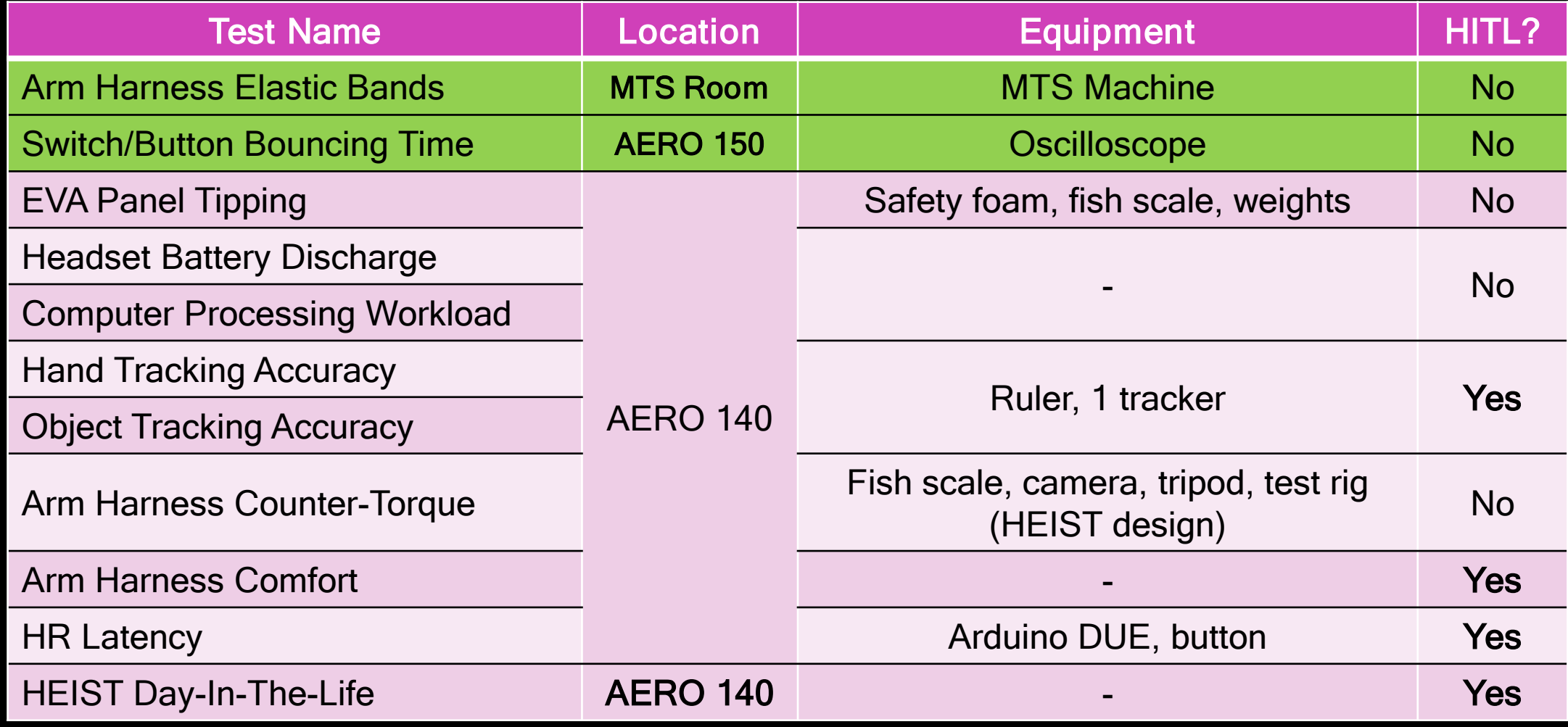

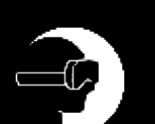

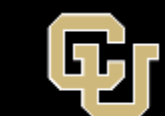

### CDR Gantt Chart

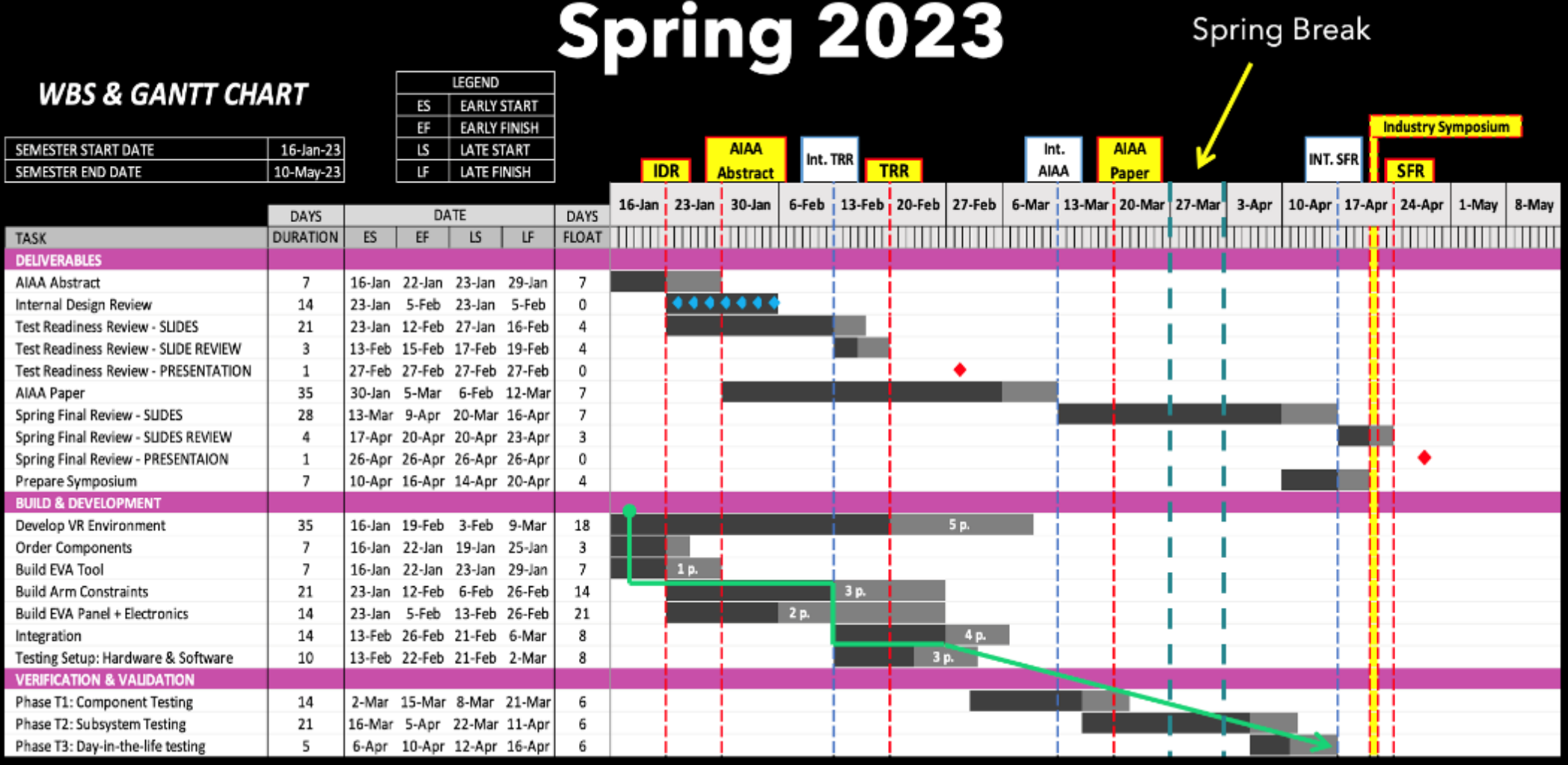

 $\Box$ 

Intro Overview Schedule Reading

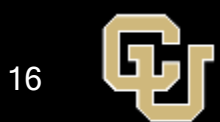

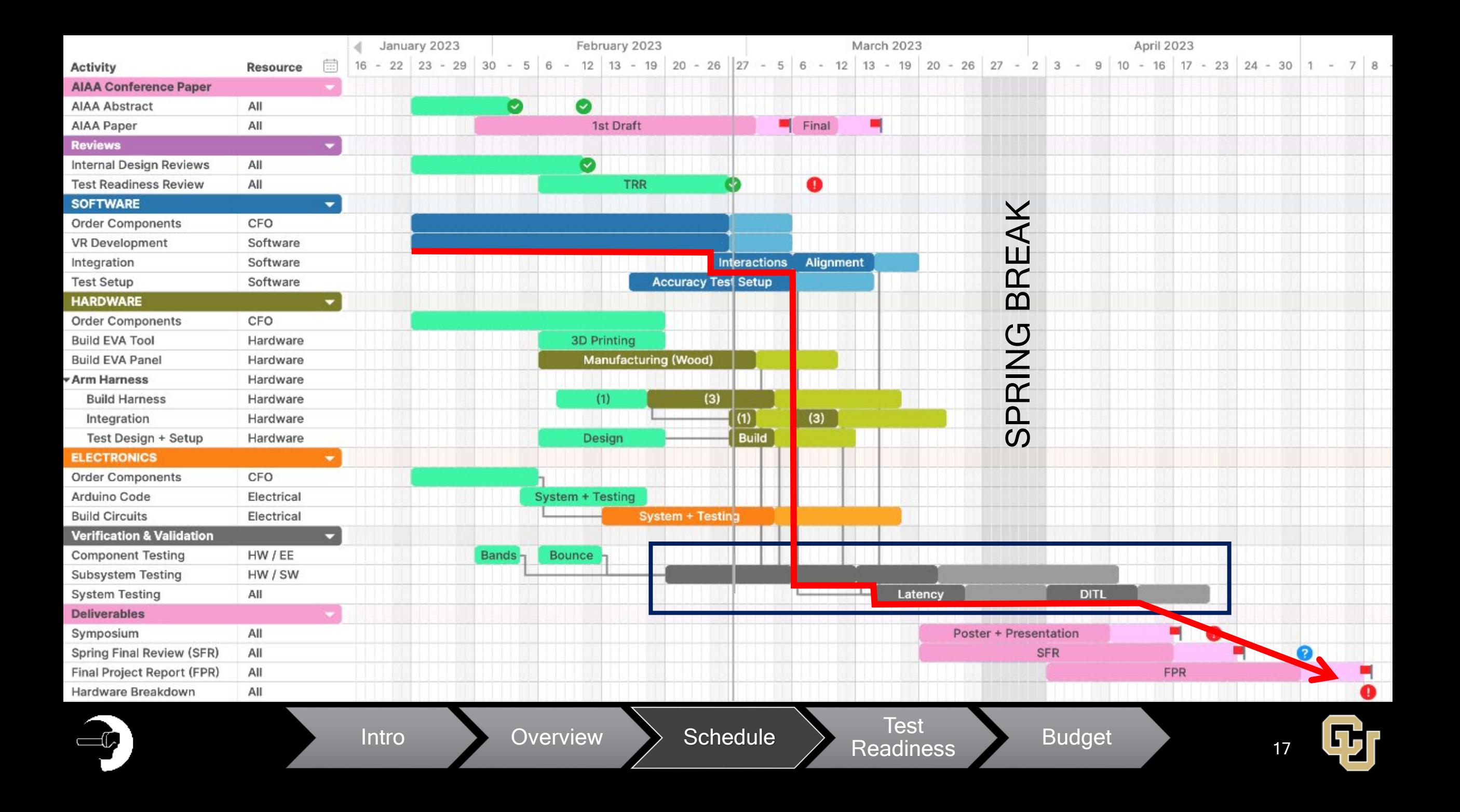

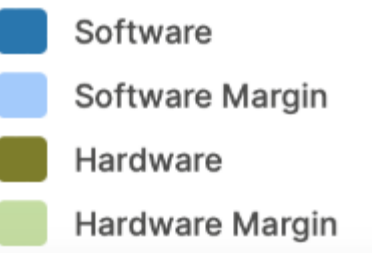

**External Deadline Internal Deadline Critical Path** 

### Testing Schedule

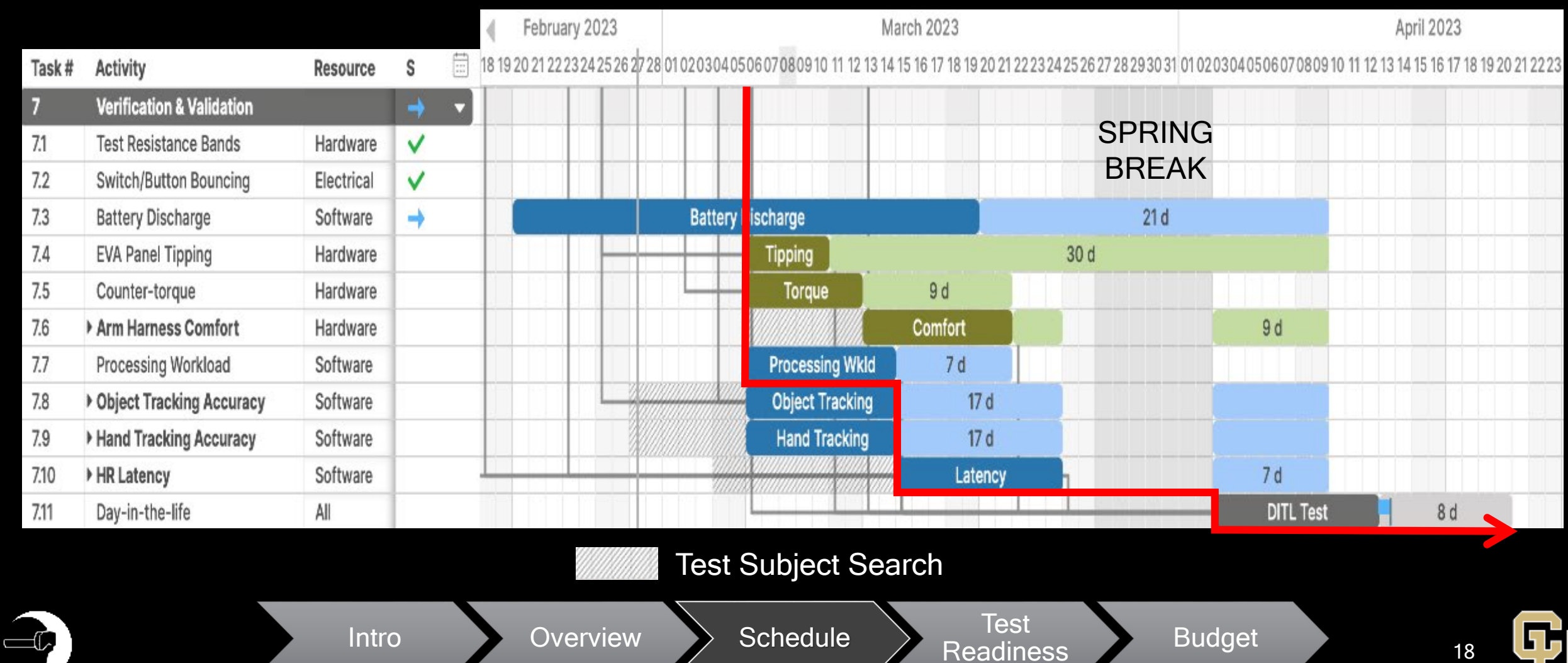

# Test Readiness

 $\equiv$ 

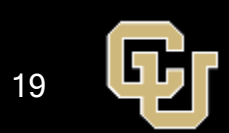

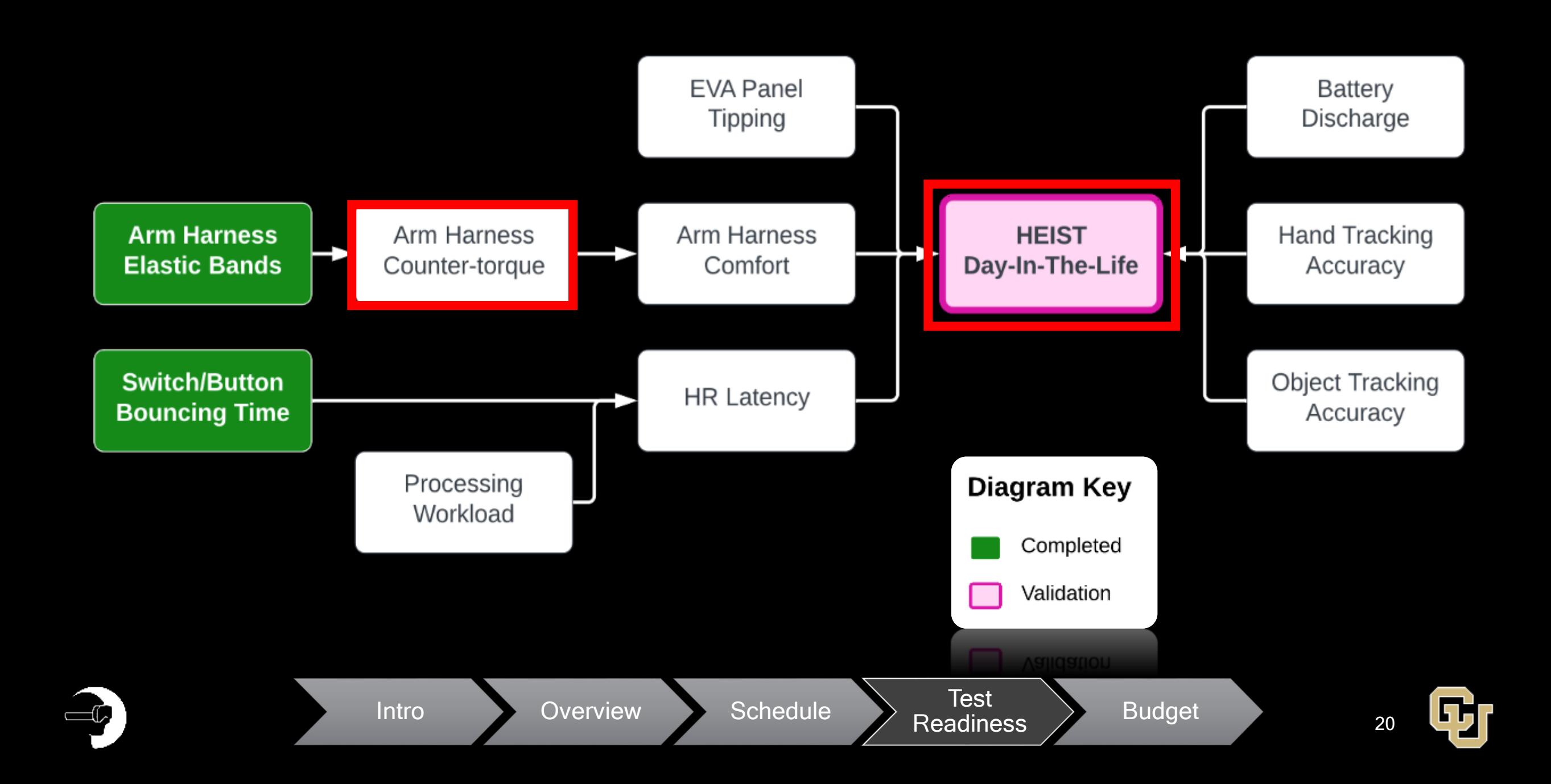

### COMPLETED Arm Harness Elastic Bands

DR 2.1.2.1 – The PCs shall provide counter-torque to the elbow within a range of **-6 to 7 ± 10%** Nm.

Intro Overview Schedule **Test** 

- Used MTS Machine to obtain the Force vs. **Displacement** values for each Test Coupon (TC)
- Determined that the front band will be TC1 and back band will be TC2

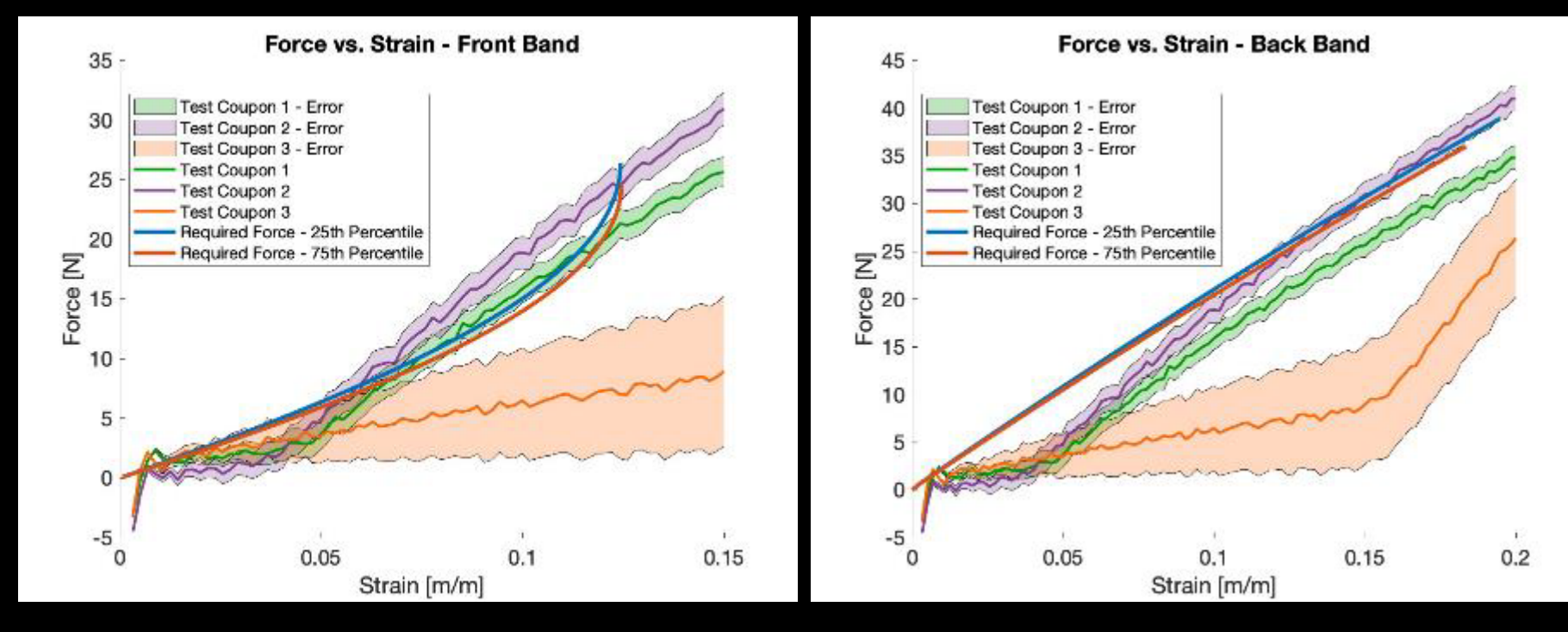

Test **Budget**<br>Readiness **Budget** 

#### COMPLETED Switch/Button Bouncing Time

DR 1.2.2 - The state of PR input devices shall be sampled at a rate of at least 90 Hz.

- Clicked buttons / flipped switches to find settling time to determine maximum sampling rate.
- Determined that all buttons and switches work in accordance with specifications and HEIST can sample at  $300Hz$  (FS = 1.5) if needed.

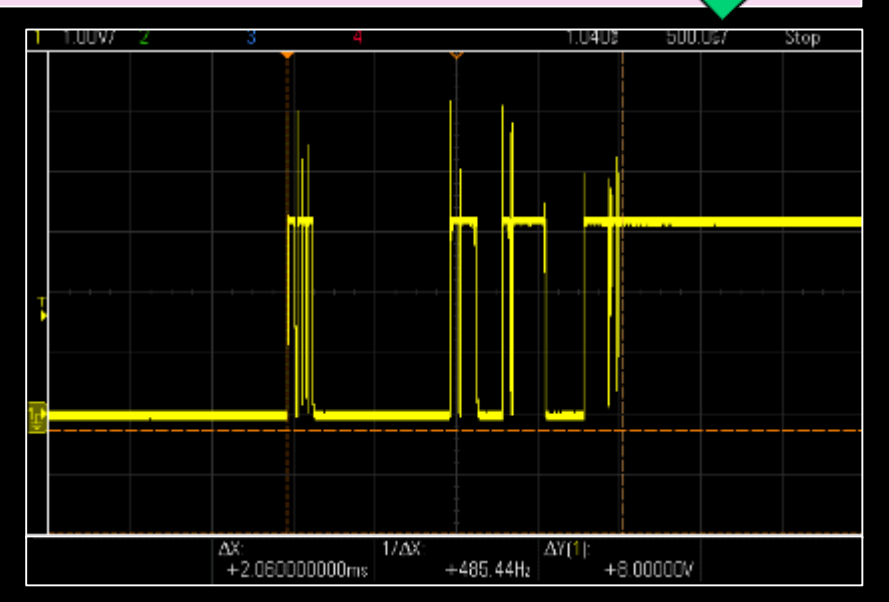

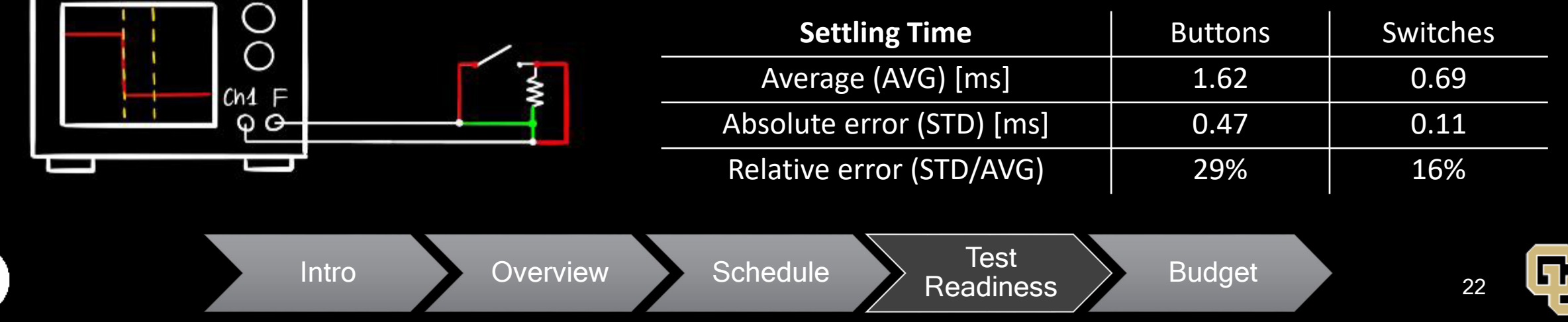

# Arm Harness Counter-Torque Test

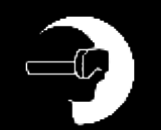

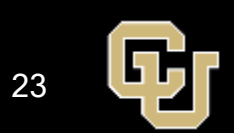

## COUNTER TORQUE - Purpose

- Purpose: to address concerns during CDR that arm harness would provide either too much or too little counter torque.
	- Too little = not as immersive, doesn't realistically simulate a space suit
	- $\bullet$  Too much = might harm the user, be uncomfortable
	- Verify torque profile is within 10% of the EVA suit torque linear fit
- Past Tests:
	- Completed the Arm Harness Elastic Band test to find the necessary elastic bands to use in the Arm Harness system
		- Guided prediction of the counter-torque values based on angle

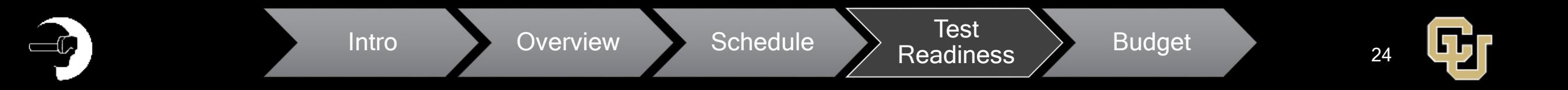

#### COUNTER TORQUE - Test Summary

DR 2.1.2 – The PCs shall constrain the user's elbow extension movement within a range of **0 - 115** deg.

DR 2.1.2.1 – The PCs shall provide counter-torque to the elbow within a range of **-6 to 7 ± 10%** Nm.

Intro Cverview Schedule **Test** 

Readiness > Budget

 $\boxed{\blacktriangleright}$ 

- The arm harness will be flexed/extended at 5˚ intervals and the normal force required to keep it there will be measured.
- Torque will be calculated from  $T = Fr$ , where F is the measured force, r is the moment arm and T is the torque that the arm harness applies.

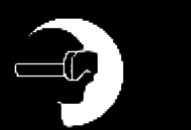

#### COUNTER TORQUE - Expected Data Outputs

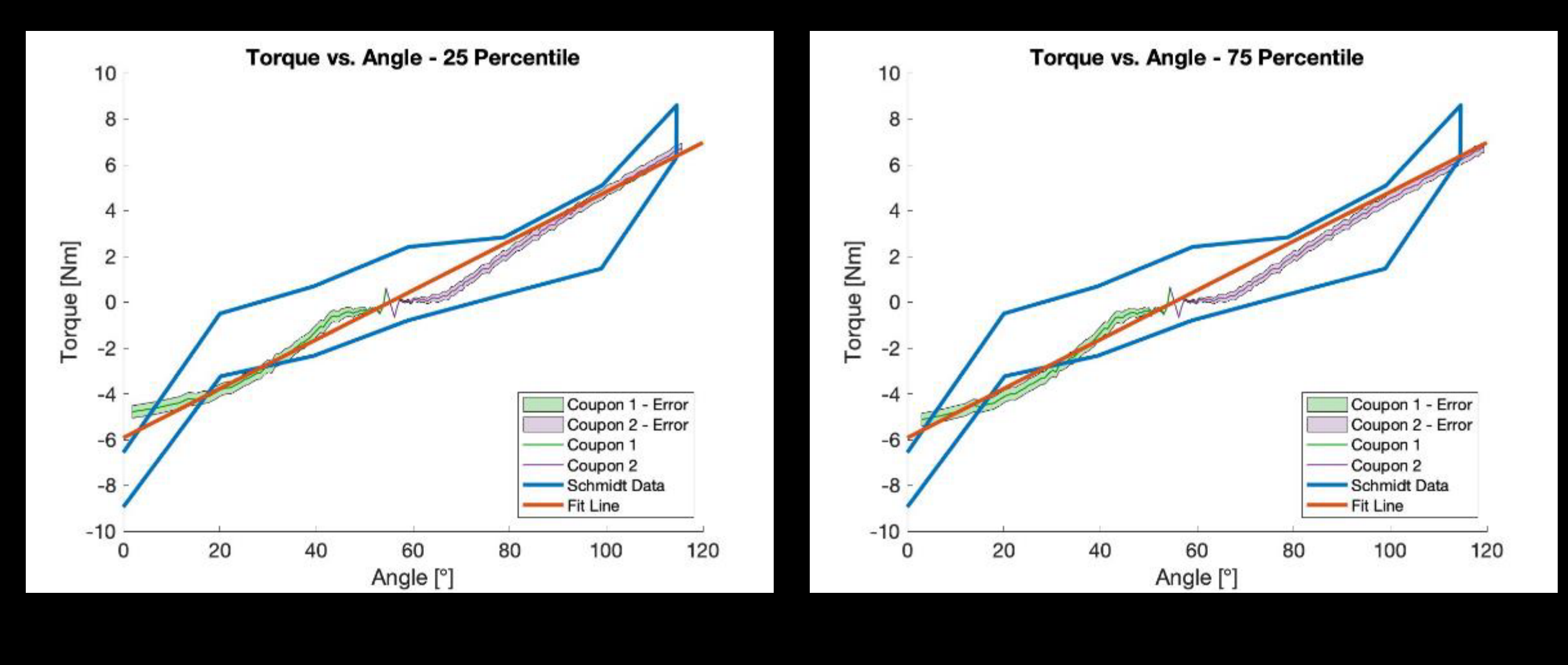

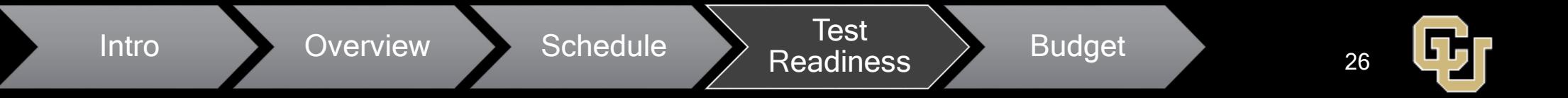

### COUNTER TORQUE - Pass/Fail Criteria

DR 2.1.2 – The PCs shall constrain the user's elbow extension movement within a range of **0 - 115** deg.

DR 2.1.2.1 – The PCs shall provide counter-torque to the elbow within a range of **-6 to 7 ± 10%** Nm.

Pass = Counter-Torque profile is within 10% of EVA suit torque linear fit profile of all measured locations.

Readiness > Budget

27

 $Fail = 1 or more torque values is outside 10% of$ EVA suit torque linear fit profile. If this is the case, iterate on current design to adjust torque.

Intro Cverview Schedule **Test** 

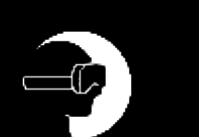

## COUNTER TORQUE - Procedure

Front View

- 1. Clamp the arm harness (AH) 3D printed straps (purple) to the table
- 2. Slide metal rod through fish scale loop to the center and tighten nuts to hold it in place

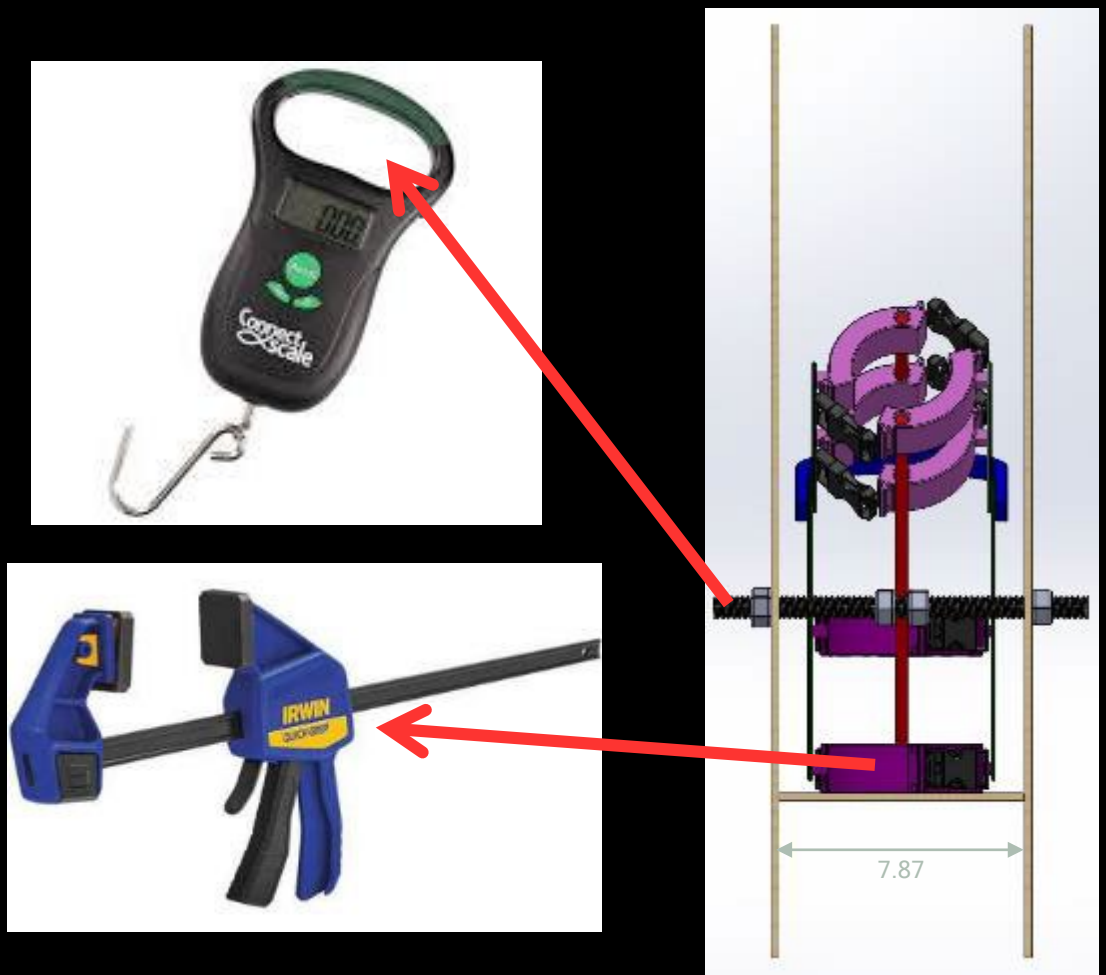

#### Measurements in inches

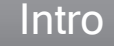

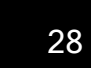

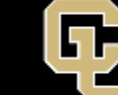

**Measurements** in inches

# COUNTER TORQUE - Procedure

- 3. Place the metal rod through the holes pre-set at 5-degree increments starting with hole 1
- 4. Attach the fish scale to the top straps of the AH with a zip tie
- 5. Allow the fish scale to settle, record the value on the fish scale

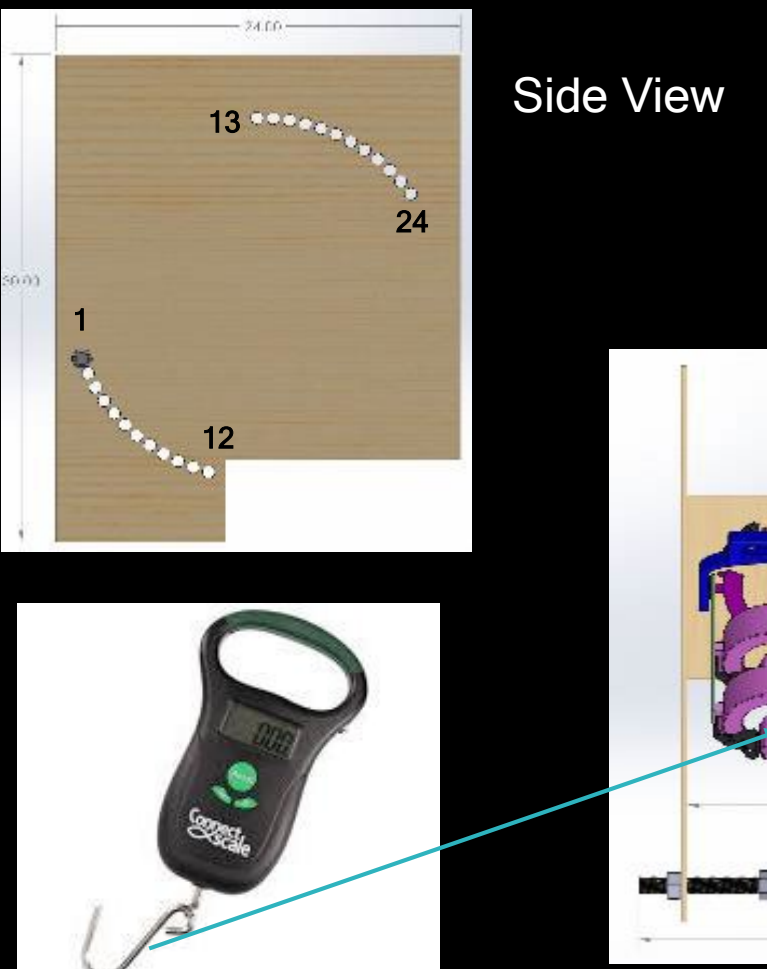

Top View

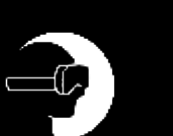

Intro Cverview Schedule **Test** 

Readiness > Budget

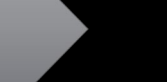

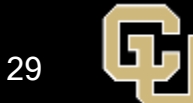

## COUNTER TORQUE - Procedure

Isometric View

- 6. Continue through all angle positions for the arm harness (1-24)
- 7. Repeat 9 more times steps 1-6 for a total of 10 cycles
- 8. Send data to both the Test Lead and Hardware Lead for analysis

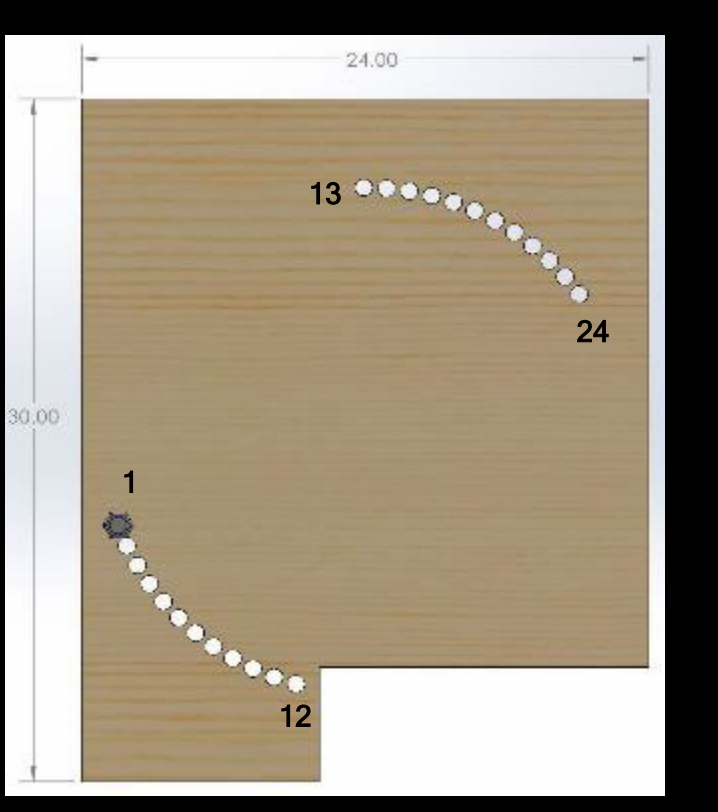

Side View

#### Measurements in inches

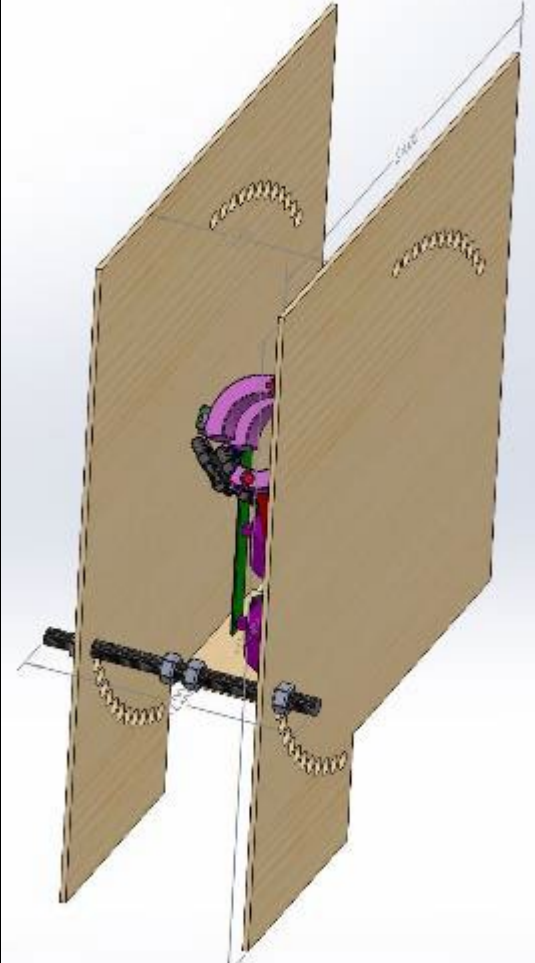

Intro Cyerview Schedule **Test** 

Readiness > Budget

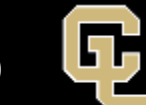

#### COUNTER TORQUE - Materials Needed

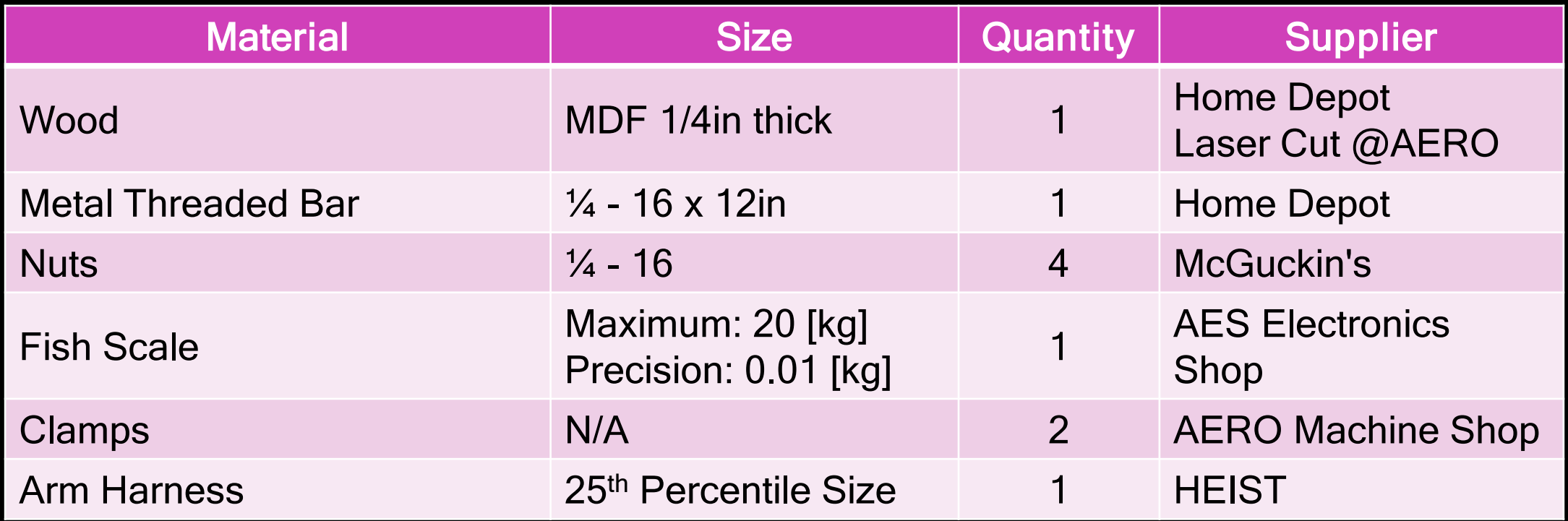

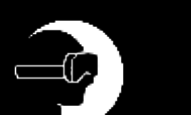

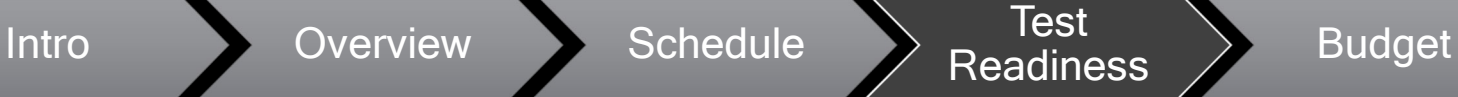

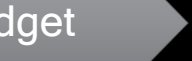

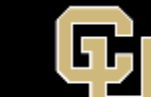

# HEIST Day in the Life Test

 $-c$ 

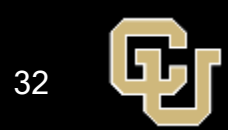

### DAY IN THE LIFE - Summary

FR 1 - HEIST shall be an immersive HR system where the user can enter a VR environment and interact with it though PR elements.

FR 2 - The PCs shall inhibit movement of at least one part of the body.

FR 3 - The user shall be in no danger while operating in the HR environment.

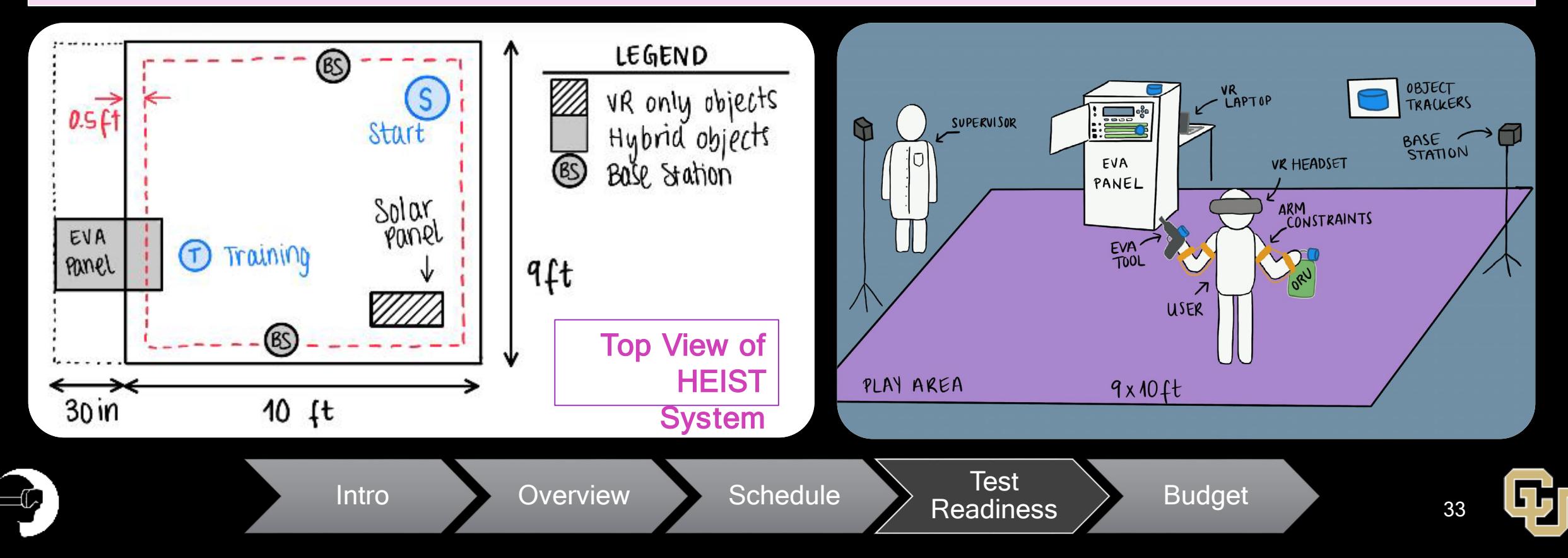

## DAY IN THE LIFE - Purpose

- This test will examine all components of the deliverable to verify that the project works as it is supposed to.
- To pass, the HEIST system must achieve all functional requirements and

Intro Overview Schedule **Test** 

- Not cause motion sickness to the user
- Allow the user to complete training tasks in HR
- To run this test, all other tests must be completed. If any one of them should fail, the system will have to be modified to pass this final test

Readiness > Budget

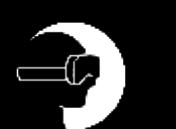

### DAY IN THE LIFE - Safety

- Pre-screening with MSSQ, arm mobility, and epilepsy questionnaire
- HEIST supervisor will be always watching the test
	- The supervisor will also be checking in with the user every 3 minutes to guarantee that they are not becoming motion sick
		- They will cancel the test if necessary if the subject becomes sick

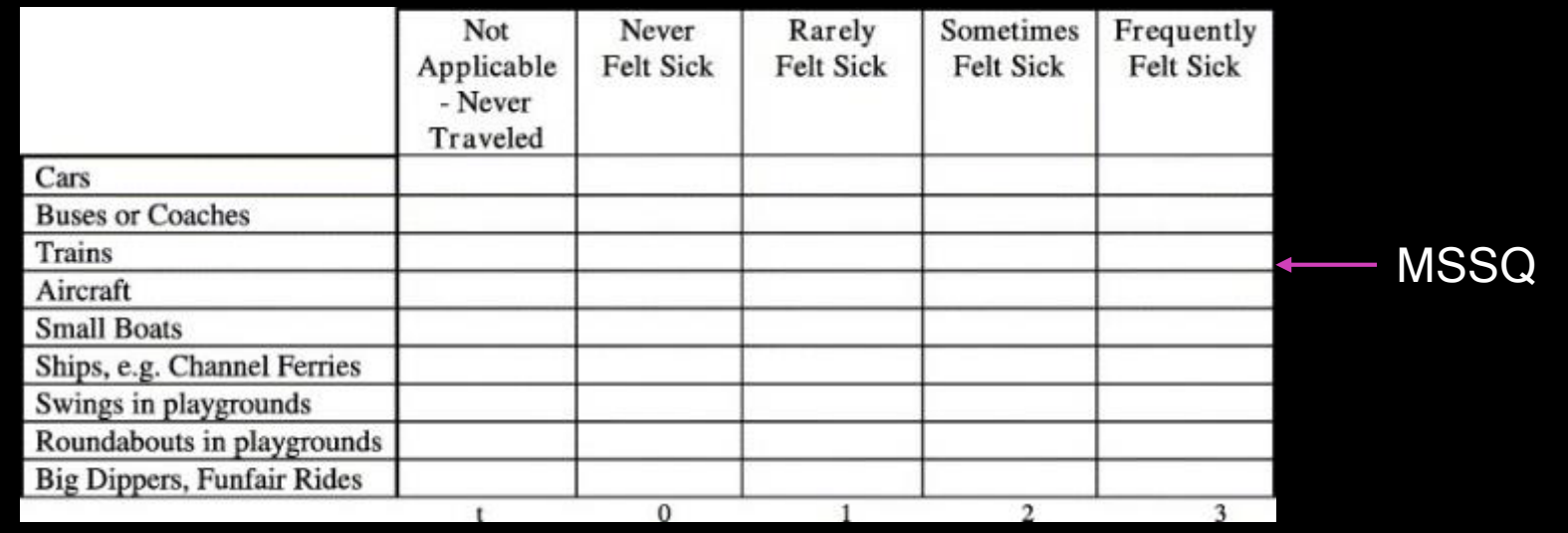

## DAY IN THE LIFE - Test Procedure

- Screen the subject: MSSQ and health screening.
- Obtain verbal consent from subject
- Load the VR environment and start the headset and the panel
- With the individual already in the play area, have them put the arm harness and VR goggles on
- Start the tasks within VR and observe the user completing the objectives
- Once the individual has completed the tasks, help them remove the head set and arm harness and then have them fill out the accompanying survey.

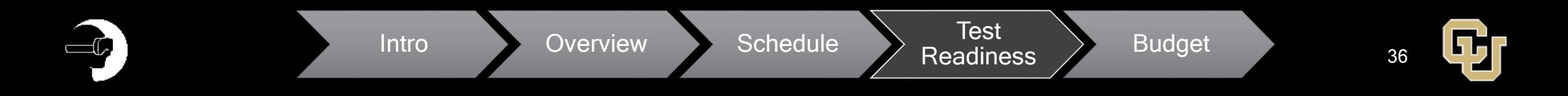
## DAY IN THE LIFE - Materials Needed

- Completed Panel & ORUs
	- Including all electrical components hooked up and running
- Completed VR environment
- Completed arm harness (4x)
	- (1 right +1 left) per size
- Base Stations (2x)
- HTC Vive Trackers (4x)
- ORU Tool (1x)
- VR Laptop
- Personal Laptop
	- For the final survey

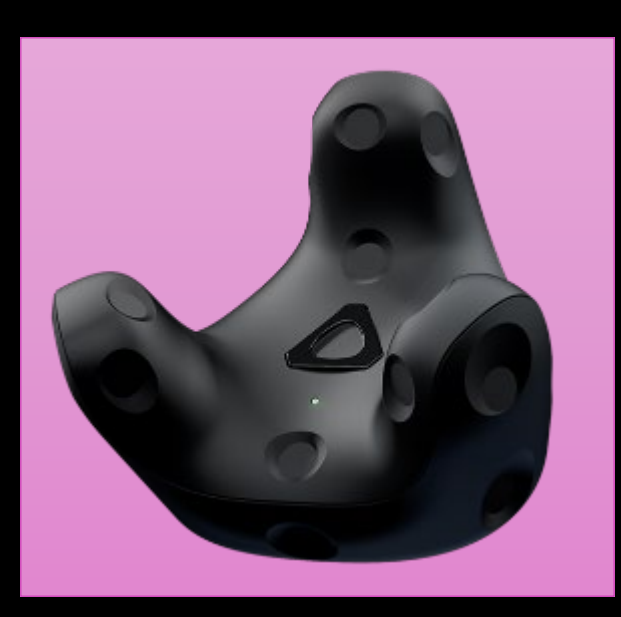

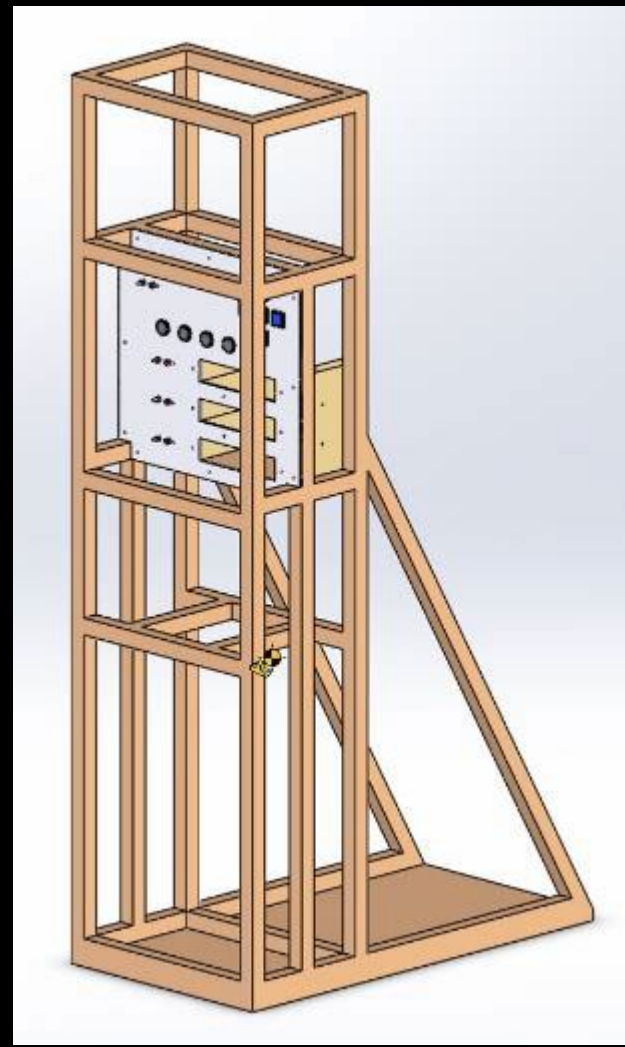

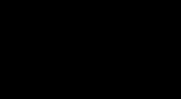

Intro Overview Schedule **Test** 

Readiness > Budget

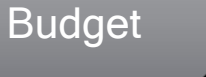

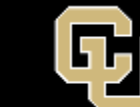

37

## DAY IN THE LIFE - Samples

- A minimum of 10 individuals must be sampled
	- NASA-STD-3001: standard for testing with humans in the loop
- All individuals must pass the MSSQ and health questionnaires
- A variety of ages, genders, and experiences with VR will be tested

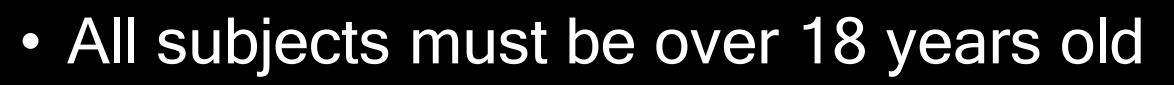

Intro Cyerview Schedule **Test** 

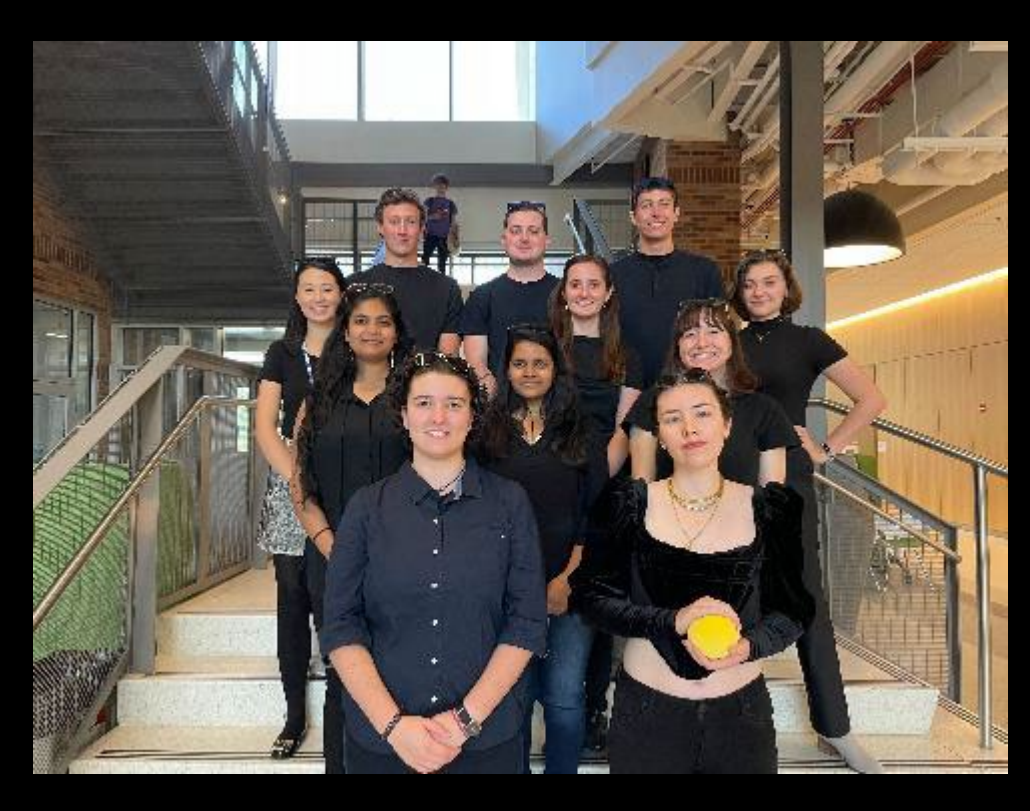

38

Readiness > Budget

#### DAY IN THE LIFE - Expected Data Outputs

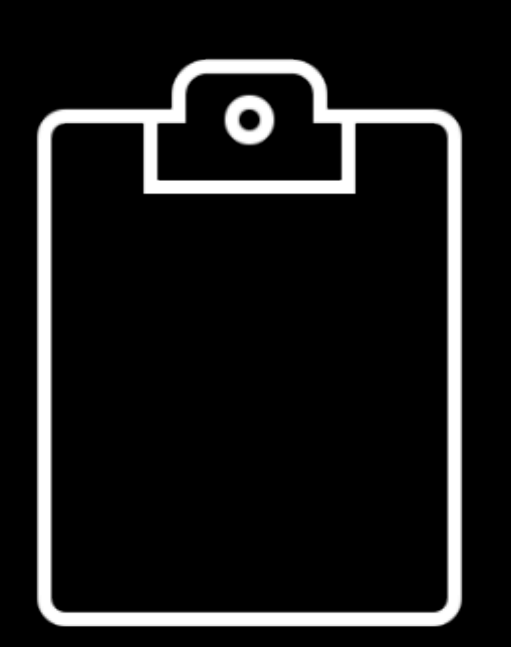

- We will collect data with a Likert survey
- Binary answer of if the user was able to complete the test
- 1-5 rating on motion constraint of the arm harness
- 1-5 rating on immersive capabilities of the system
- 1-5 rating on perceived safety of the system

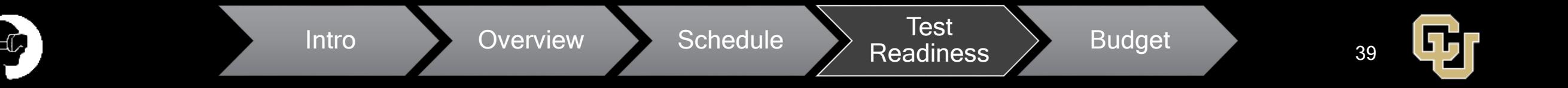

## DAY IN THE LIFE - Pass/Fail Criteria

Pass = At least 80% of individuals rate the system as having met all functional requirements

• Consider that a subject thinks that we meet a functional requirement if they score above a 3.4 / 5 in the questions about such functional req.

 $Fail = Less than 80% of individuals rate the system as$ having met all functional requirements

• The team will evaluate the results to find the short comings and fix these before attempting the test again

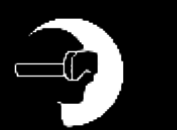

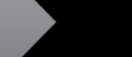

40

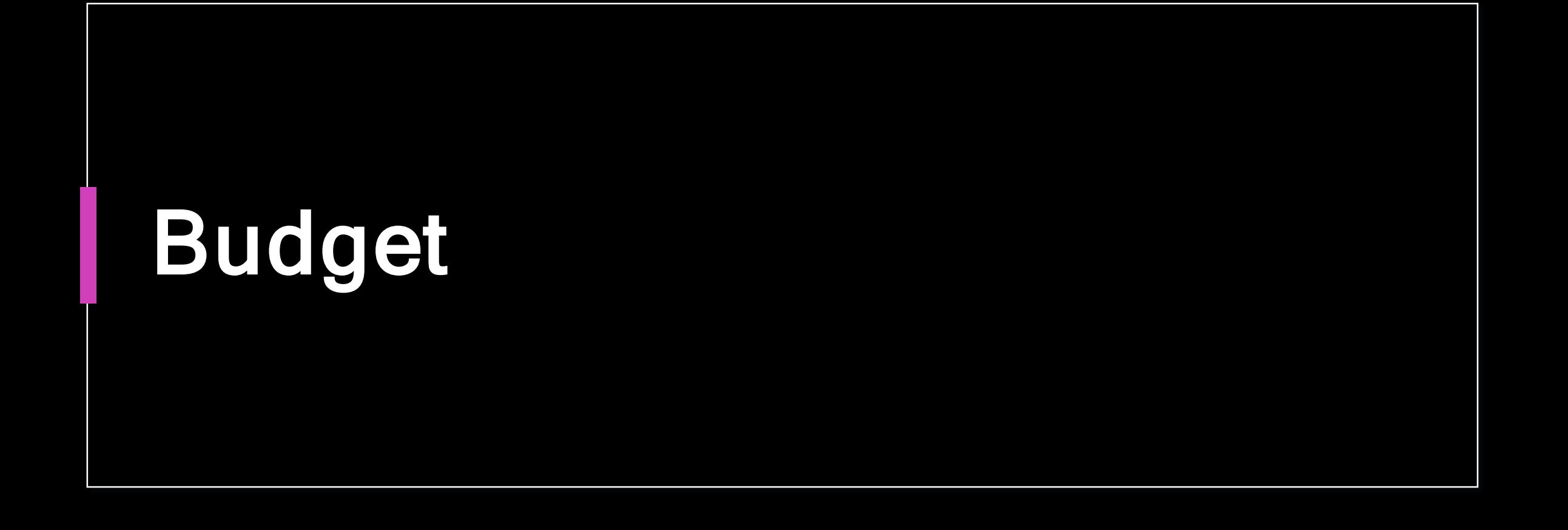

 $\left| \begin{array}{c} \hline \hline \hline \hline \hline \end{array} \right|$ 

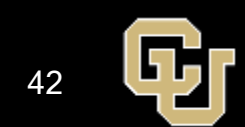

#### Status of Items - Received

#### Hardware

 $\blacksquare$ 

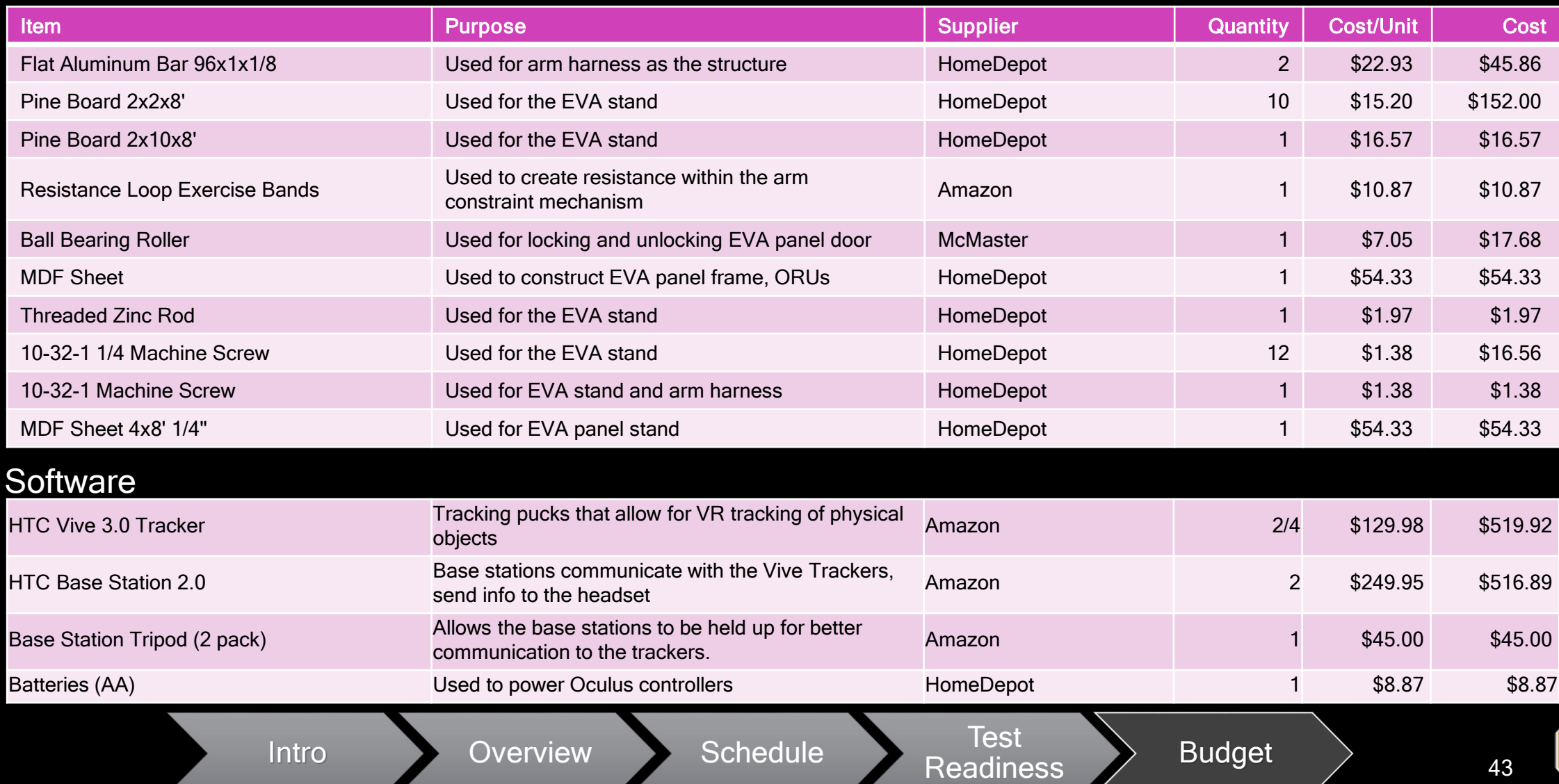

ת נ

#### Status of Items - Received

#### **Electrical**

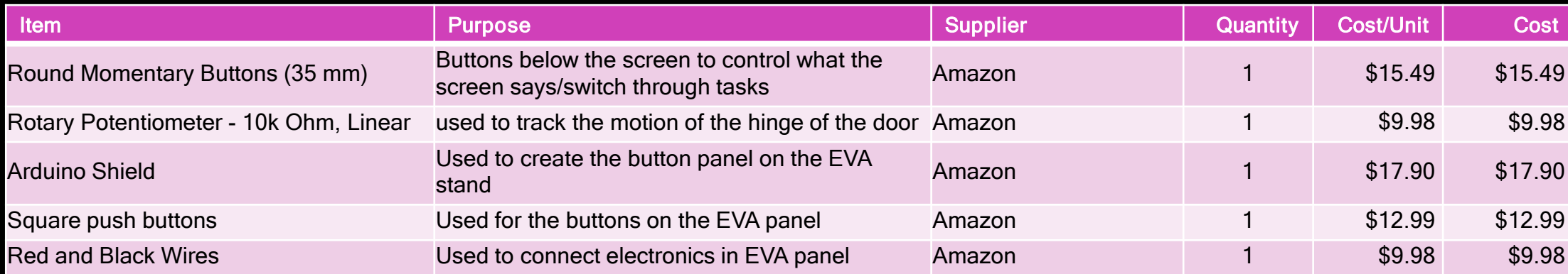

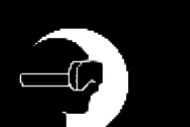

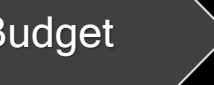

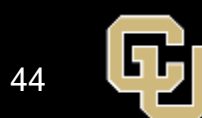

## Status of Items - Pending

#### **Software**

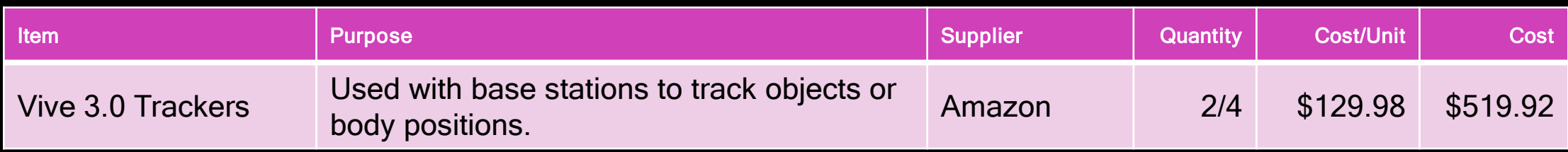

Amazon sent the trackers back, then resent them to the aerospace building, which took about a month. On arrival, only 2 of the 4 trackers ordered were in the package, the packing slip says that there should be 4. Working with Jacqui to determine if there is a second package still to arrive, or if Amazon did not send enough.

Intro Cverview Schedule Test

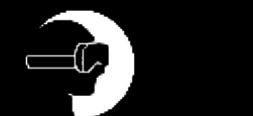

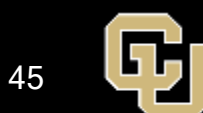

### Status of Items - Planned

#### **Hardware**

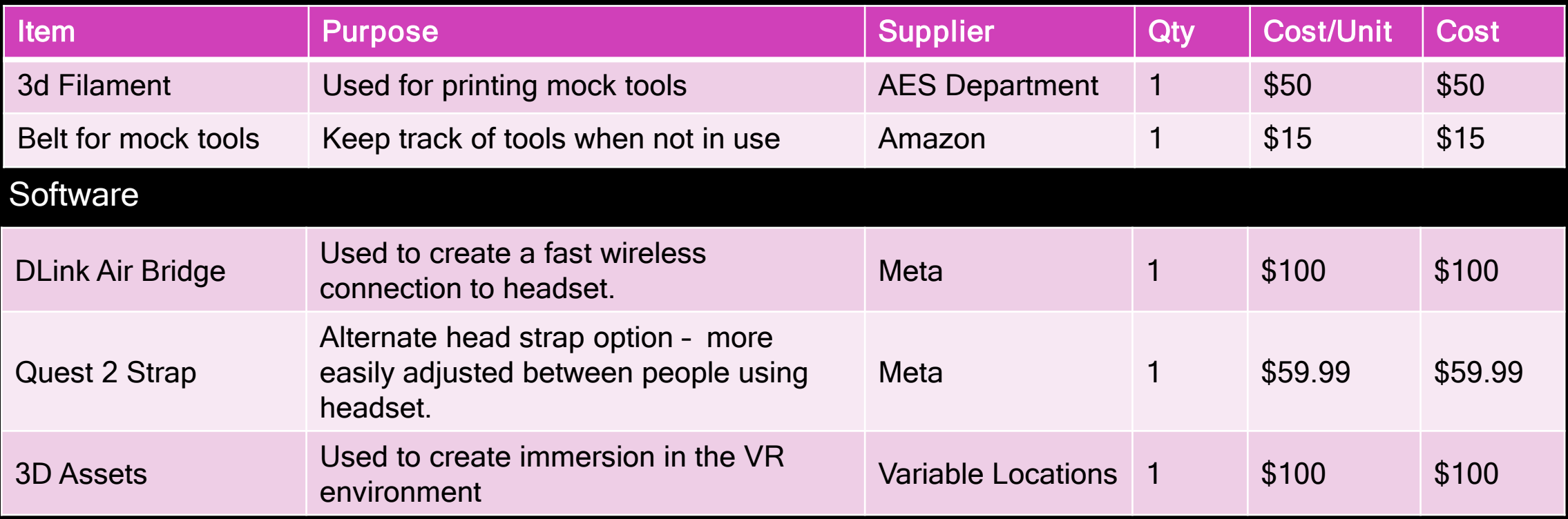

Other smaller items have also been planned for in the budget, such as fasteners, glue, etc.

Readiness **Budget** 

46

Intro Overview Schedule Test

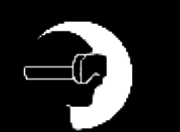

#### **CURRENT SPENDING BY SUBTEAM**

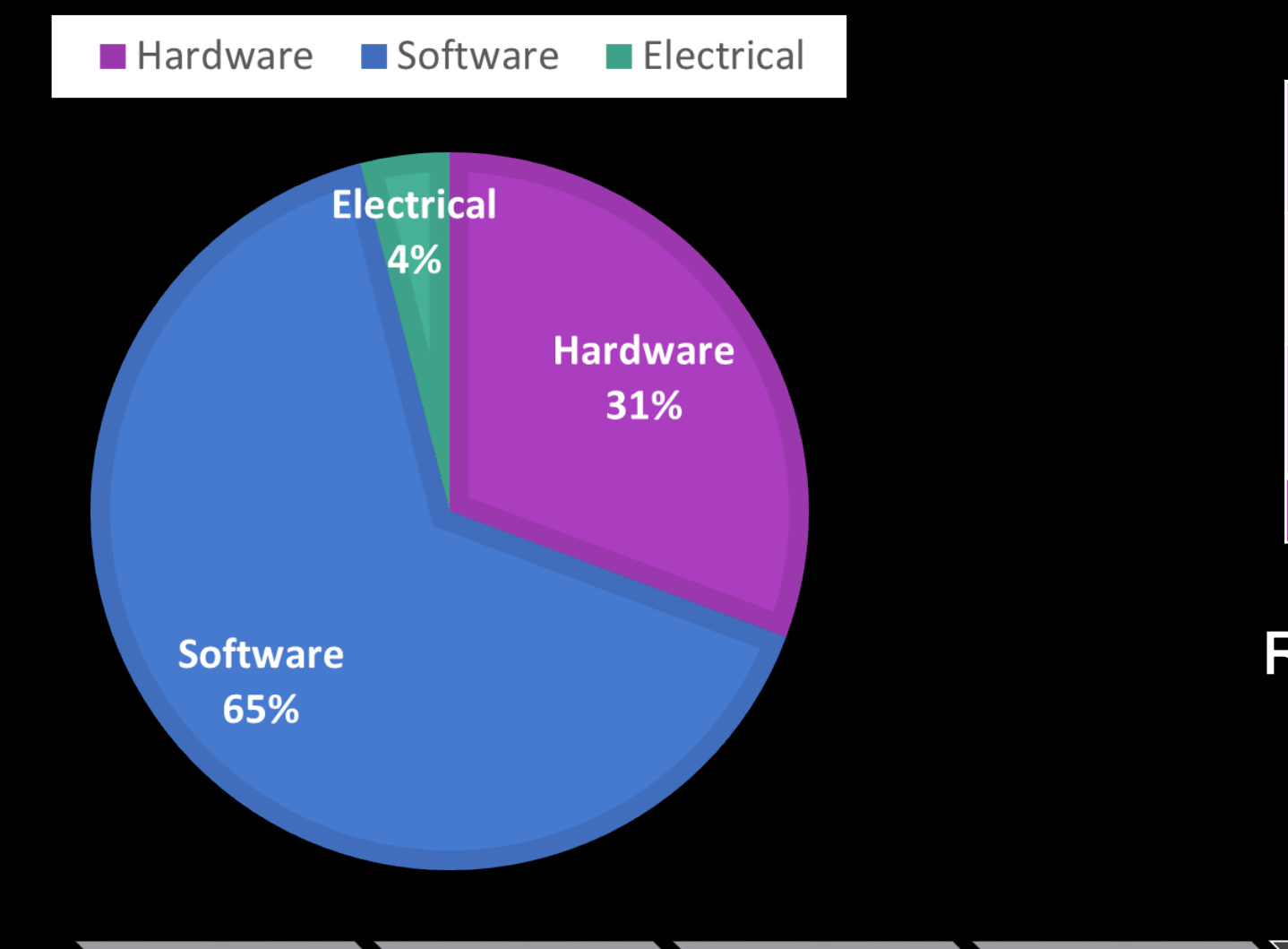

Intro Overview Schedule Test

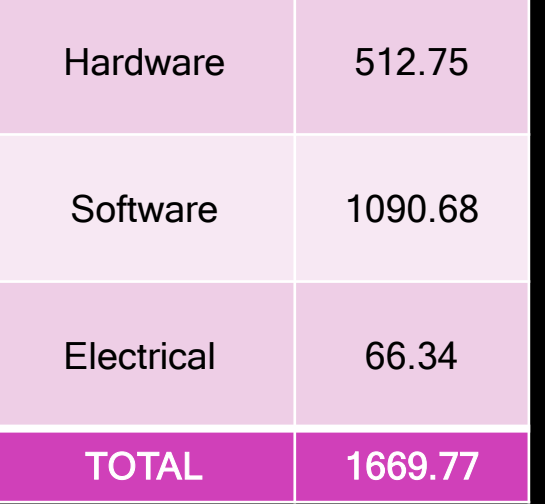

Remaining Budget: \$2330.23

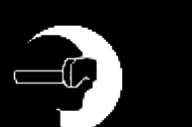

Readiness **Budget** 2 47

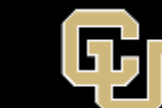

#### PREDICTED SUBTEAM BUDGET BREAKDOWN

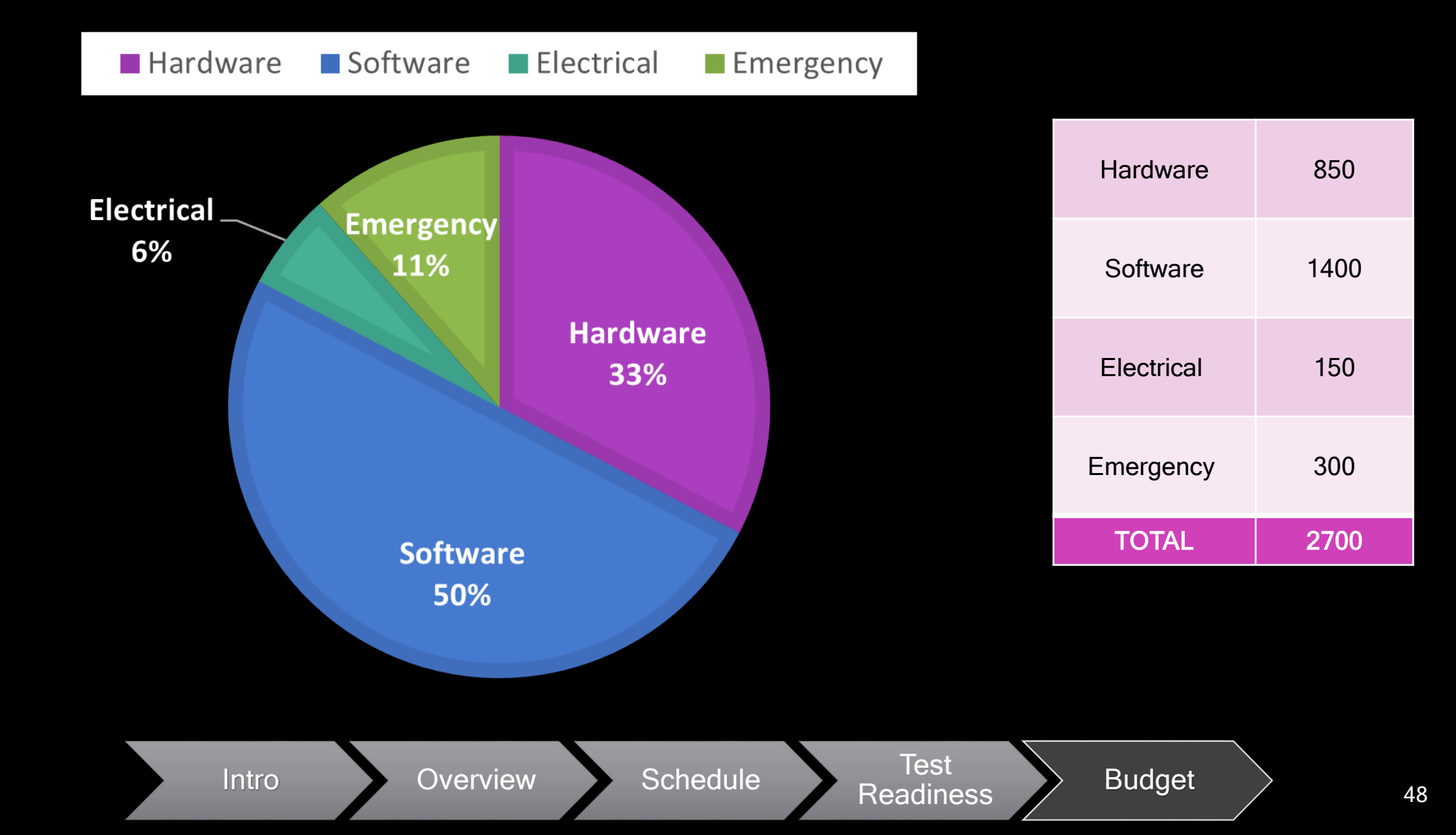

## **Credits**

#### Presenters

Sruthi Bandla Alicia Wu Esther Revenga Villagra Rachael Carreras

Matthew Grewe

Lucy Davis

#### Additional Team **Members**

Trayana Athannassova

**Hattie Rice** 

Sebastian Boysen

Akanksha Nelacanti

Julia Claxton

Steven Young

#### Faculty Advisor

Dr. Allison Anderson

#### **Mentor Company**

Blue Origin

CDR Reviewers

Gina Staimer

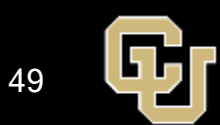

# Thank you!

# Q&A Time (15 min)

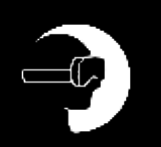

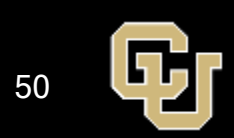

# Appendix

Backup Slides

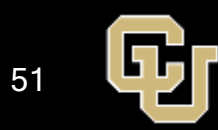

## Full List of Acronyms

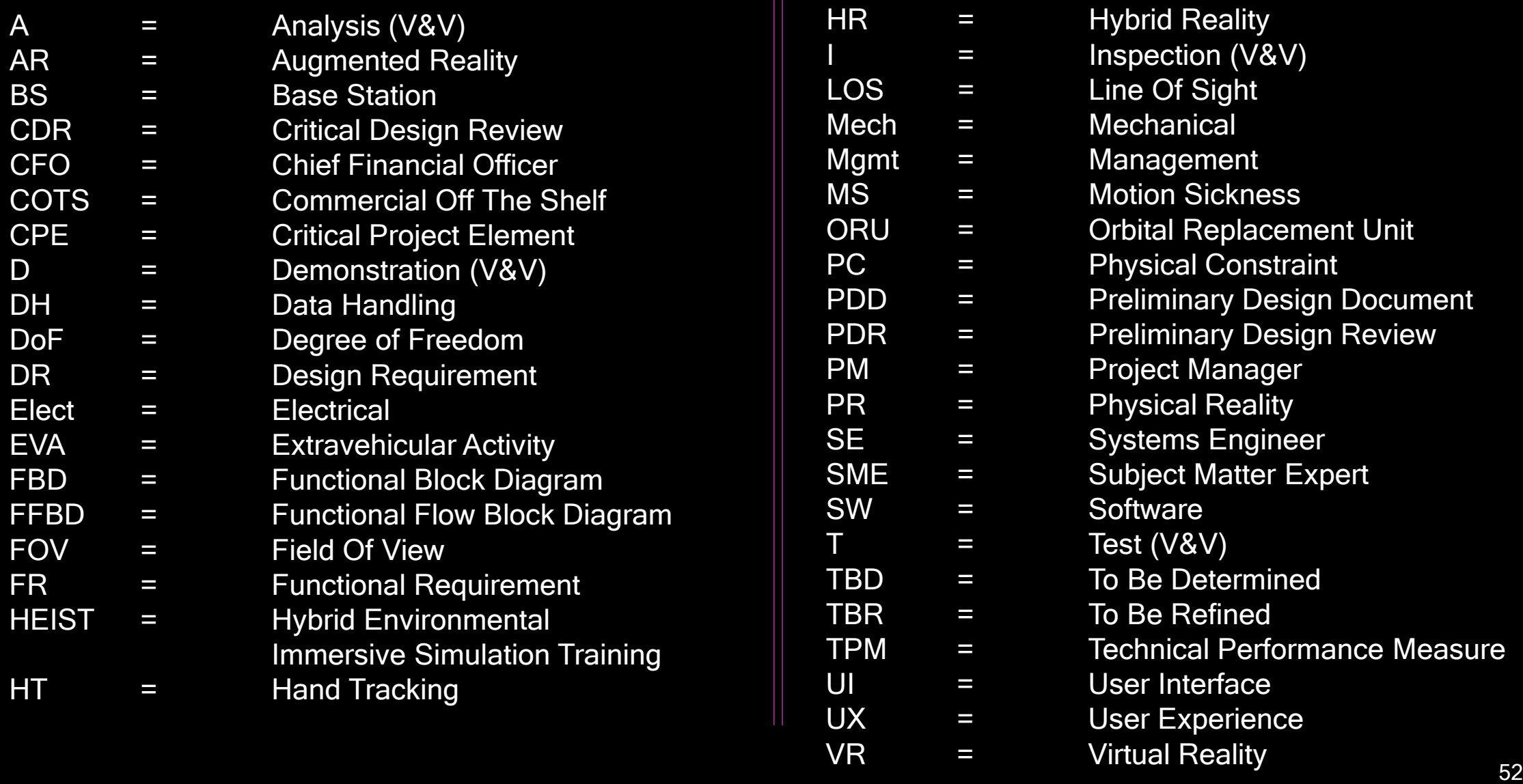

呞

#### Switch/Button Bouncing Time Test

**Distribution of Button Bouncing Times** 

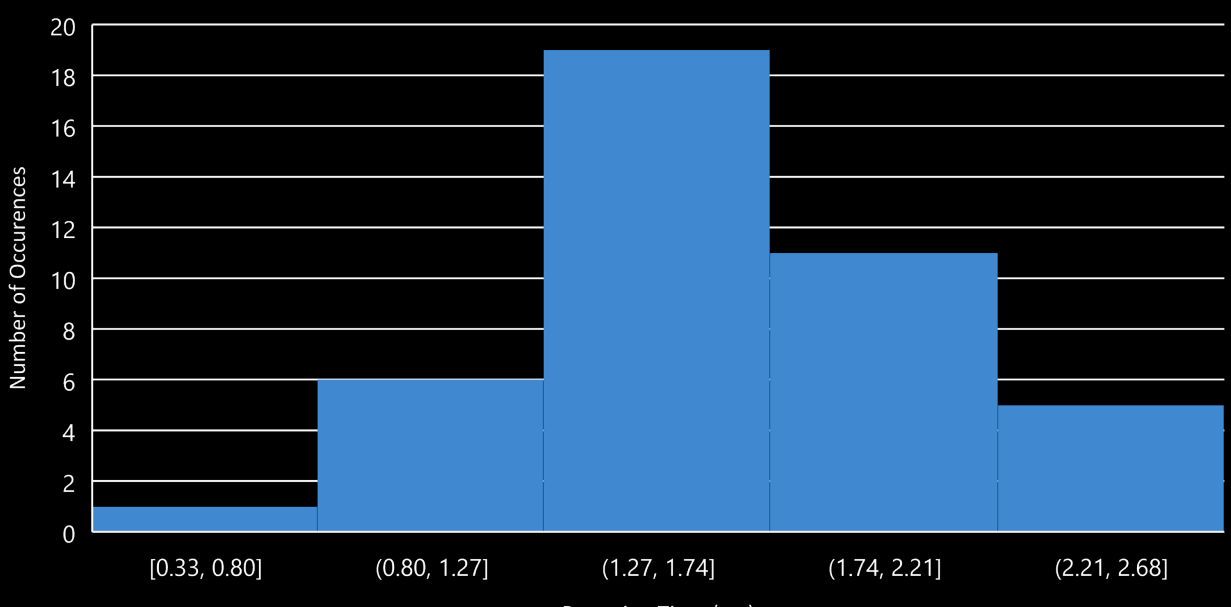

Bouncing Time (ms)

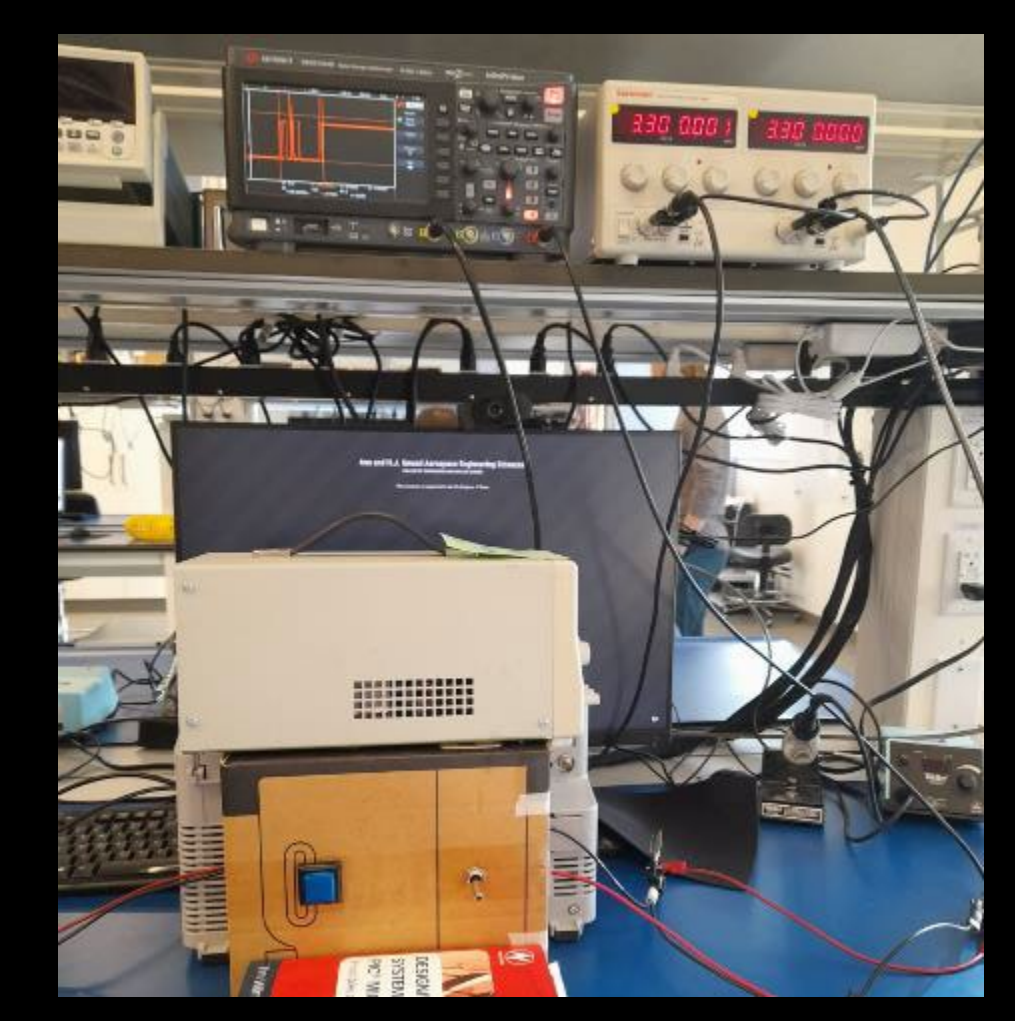

#### Scenario: Solar Panel Repair

The heaters have failed at a moon sensor station, and thermally sensitive equipment is at risk. The user's task is to identify a damaged solar panel control unit (ORU) and address the issue immediately.

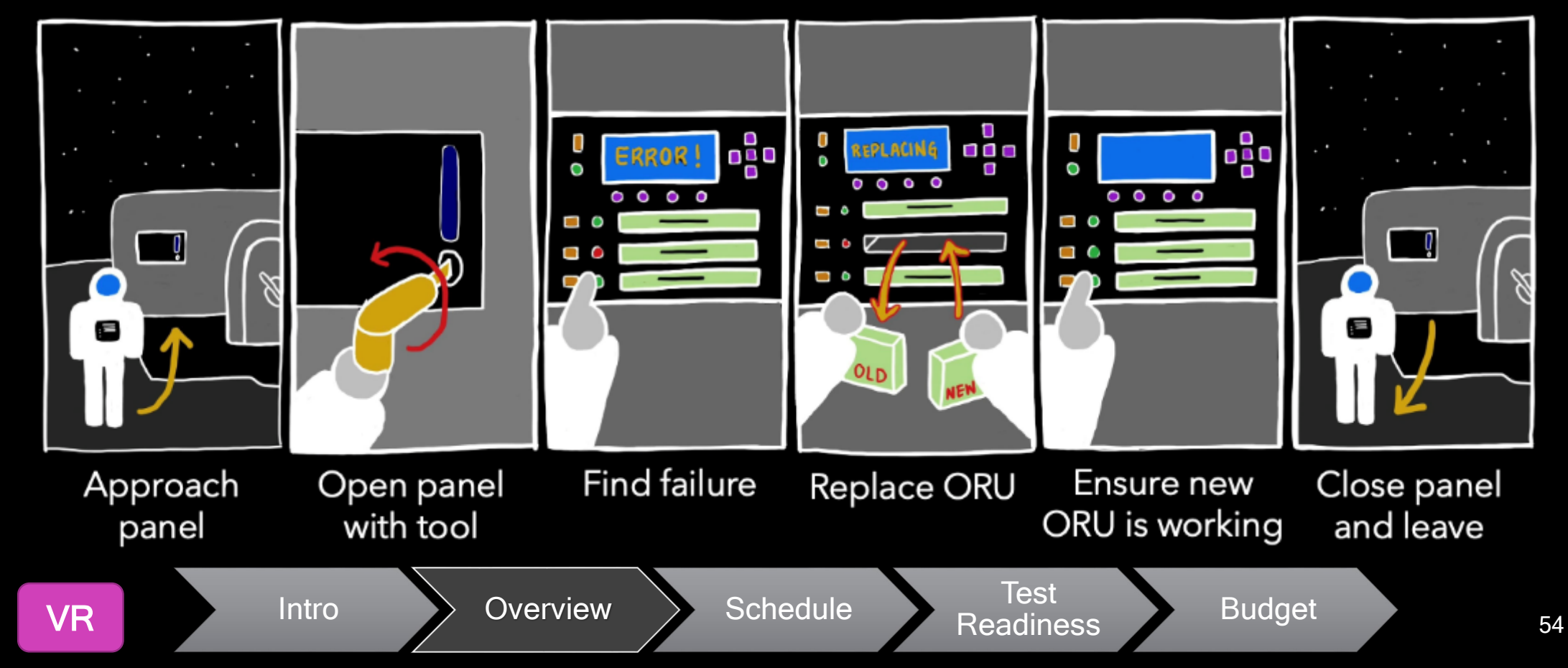

## Training Scenario Details (1/2)

- 1. Exit the habitat and move to the remote sensor station
- 2. Inspect the sensor station for visible damage (should see broken solar panel)
- 3. Use the screwdriver to open the panel on side of the station
- 4. Use the display and keypad to check the system status tab
- 5. Read the system status tab to confirm solar panel error and recognize a failure of a resistor assembly (one of the three ORUs)
- 6. Use the keypad to navigate to the safe shutdown screen on the display and shut down safely
- 7. Use the switch on the panel to turn off the power to the panel
- 8. Use the button to unlock the ORUs
- 9. Uninstall the correct ORU for the resistor module

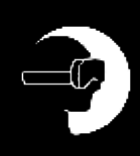

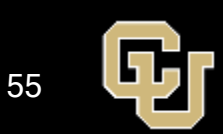

## Training Scenario Details (2/2)

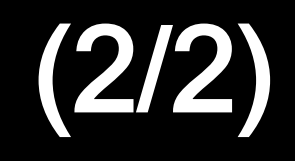

10. Reinstall the new module

- 11. Verify connection (did the right ORU end up in the right slot) using button and watching the button light up
- 12. Use button to re-engage locking of the ORUs
- 13. Navigate to the solar panel, recognize the damaged cell and release its latches
- 14. Remove solar panel, install new solar panel, and engage the latches
- 15. Navigate to the panel once again
- 16. Use the switch to turn on the panel power

17. Use the keypad and display to ensure proper installment of the ORU and solar panel replacement

18. Ensure the functionality of the heater and the rise of local temperature 19. Close the panel, lock it, and return to habitat

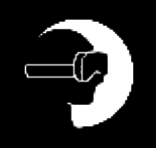

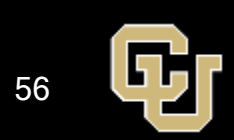

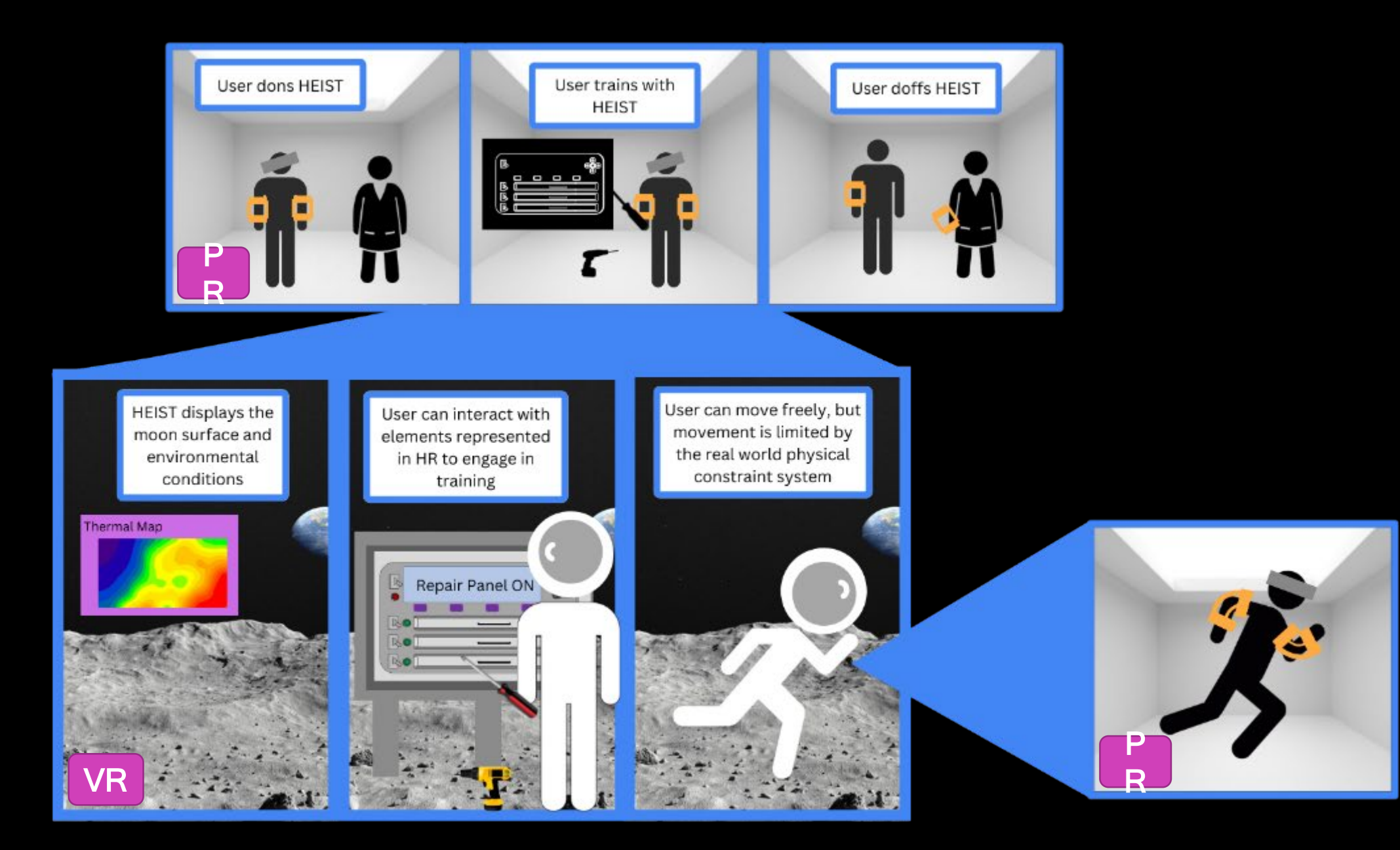

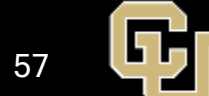

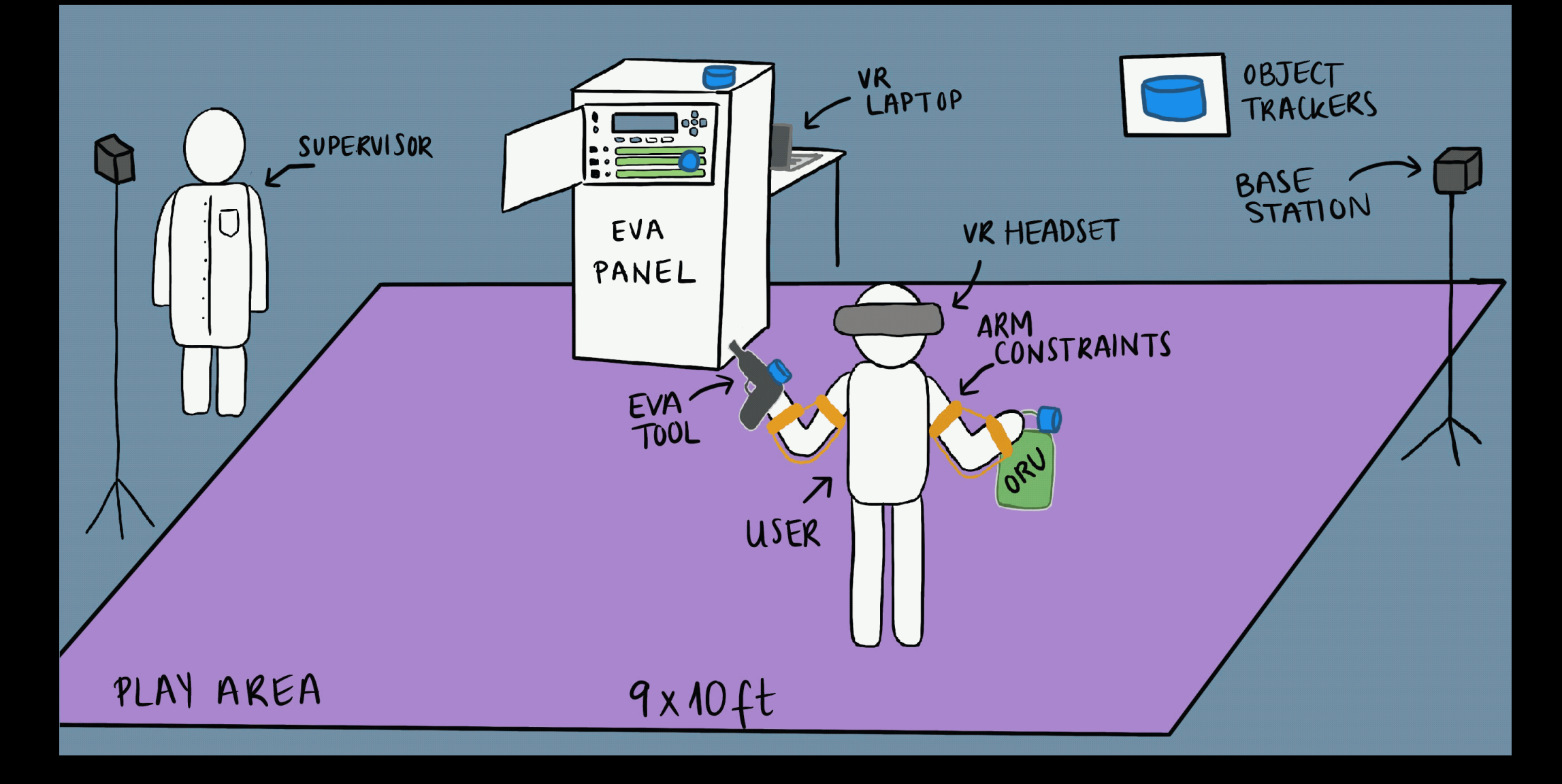

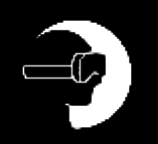

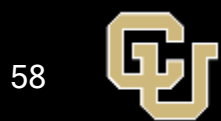

#### HEIST System Layout

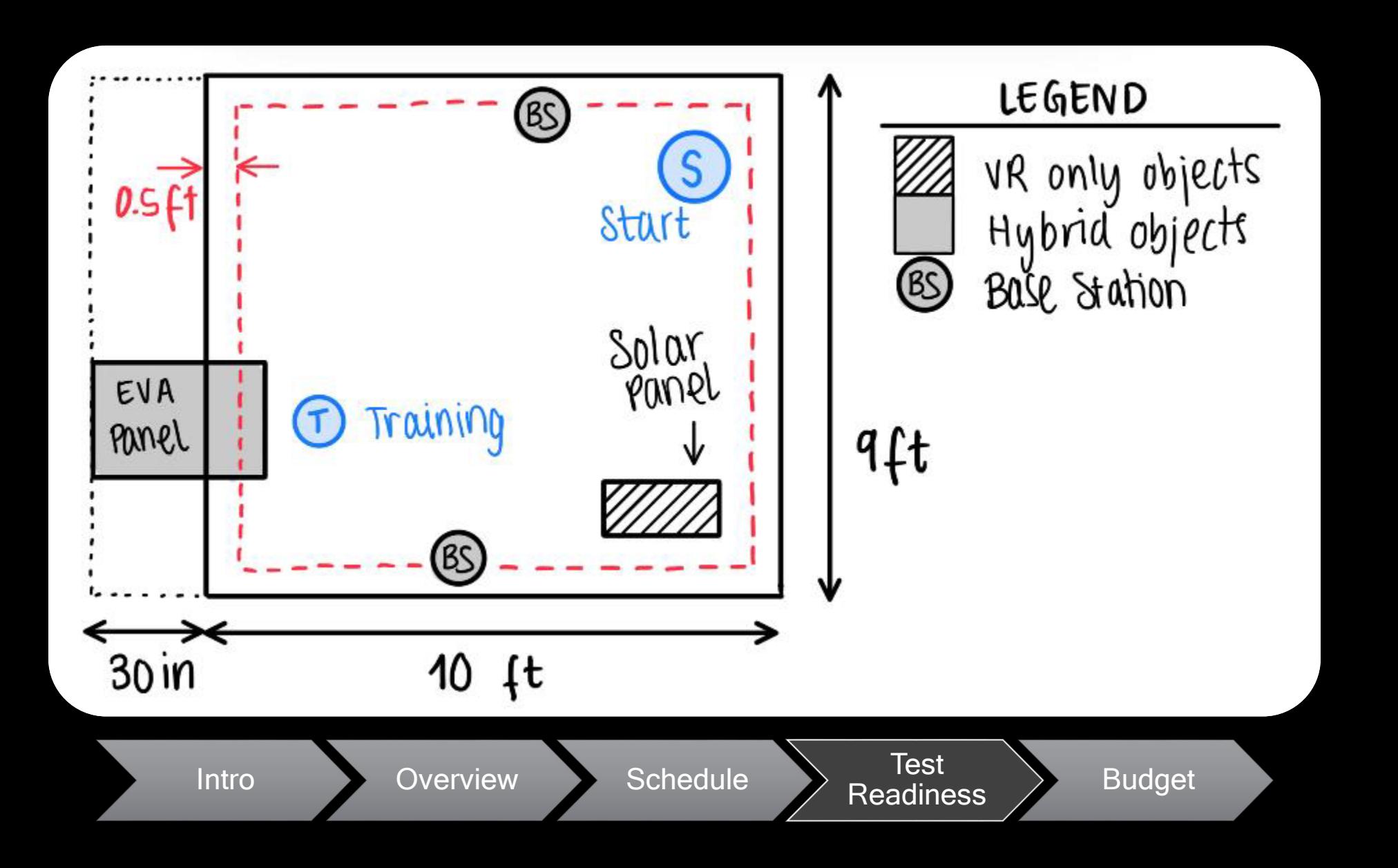

59

Ы

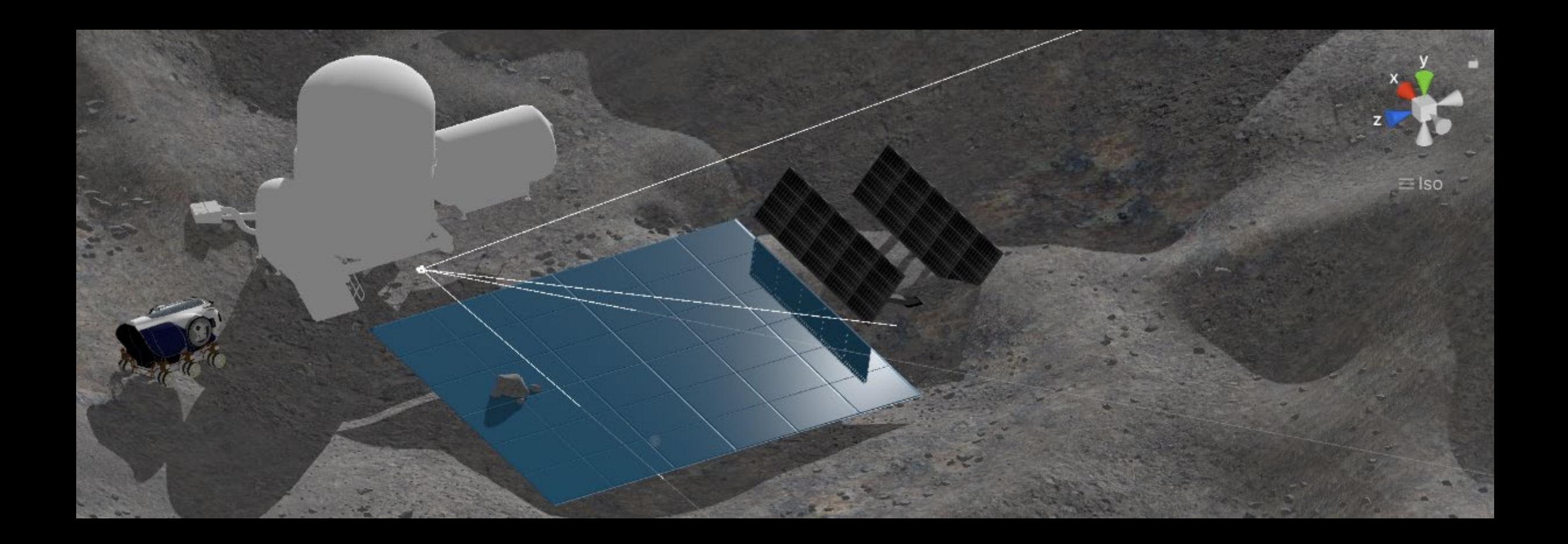

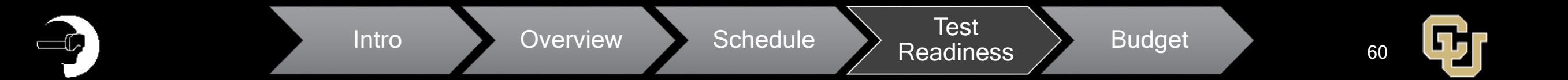

# Requirements

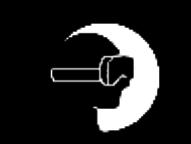

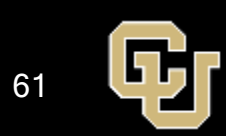

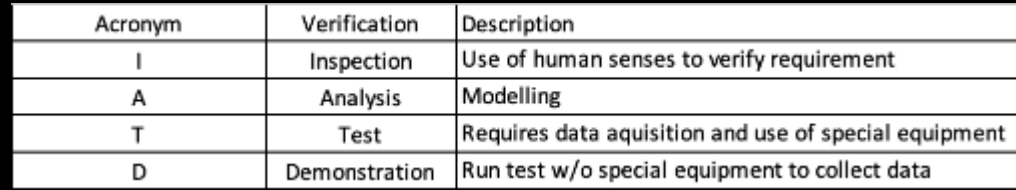

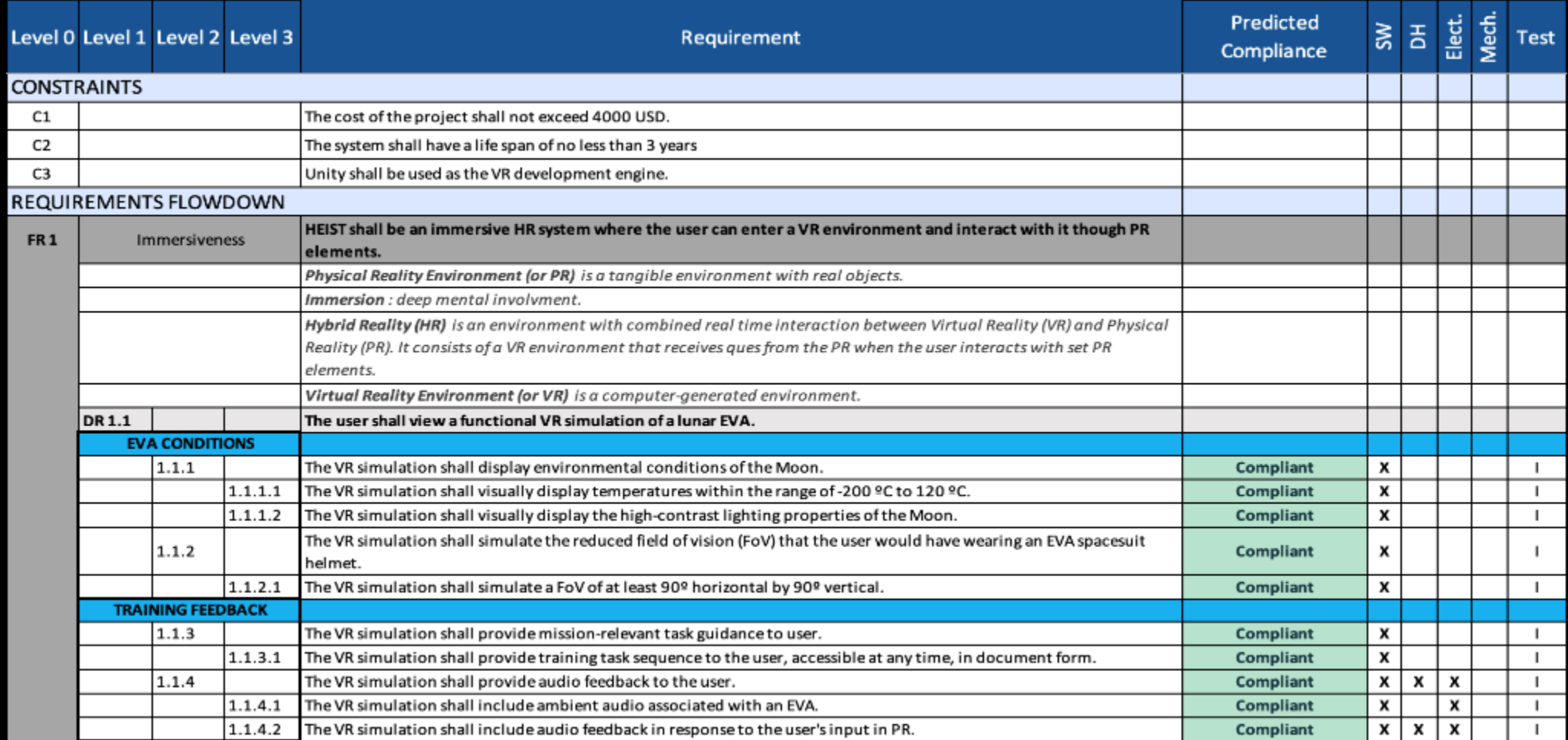

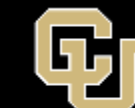

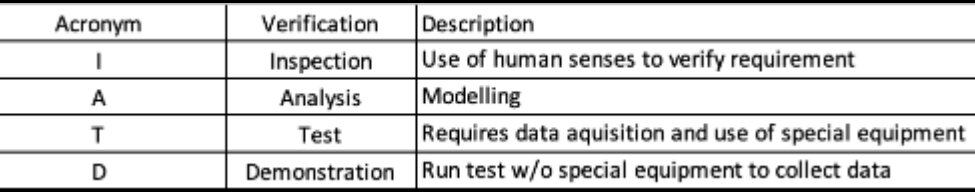

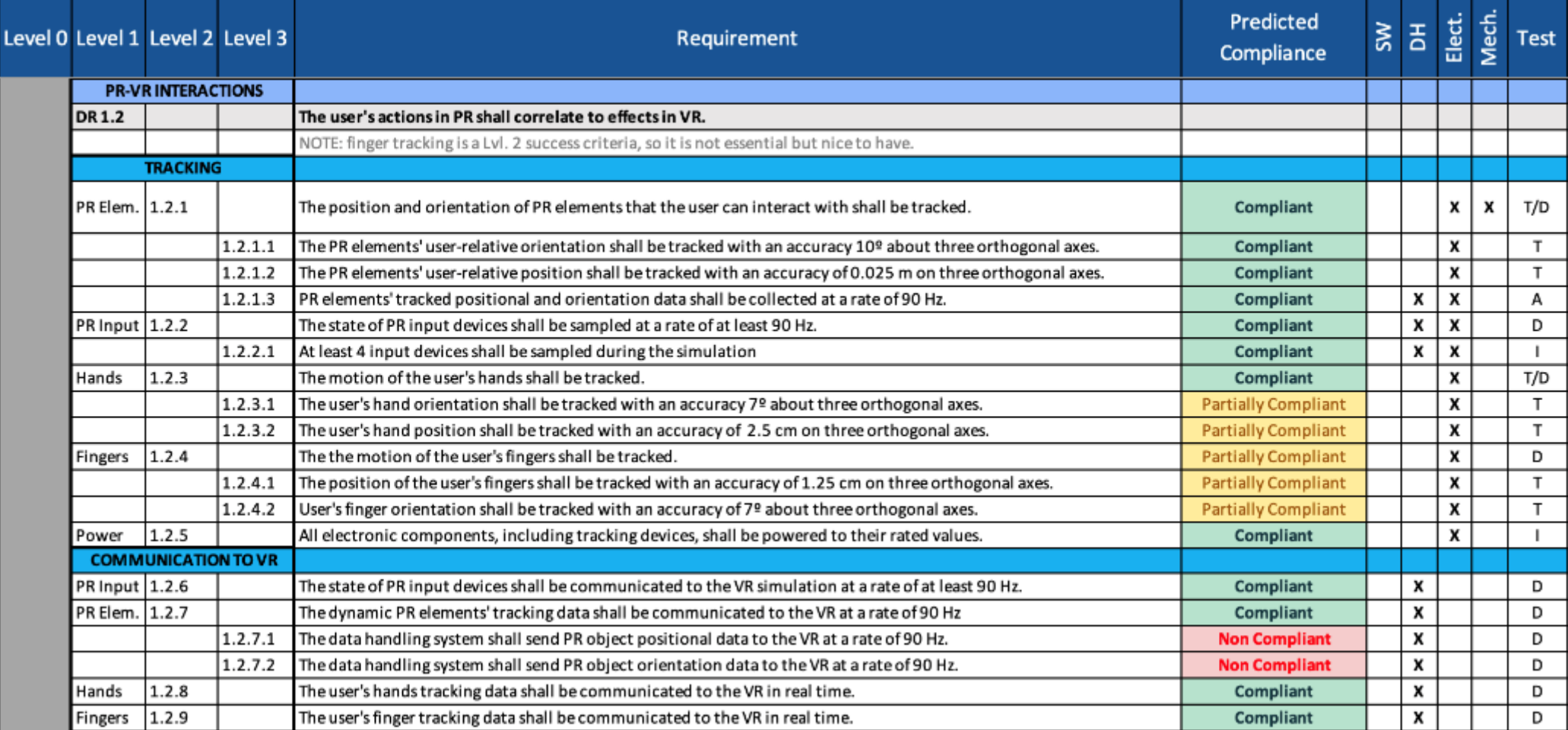

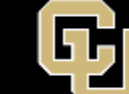

 $-C$ 

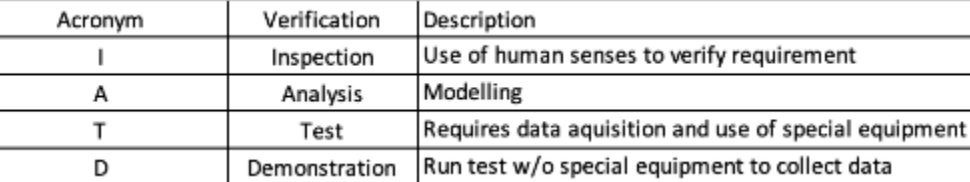

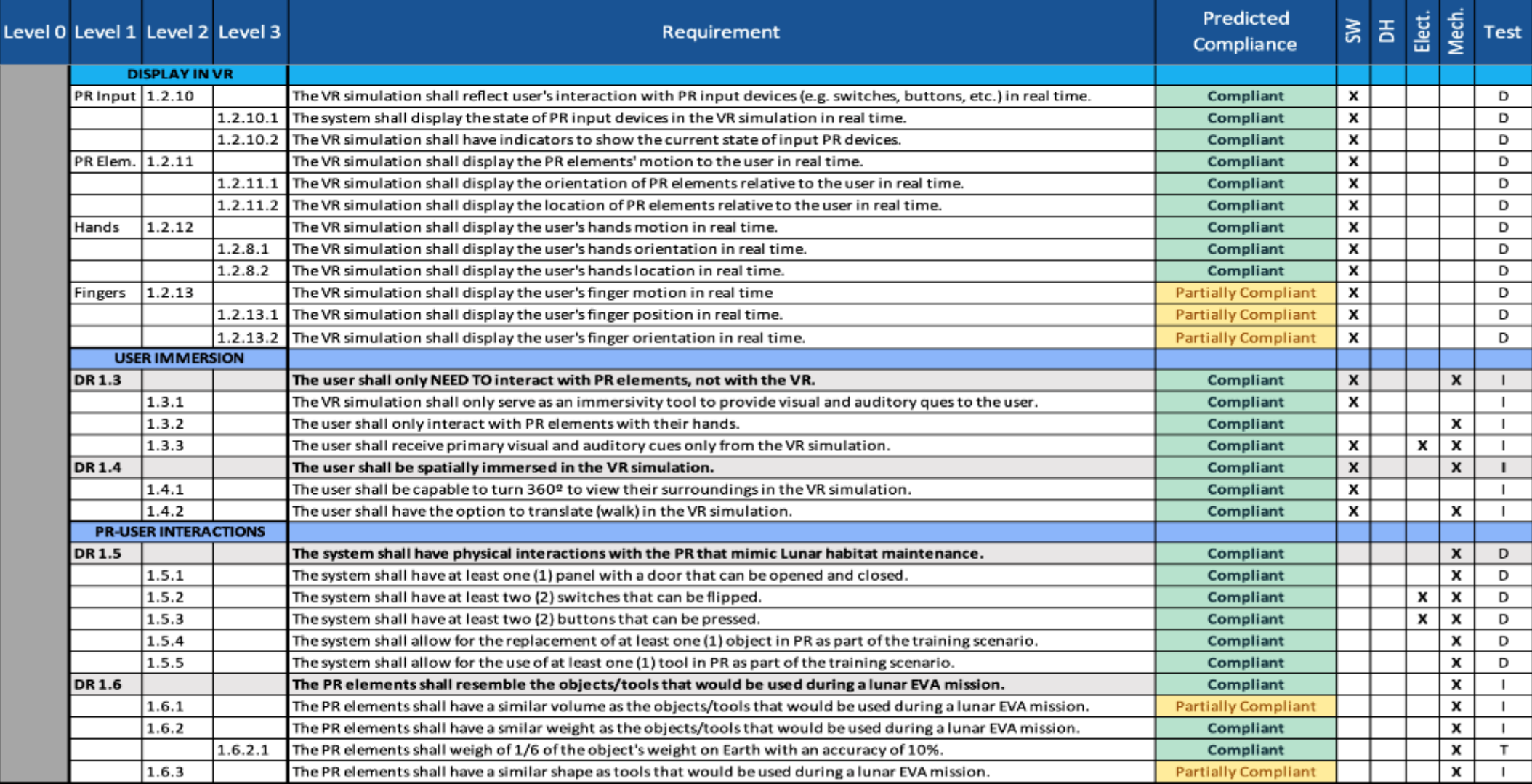

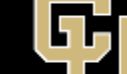

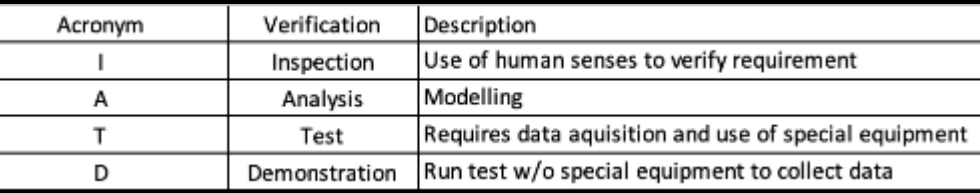

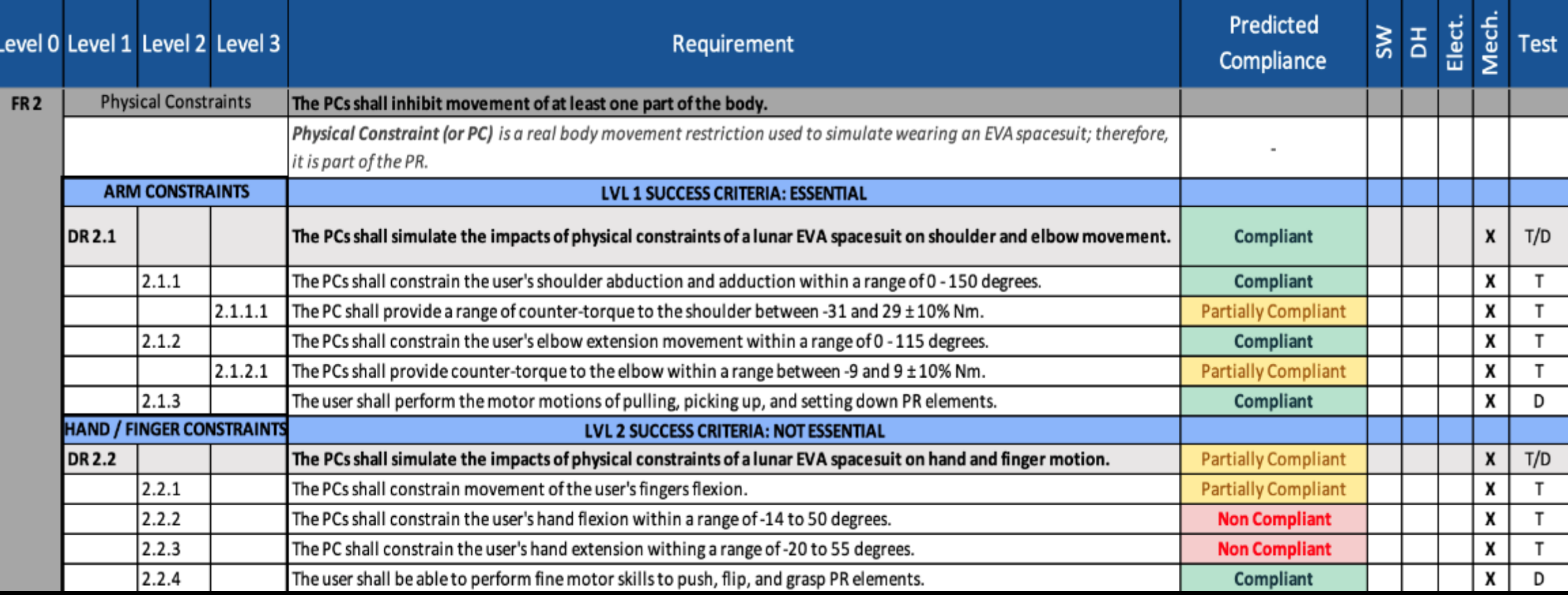

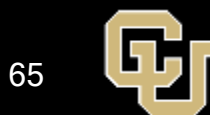

## Requirements - FR3, FR4

**DR4.2** 

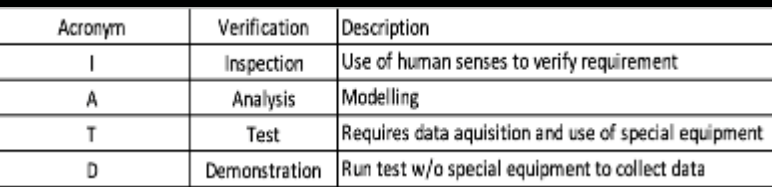

x

Compliant

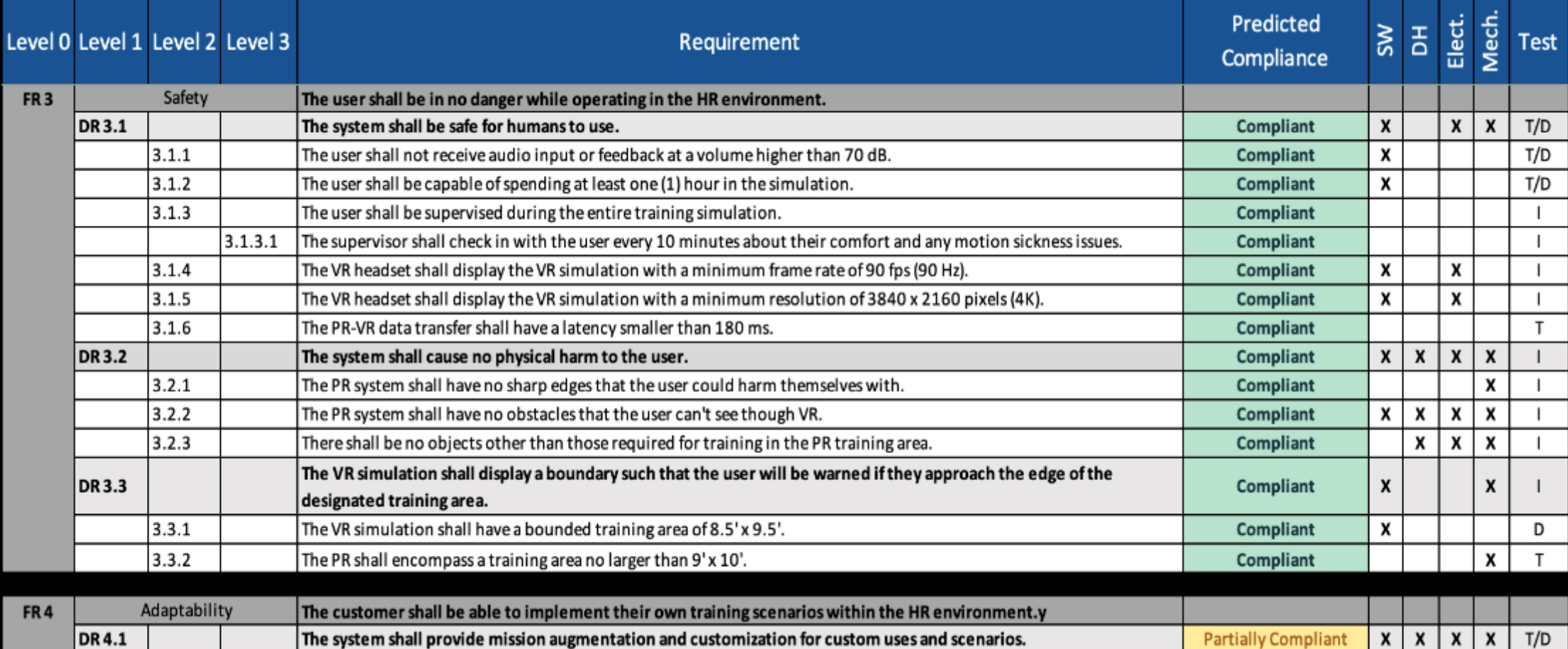

The VR simulation shall run a specified mission scenario upon user selection in launch menu.

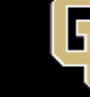

 $T/D$ 

### **Risk Identification**

MS = Motion Sickness<br>LOS = Line Of Sight

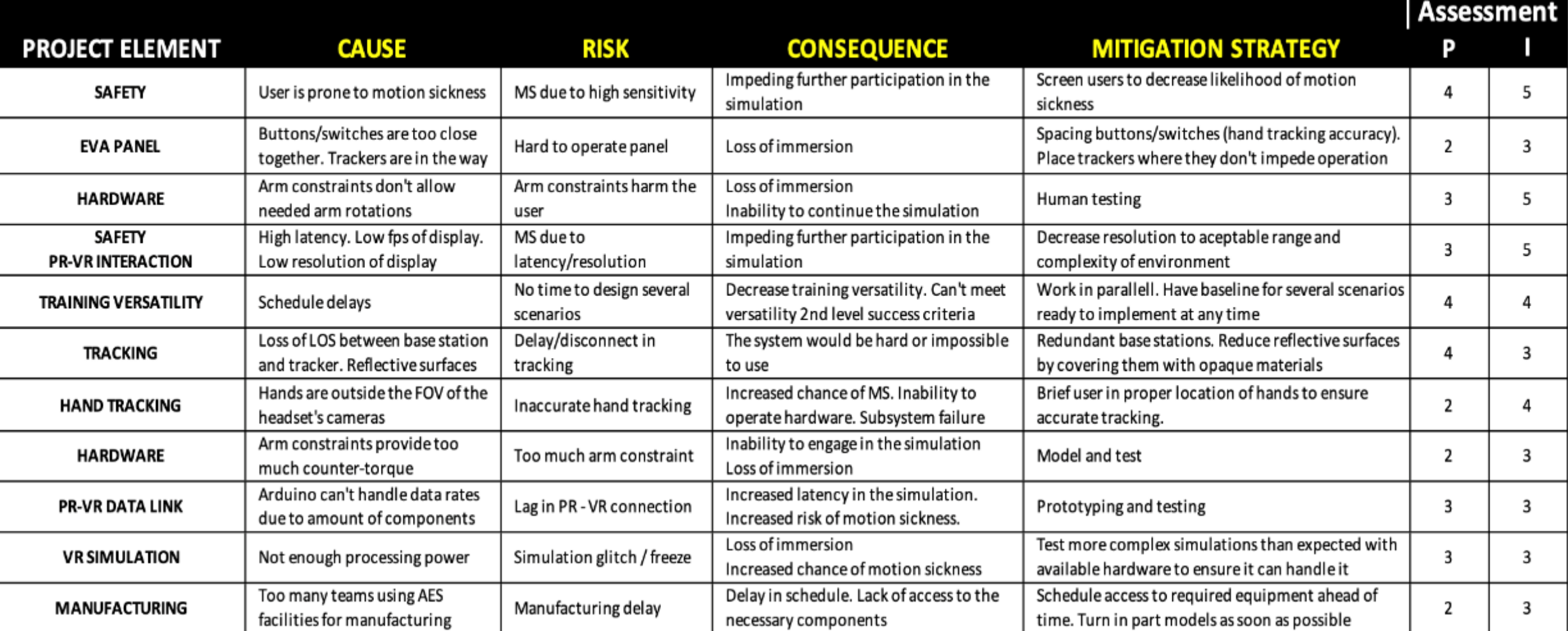

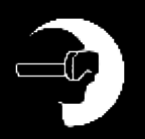

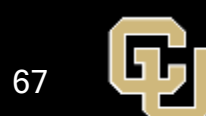

## HR Data Transfer DEMO

 $\overline{\phantom{a}}$ 

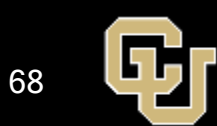

#### HR Data Transfer Demo Goals

- 1. Demonstrate capability to accurately determine the state of multiple RW assets per DR 5.1
- $\sqrt{2}$ . Update state of RW assets at a rate of 90 Hz or greater per DR 6)
- 3. Communicate state of RW assets to Unity per DR ??

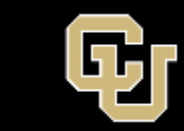

69

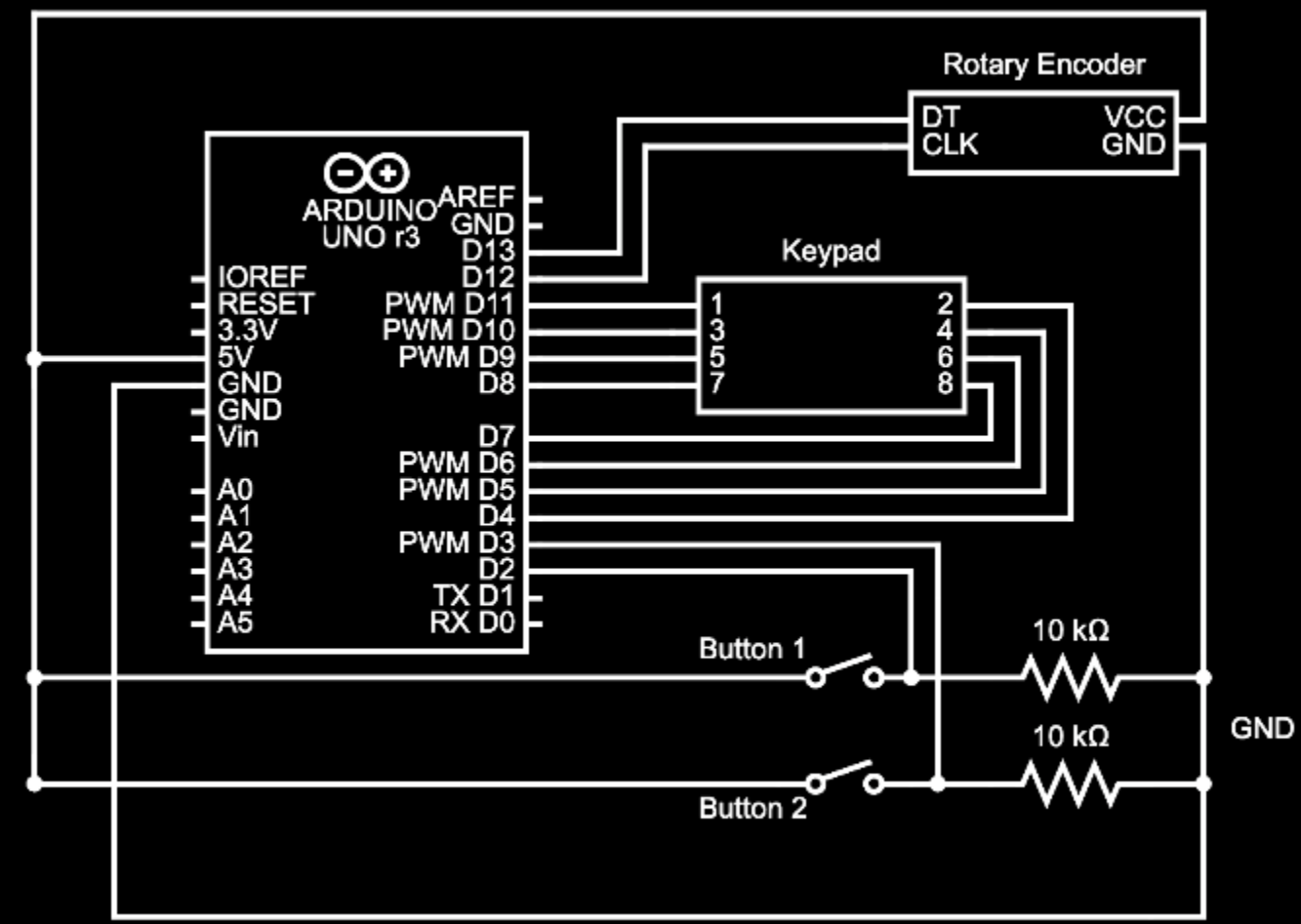

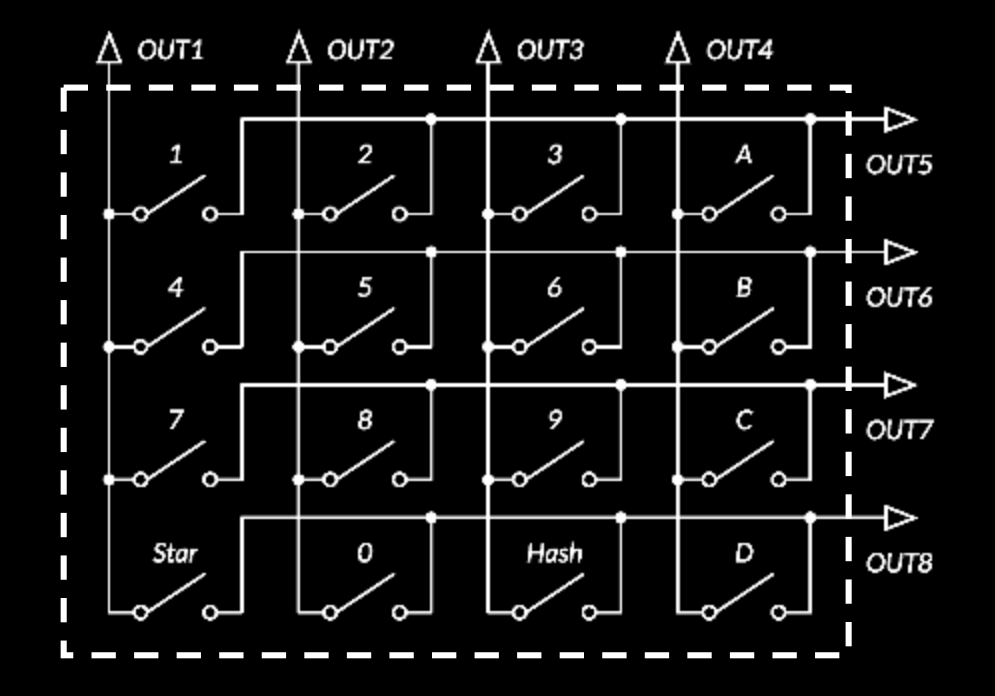

Full Demo Schematic **Keypad Internal Schematic Keypad Internal Schematic** 

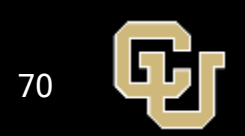

 $5V$ 

#### Demo Performance

- Demo accurately reads state of 19 inputs with two limitations
- Arduino communicates input devices' state to laptop at 2600 Hz – 2900 Hz
- Laptop can read and store state bitstring in **Unity**

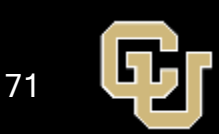

 $\blacktriangleright$ 

#### Demo Limitations

- 1. Keypad 'Ghost' Presses
	- Due to the nature of the keypad's multiplexing array, certain key combinations being depressed simultaneously can create erroneous sensed presses on nondepressed keys
	- Only occurs when more than 3 keys are pressed simultaneously in certain combinations
- 2. Rotary Encoder Skips
	- Rotary encoder does not read high speed rotations accurately
	- Arduino loop speed is not fast enough to register each angle change pulse

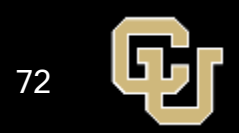

## Demo Limitations - Mitigation

#### 1. Keypad 'Ghost' Presses

- Do not require user to press more than 3 keys simultaneously
- Reasonable limitation, as nearly all practical keypad use cases only require serial input and do not accept multiple simultaneous presses

#### 2. Rotary Encoder Skips

- Option 1: Do not employ a rotary encoder in situations with rapid rotations (screwdrivers, drills, etc.)
- Option 2: Replace rotary encoder with potentiometer, which does not skip

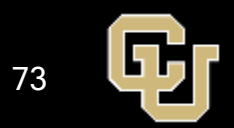
#### HR Data Transfer – Feasibility Demo

DR 1.2.2.1 – At least 4 input devices shall be sampled during the simulation.

DR 1.2.6 - The state of PR input devices shall be communicated to the VR simulation at a rate of 90 Hz.

#### PR – VR Data Transfer DEMO

Arduino UNO + Button + Switch + Rotary Encoder + Multiplexed Keypad

#### Results:

- Arduino communicates input devices' state to laptop at 2600 Hz 2900 Hz
- The laptop can read and store state bitstrings in Unity
- Accurately reads the state of 19 inputs with two limitations:
	- Keypad 'Ghost' Presses
		- Mitigate: Don't require simultaneous inputs
	- Rotary Encoder Skips
		- Mitigate: Use a potentiometer

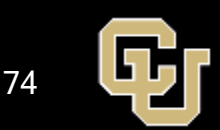

 $\blacktriangleright$ 

# HR Latency Model & Test

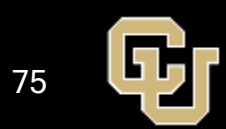

## HR Latency Void Test Environment

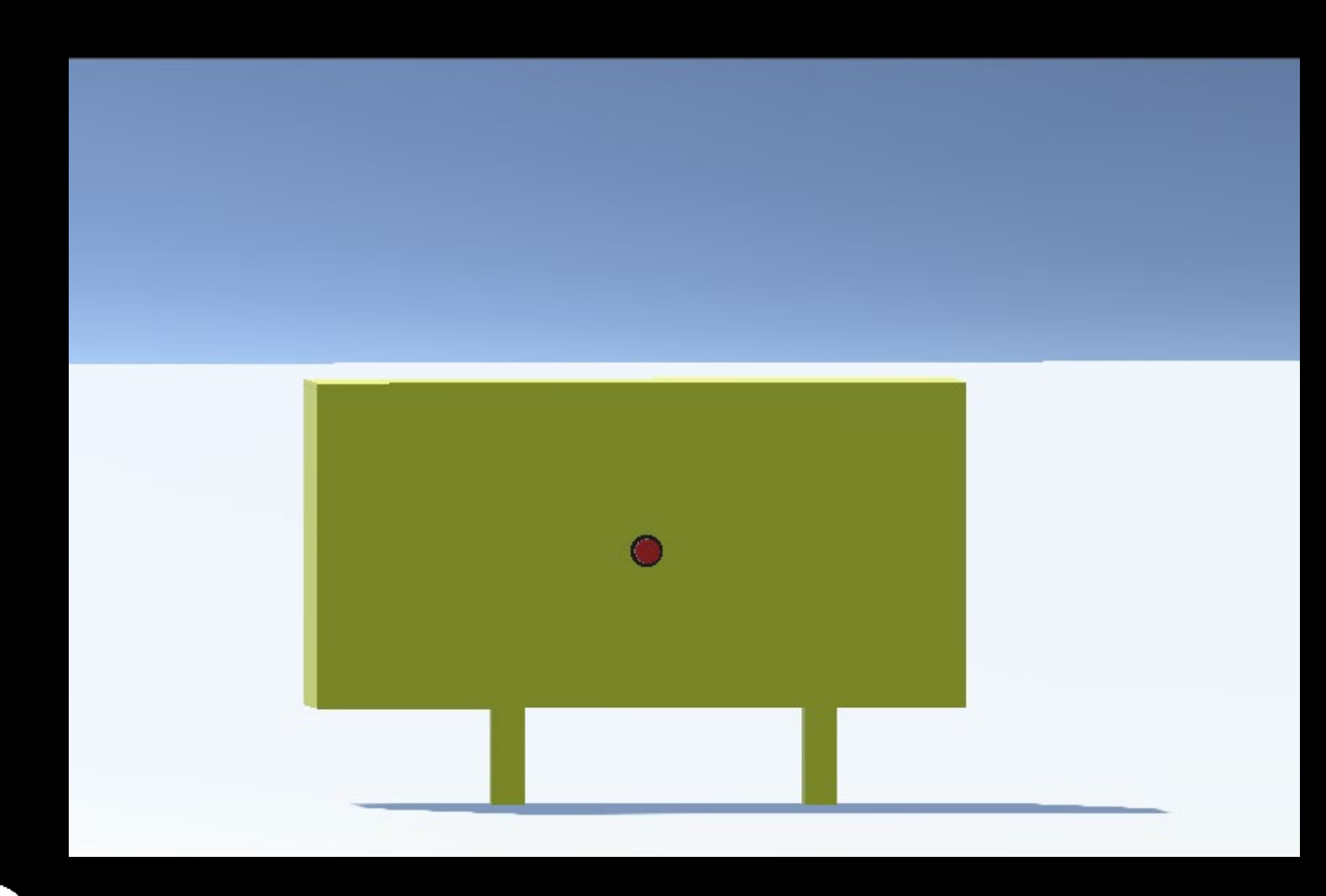

- Team built static panel
- Simple 1D plane
- Default Unity scene basic lighting
- Interactable button element developed by team
	- Includes collision box with pop up text to display interactability range
	- On button click, displays text, turns on several point lights and shows animation of button pressing and depressing

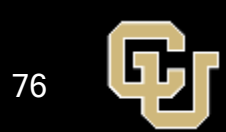

## HR Latency Moon Test Environment

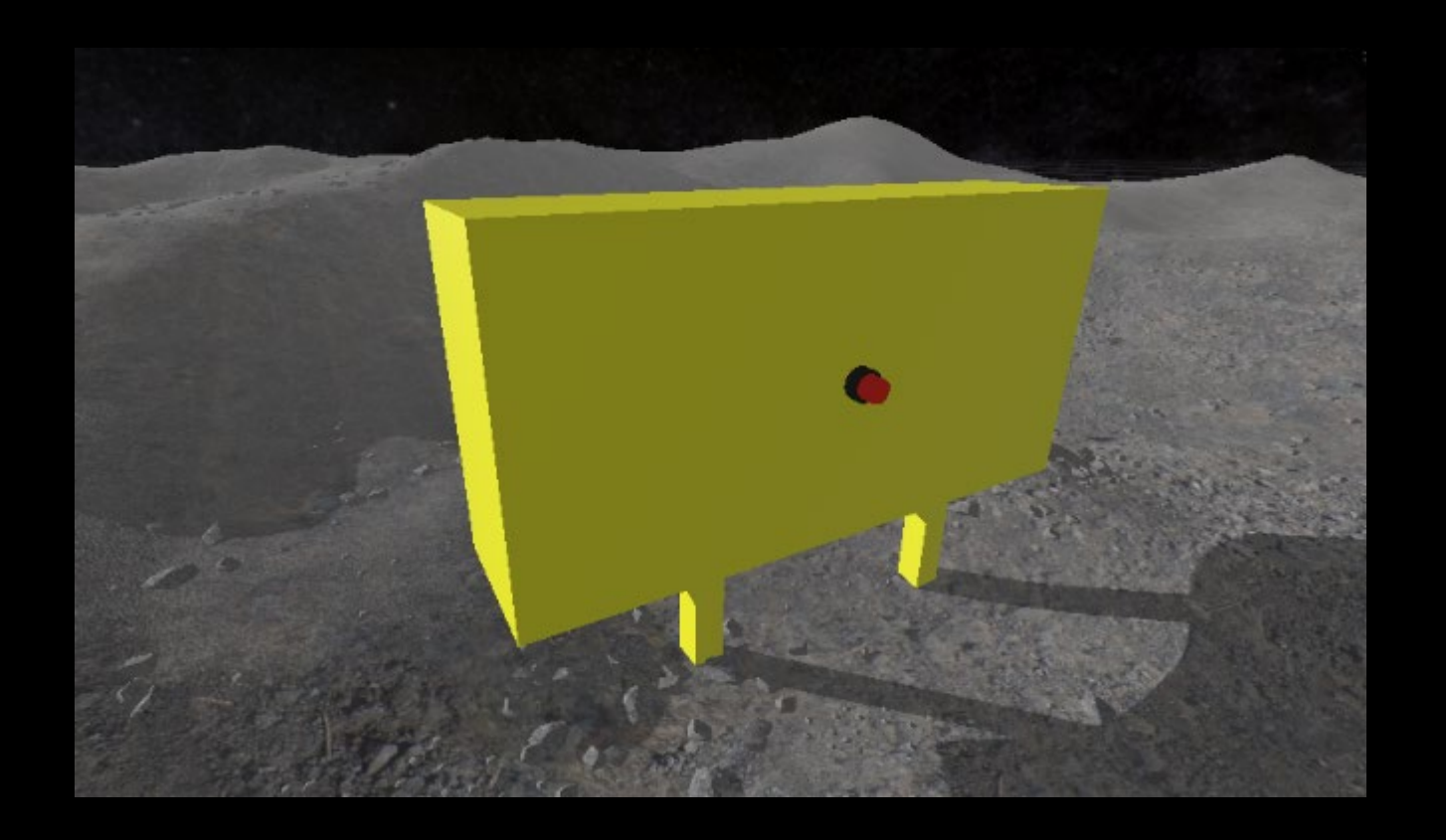

- Pre-built Unity moon environment available for free from Unity Asset store from developer Arcsine Technologies
	- Includes terrain, lighting and particle textures
- Team built static panel
- Default Unity scene basic lighting
- Interactable button element developed by team
	- Includes collision box with pop up text to display interactability range
	- On button click, displays text, turns on several point lights and shows animation of button pressing and depressing

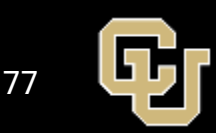

## Unity Processing Result Trends (Void)

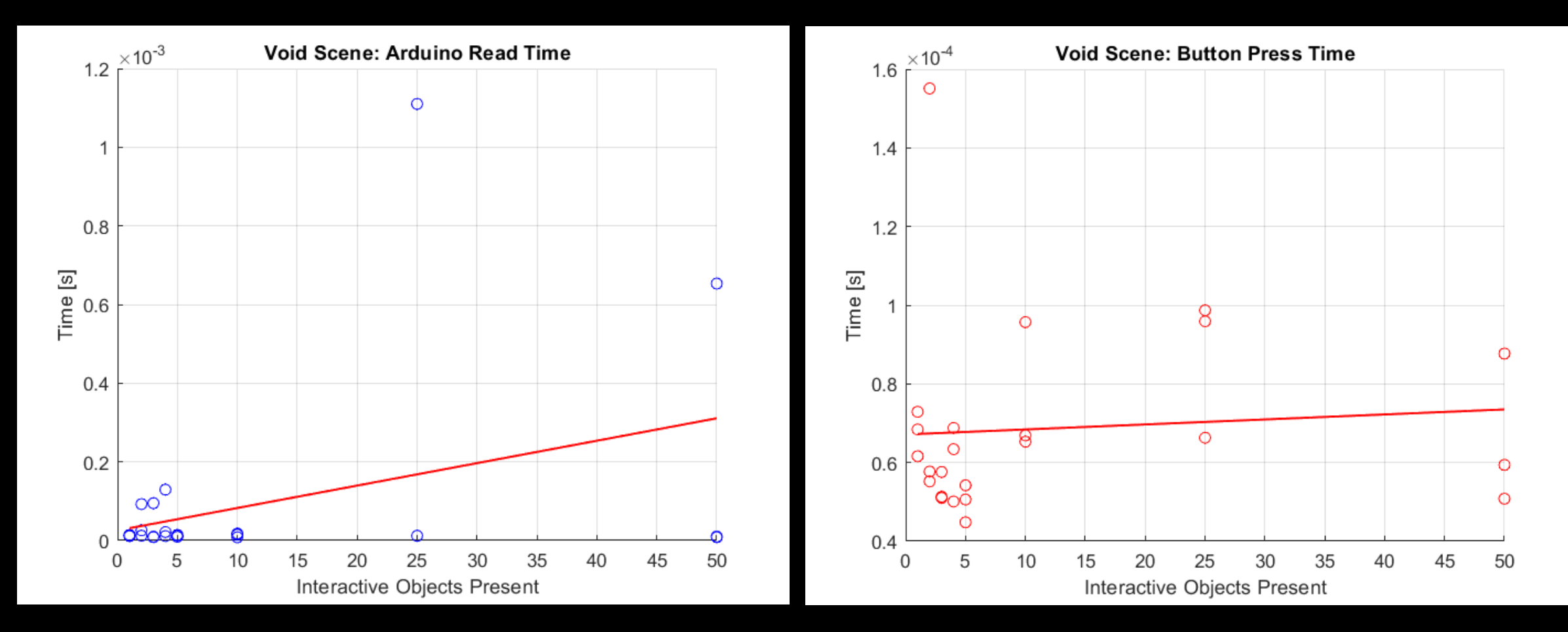

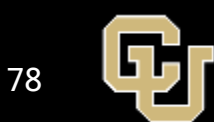

## Unity Processing Result Trends (Void)

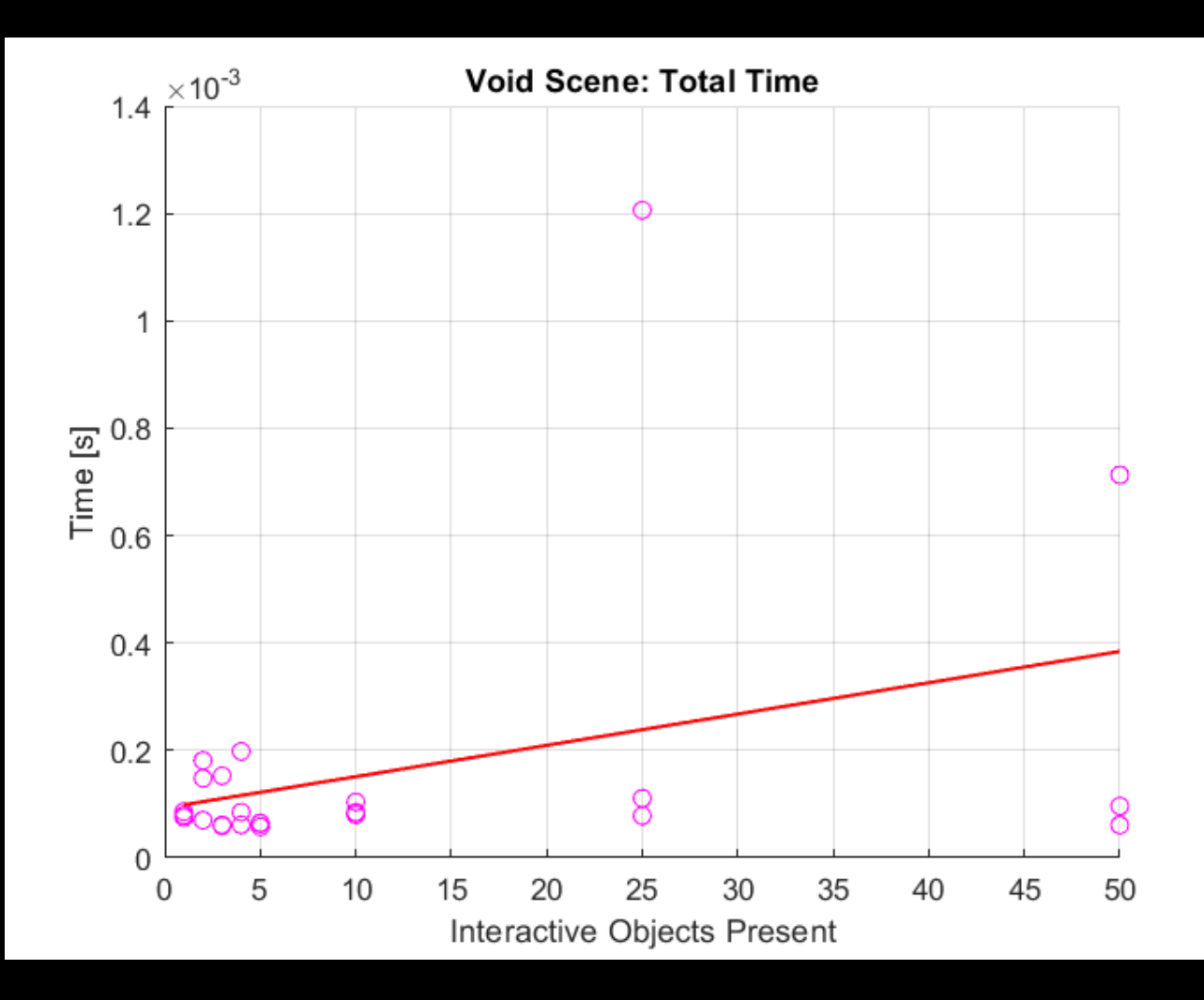

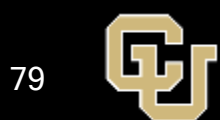

## Unity Processing Result Trends (Moon)

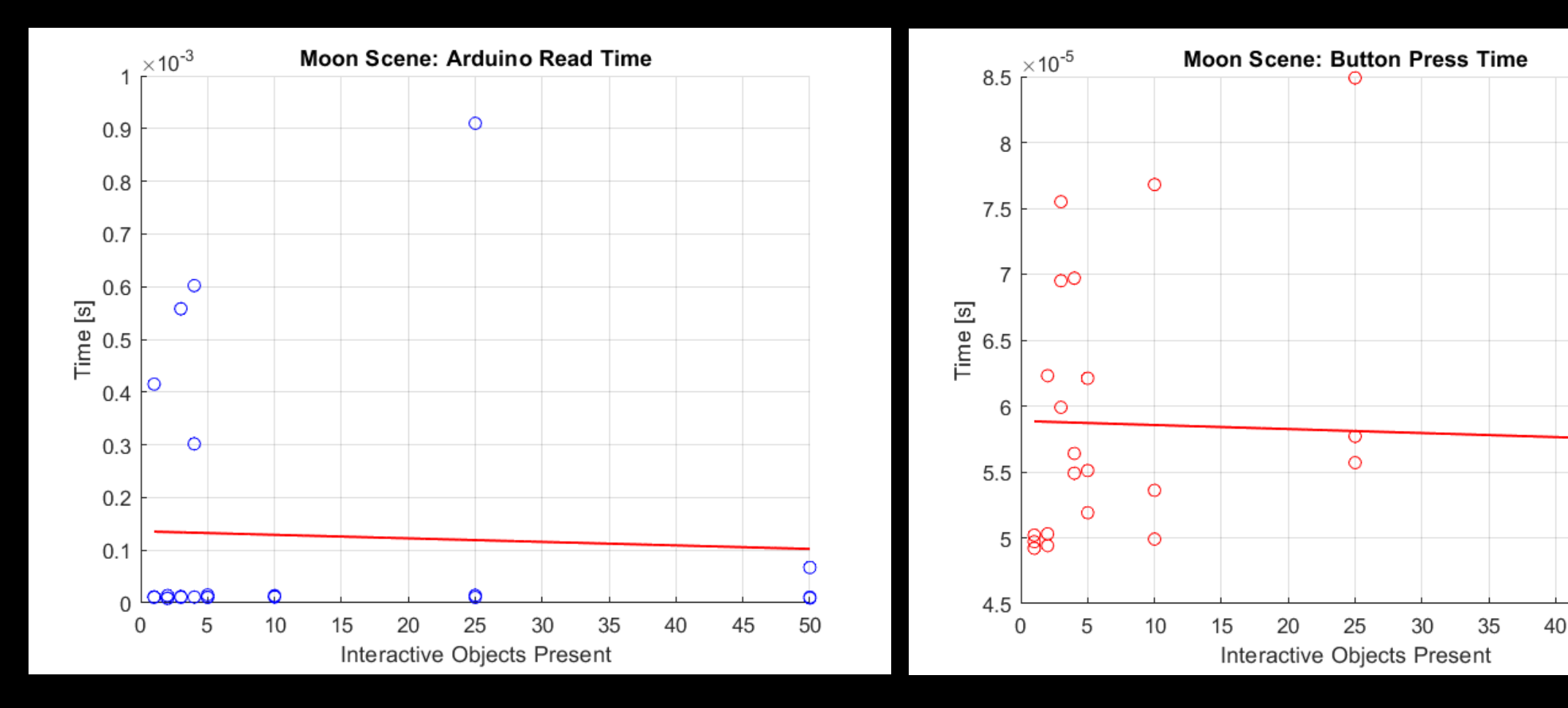

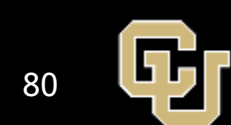

Õ

50

45

#### Unity Processing Result Trends (Moon)

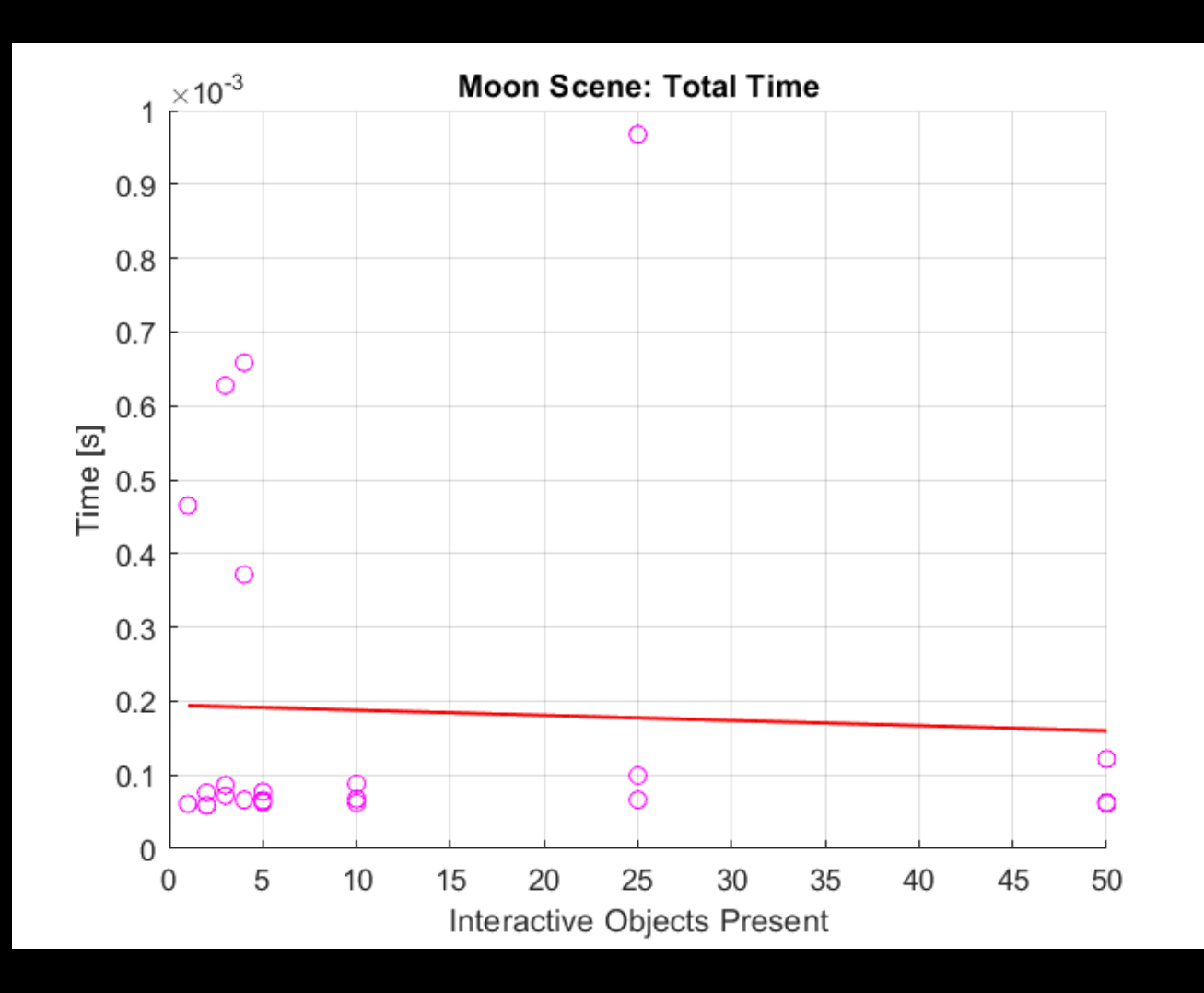

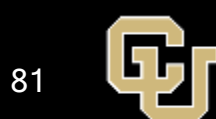

## Latency Calculations

- Arduino Reads in Data
	- Switch time takes 0.00092ms (from experimentation) to avoid bouncing
- Arduino Processes Data
	- Clock speed of 84MHz  $\left(\frac{1}{84,000,000} = 0.0119 \mu s$  per operation)
- Arduino Baud Rate
	- Must send 4 bits for potentiometer + 9 for buttons + 4 for switches
	- Sends 4800 bits per second
	- Takes  $\frac{(4+9+4)}{4800} = \frac{17}{4800} = 0.00354s$
- Unity Reads in Data from Serial Port
	- 0.068ms (from experimentation)
- Unity Processes the Interaction
	- 0.065ms (from experimentation)
- Meta Quest 2 Displays Picture
	- Operating at 120 FPS  $(\frac{1}{120} = 8.33 \text{ ms})$
- Total Time  $0.00092 \text{ms} + 2 * 0.0119 \text{ms} + 0.00354 \text{m} + 1.1 \text{ms} + 0.16 \text{ms} + 1.1 \text{ms}$  $8.33 \text{ms} = 13.13 \text{ms}$
- HTC Base Station Sends State
	- Worst case 60Hz =  $\frac{1}{60}$  = 16.6m
- Unity Reads in Data from Bluetooth
	- 0.068 ms (assumption)
- Unity Processes the Interaction
	- 0.065ms (from experimentation)
- Meta Quest 2 Displays Picture
	- Operating at 120 FPS  $(\frac{1}{120} = 8.33 \text{ ms})$
- Total Time  $16.6ms + 0.068ms + 0.065ms +$  $+ 8.33 ms = 25.15 ms$

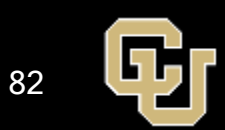

# Processing Workload

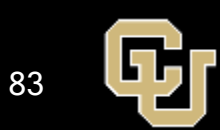

## Processing Workload Test

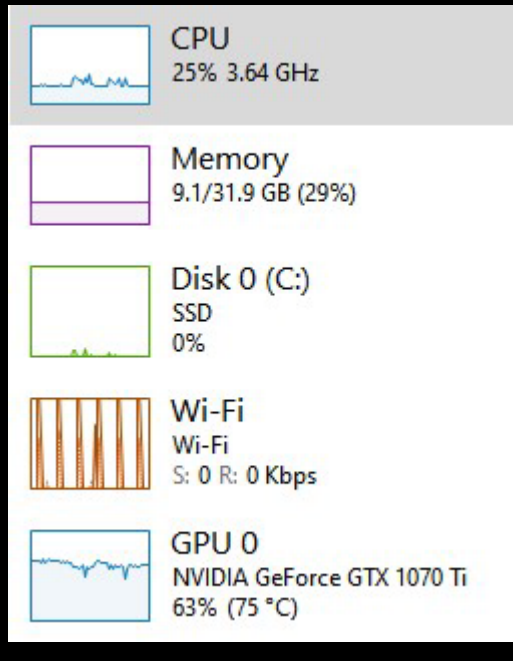

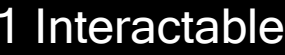

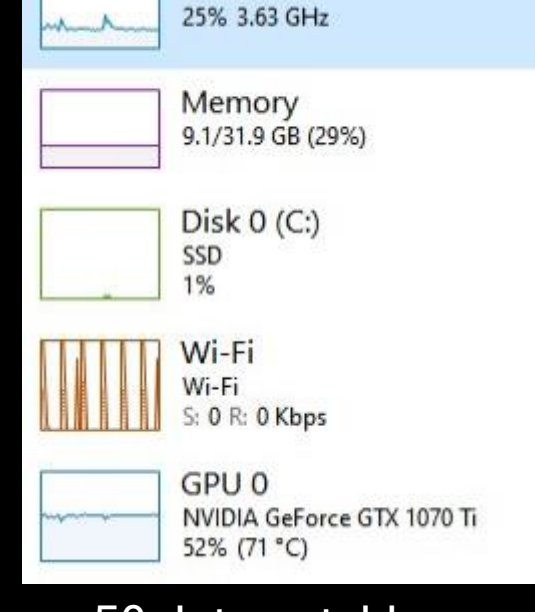

CPU

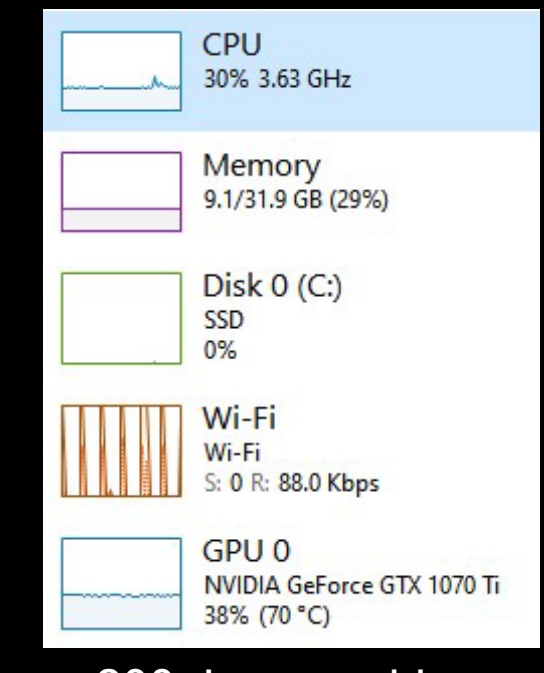

#### 1 Interactable 50 Interactables 200 Interactables

#### Hardware Used

Processor: AMD Ryzen 5 2600 Six-Core Graphics: NVIDIA GeForce GTX 1070 Ti Memory: 32 GB DDR4

84

# Hand Tracking Accuracy Test

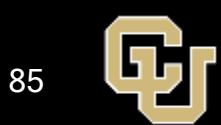

# Hand Tracking Accuracy Test Plan

PR VR

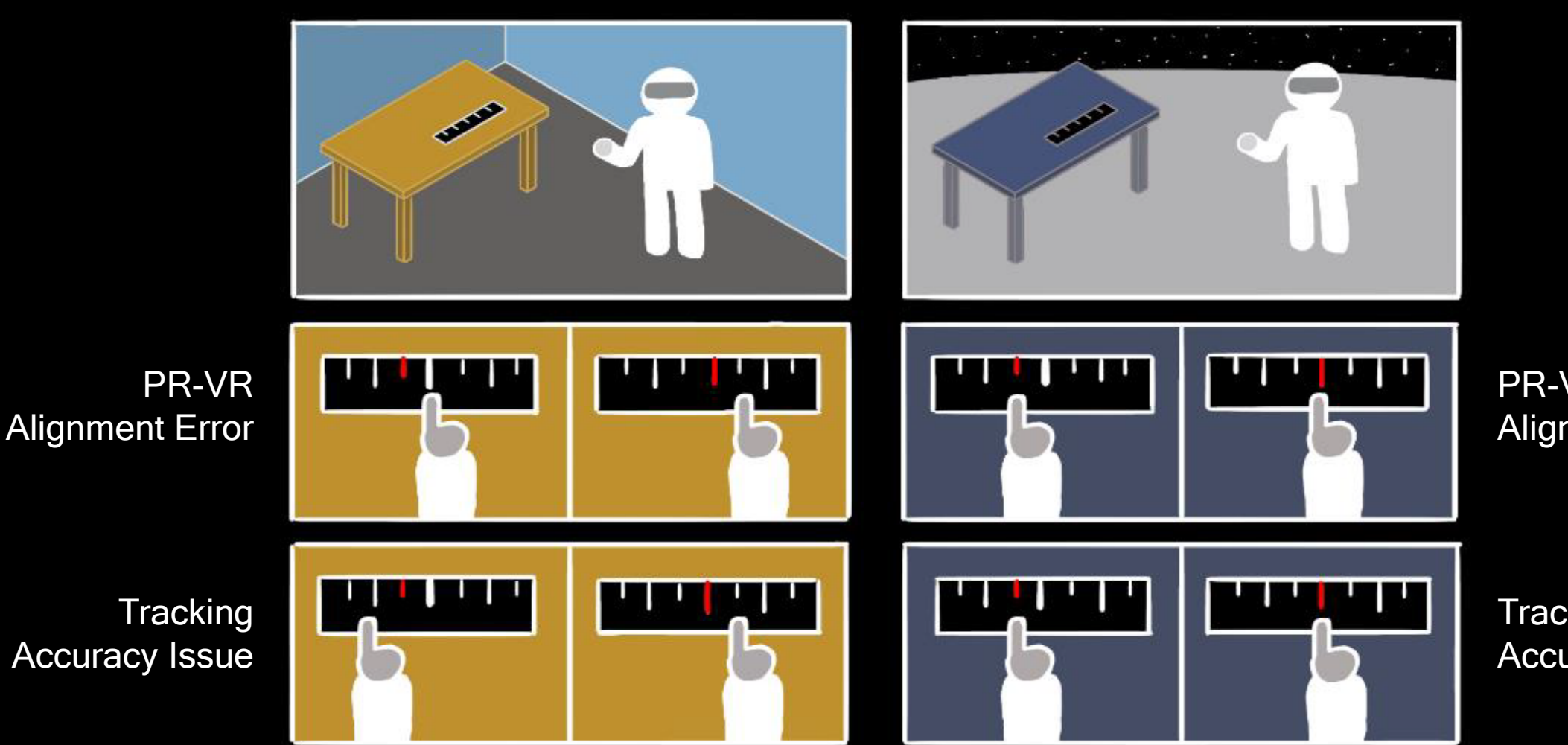

PR-VR Alignment Error

**Tracking** Accuracy Issue

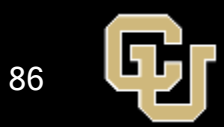

# EVA Tool, ORUs, Door & Locking Mechanism Design

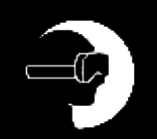

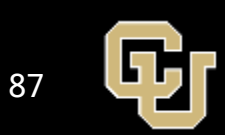

#### Door Panel

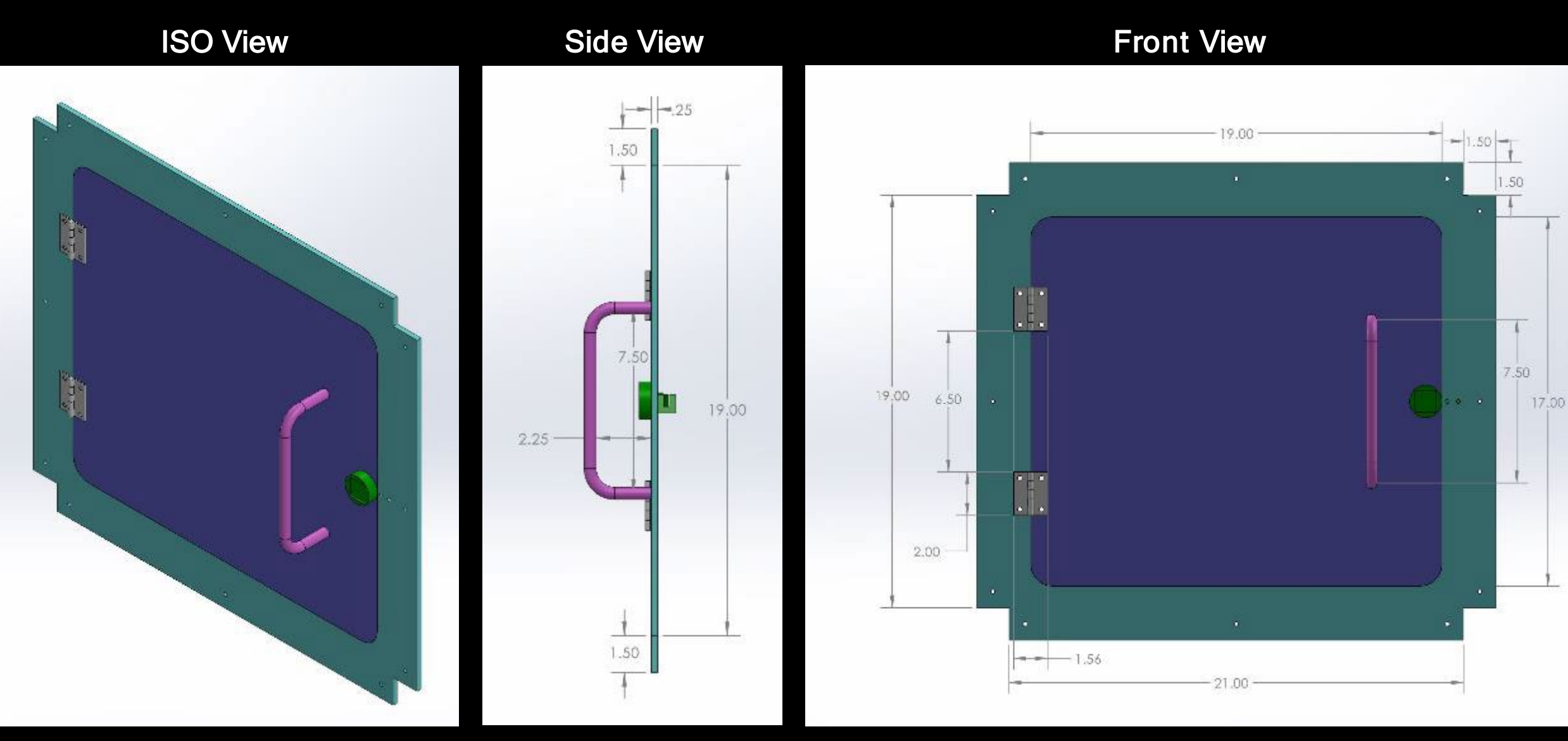

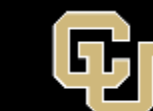

88

## ORUs

#### ISO View

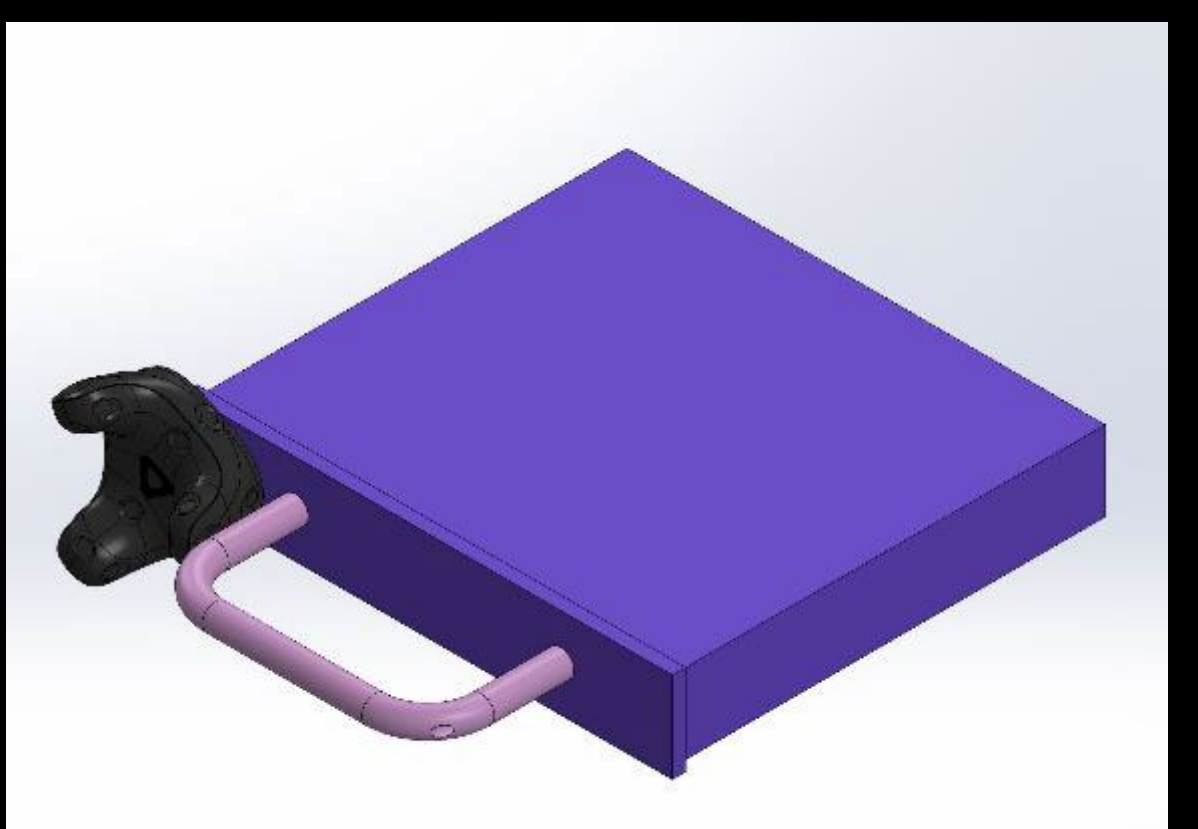

#### Front View

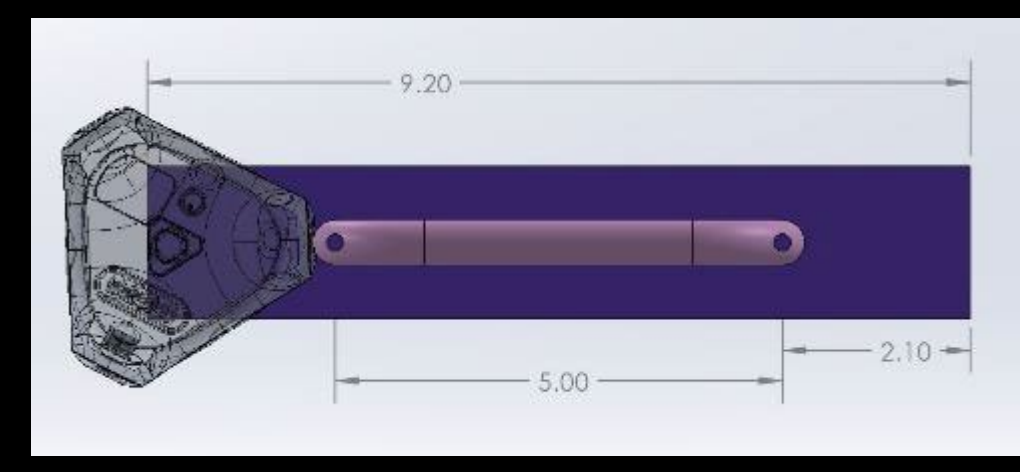

#### **Side View**

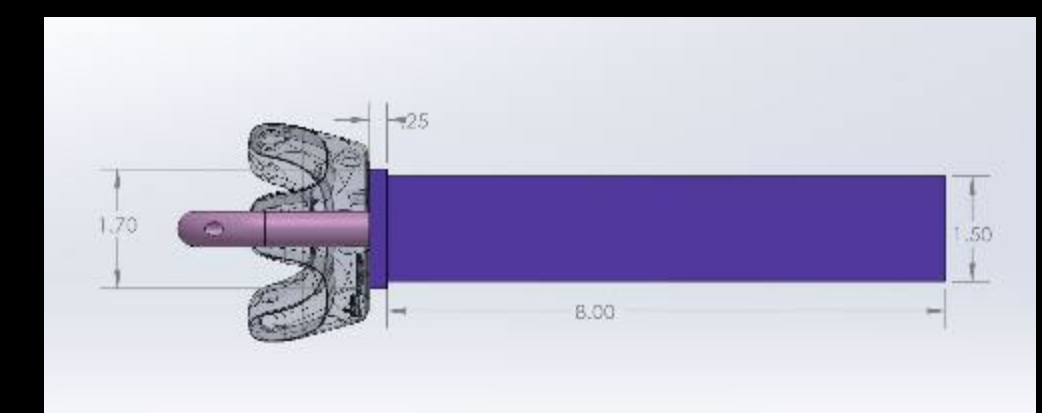

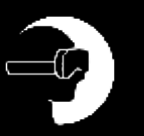

时

#### EVA Tool Design

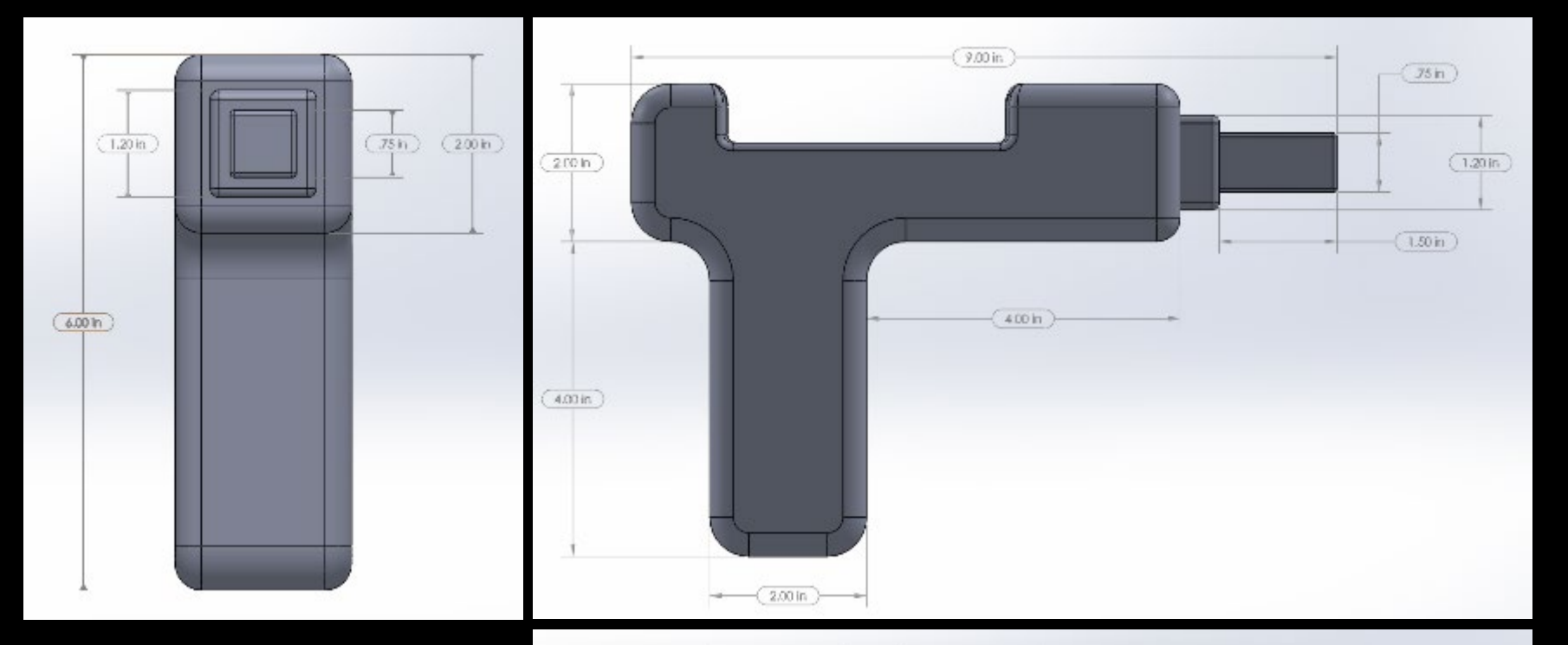

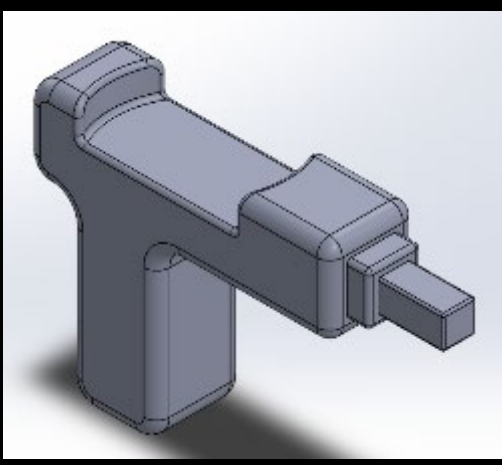

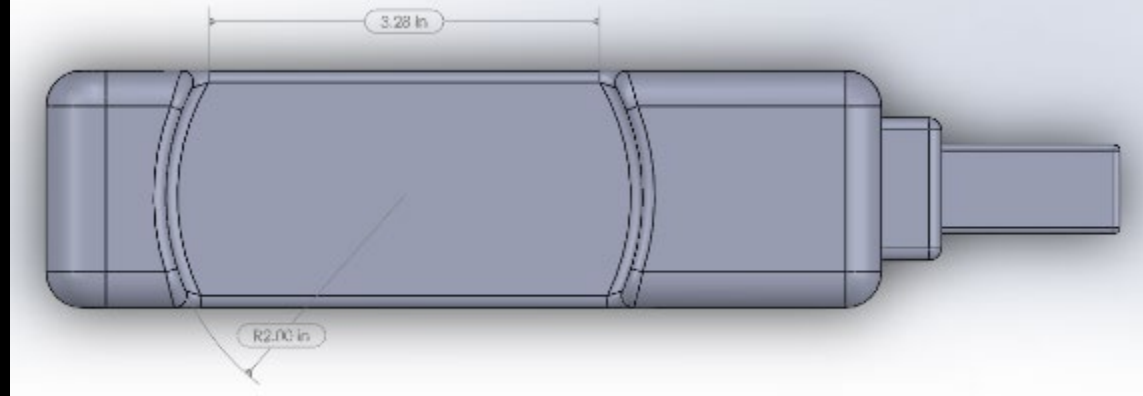

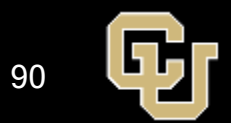

# EVA Panel Tipping Model

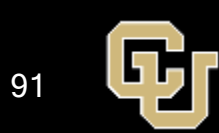

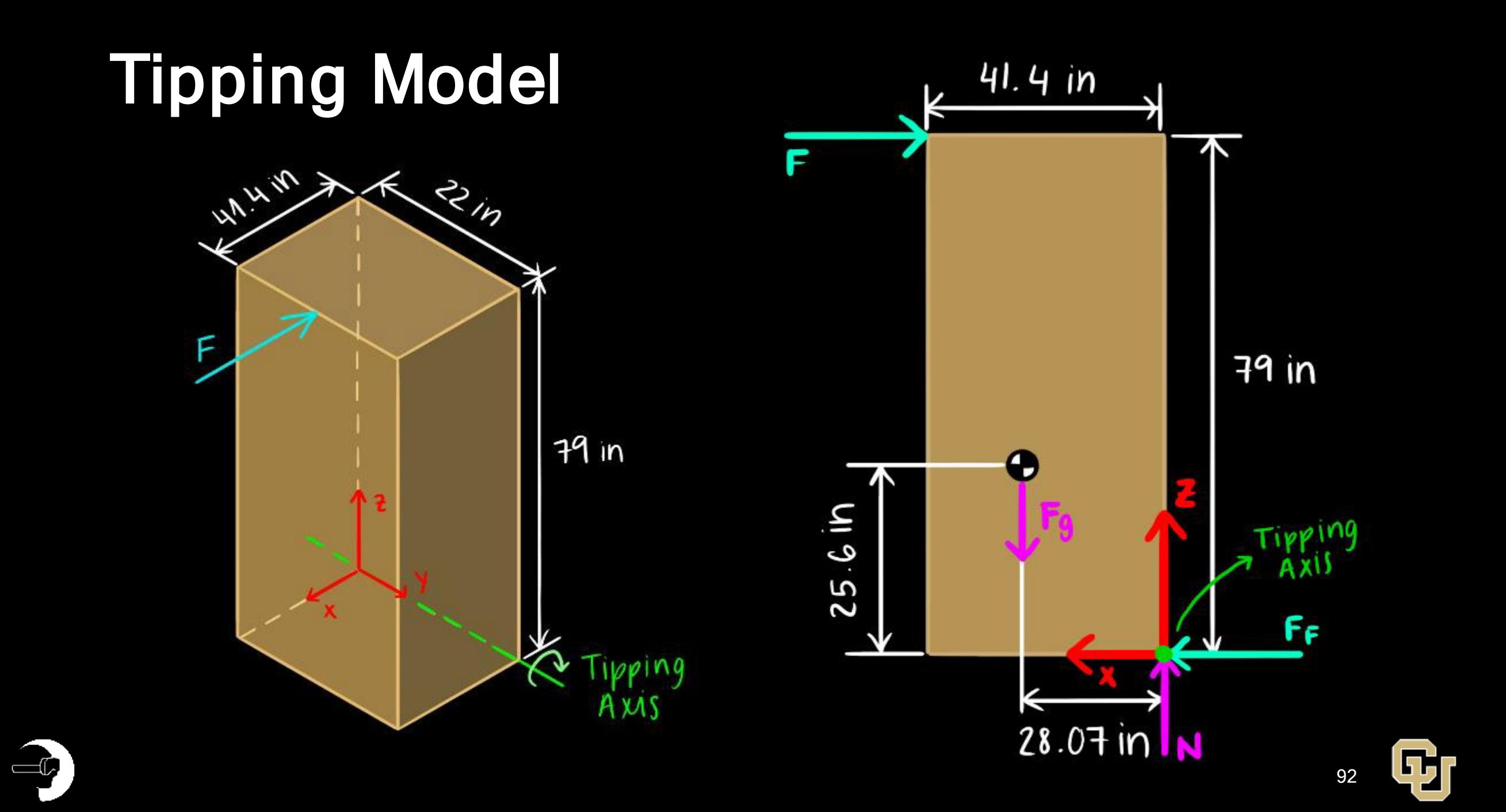

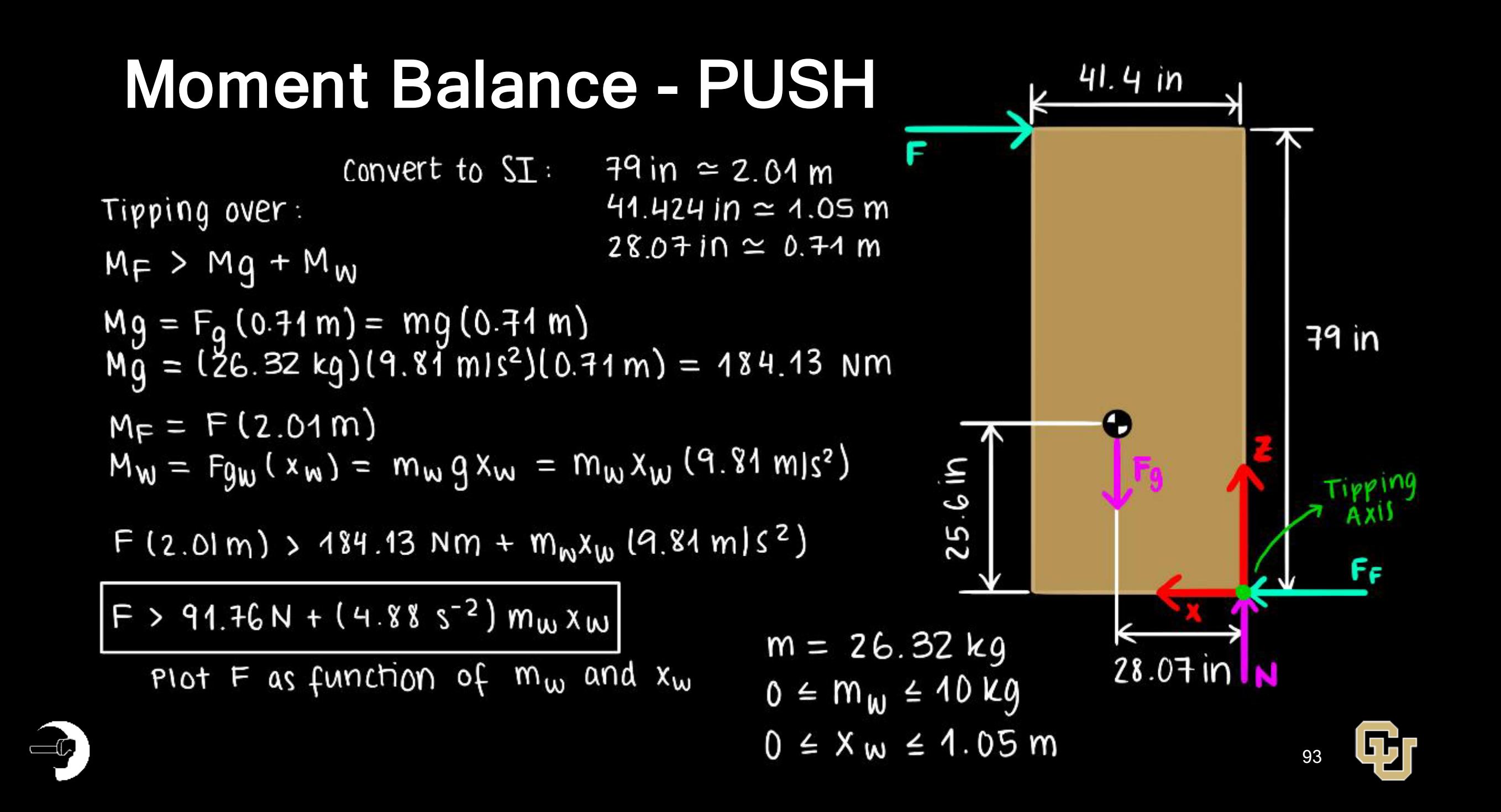

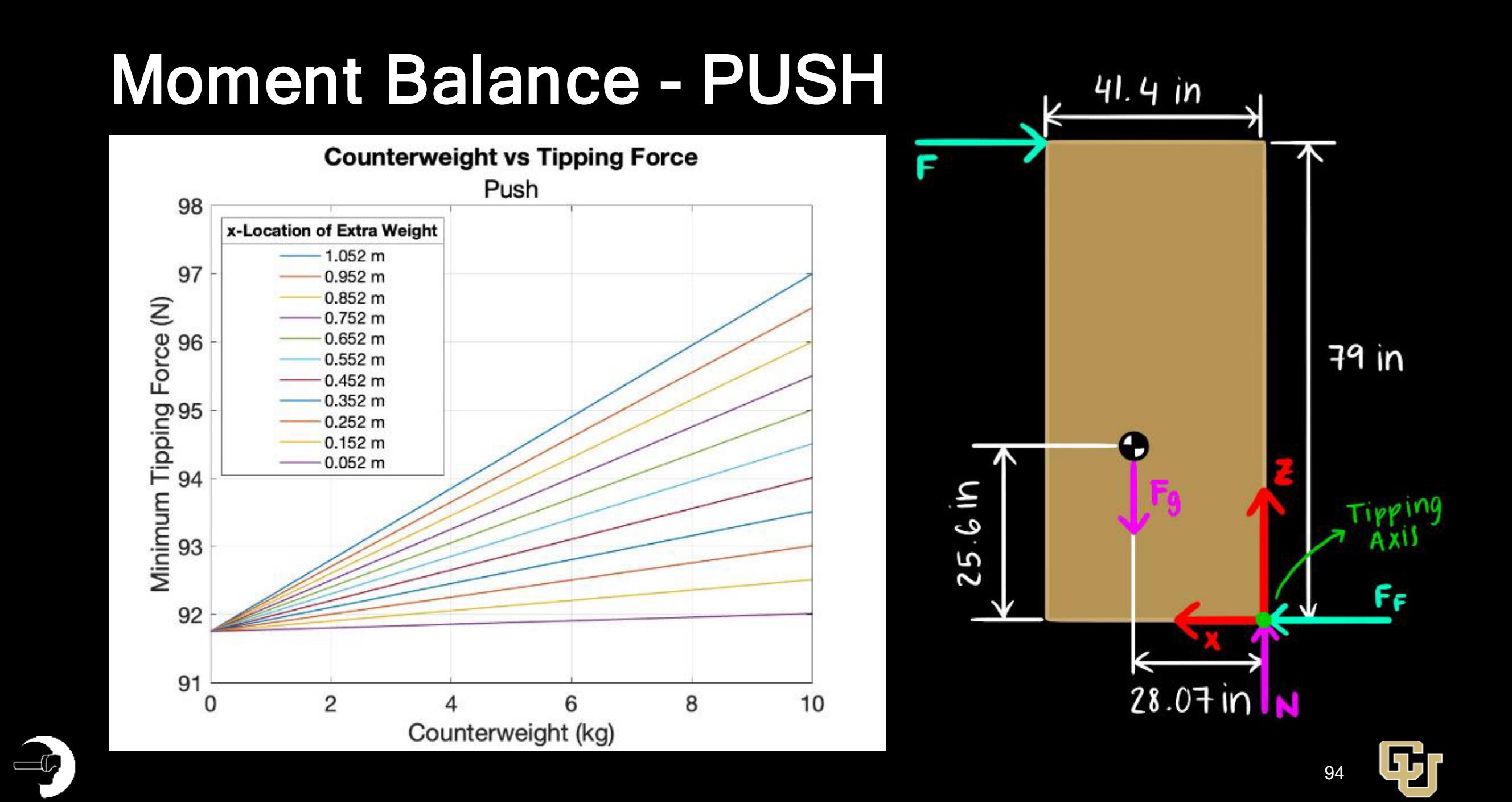

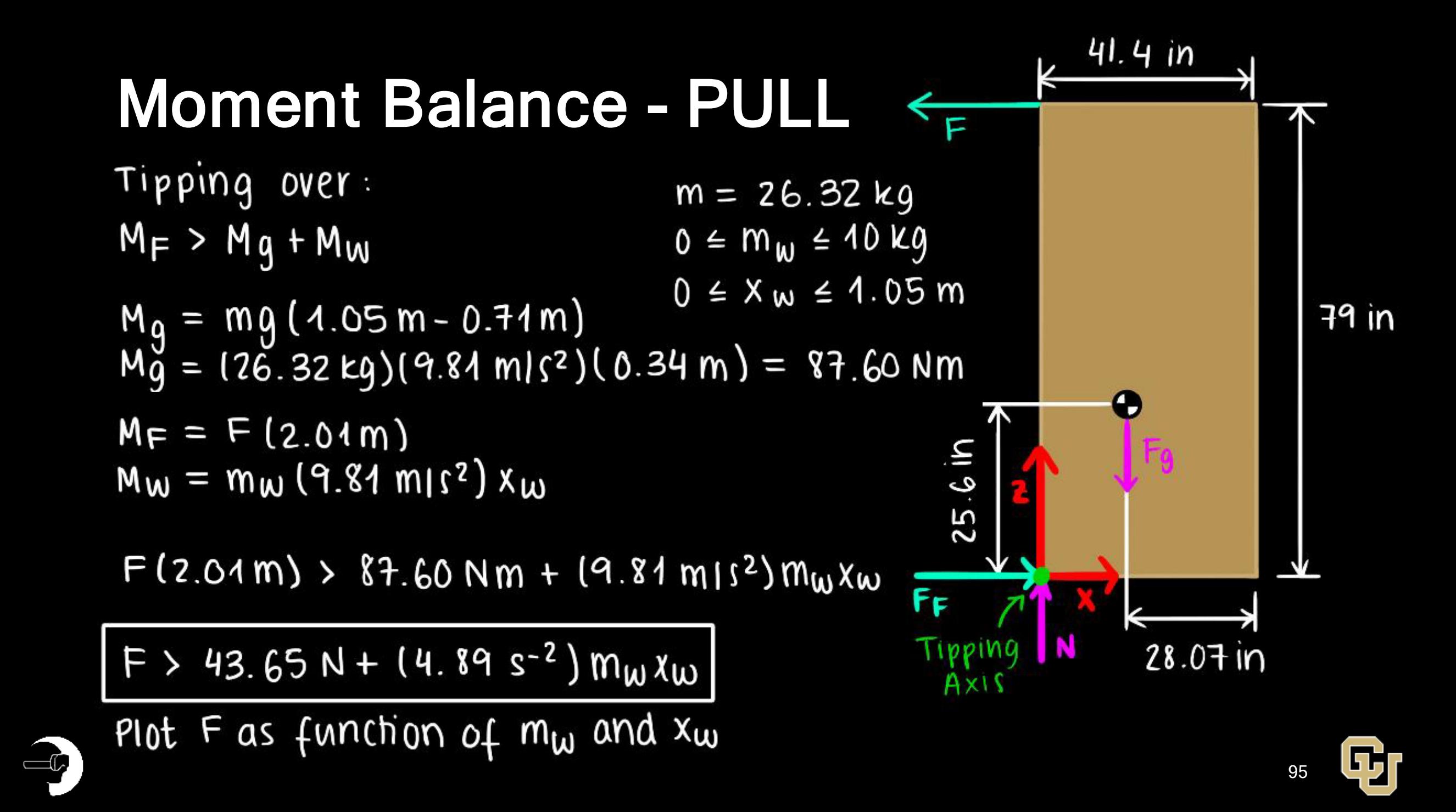

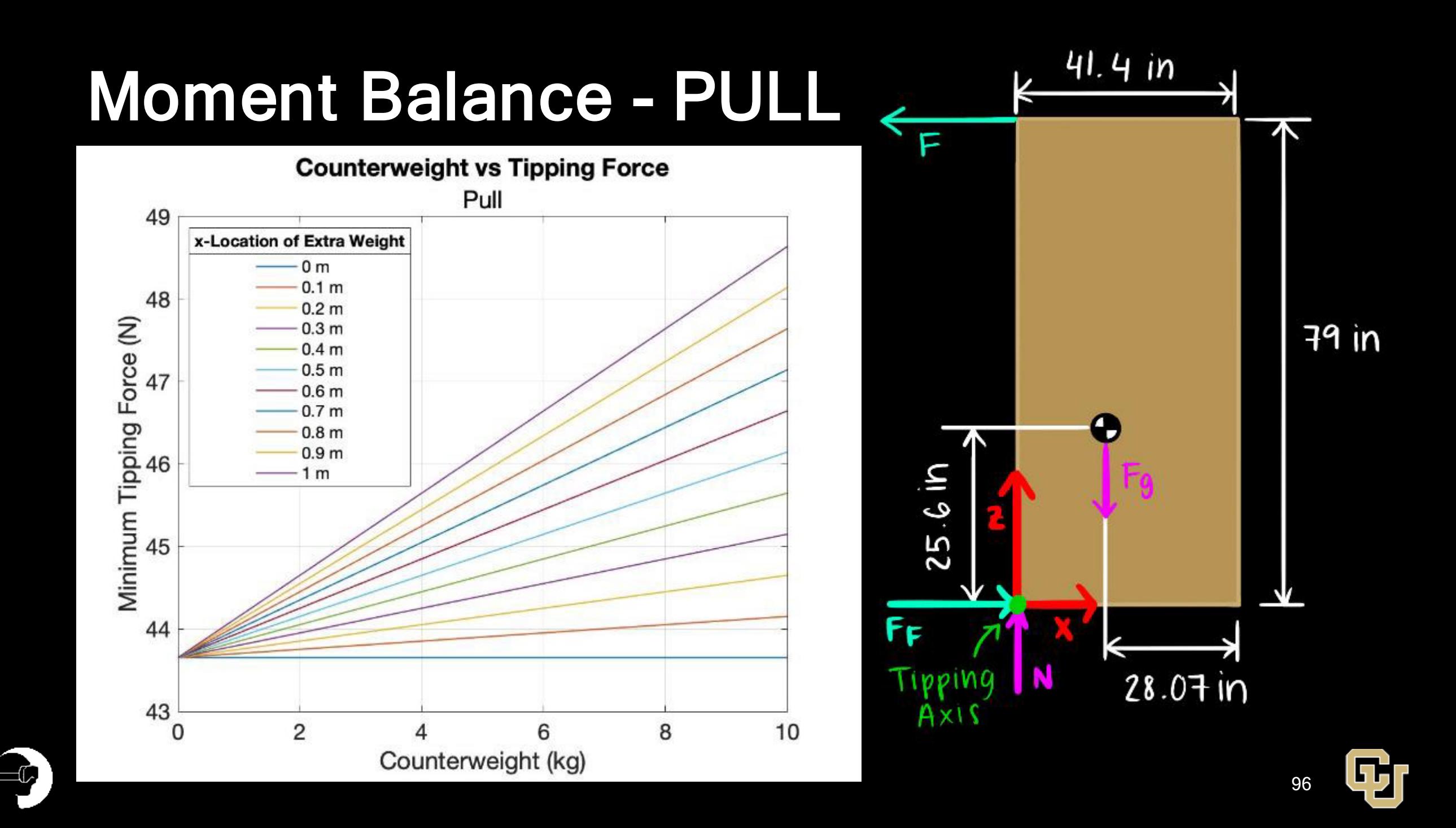

#### Software Process Flow

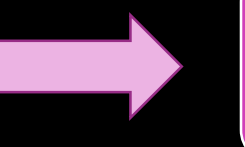

Download or purchase premade models

Make 3D assets and models

Export to Unity

Import 3D models from modeling software

Generate lunar terrain asset

Combine assets and model into full lunar environment

Implement functionality

Create user interface

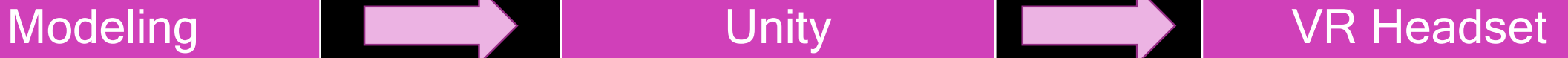

User runs the program on VR headset

User interacts with VR program

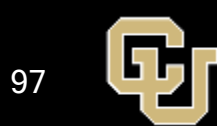

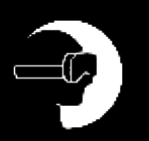

#### Full Budget: Hardware 1/2

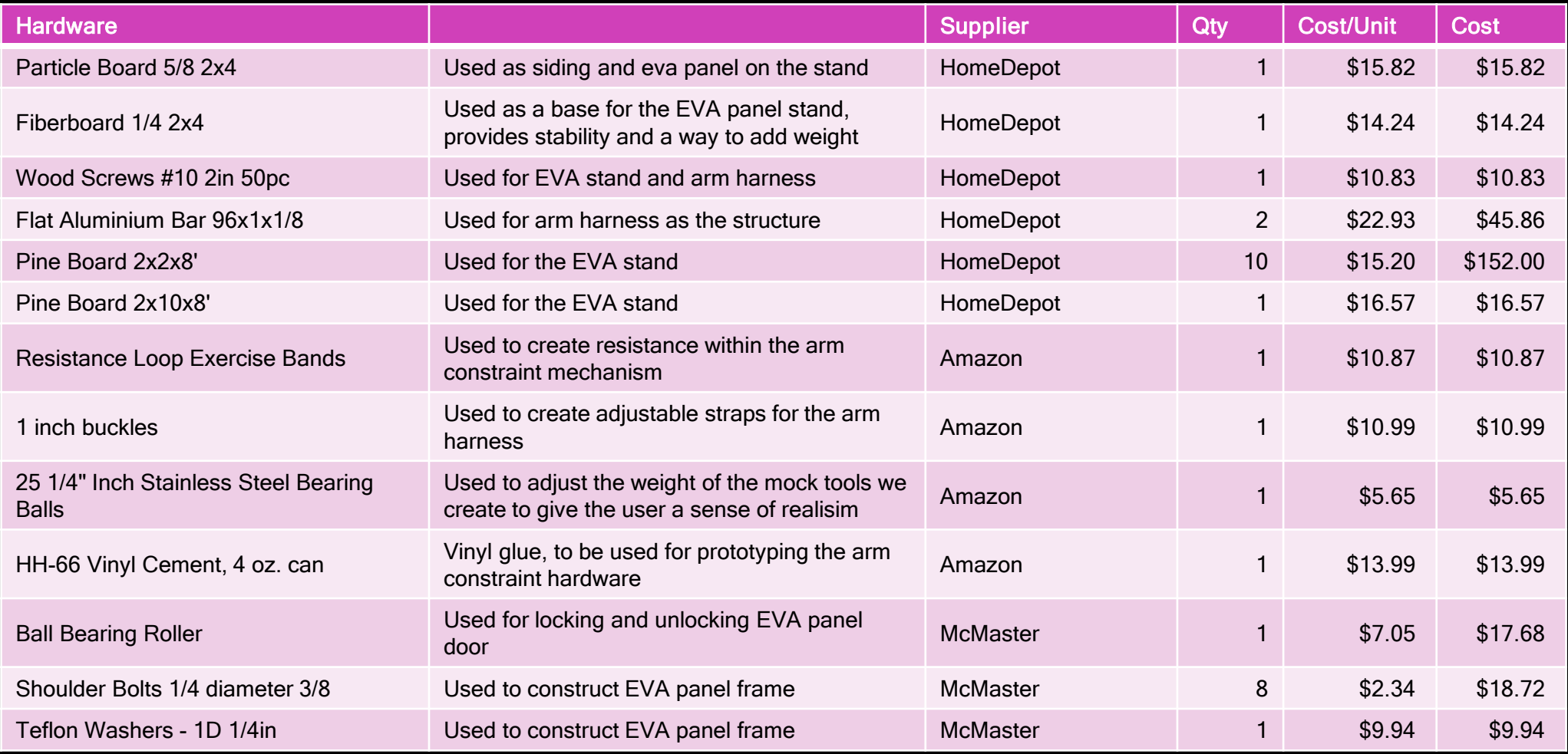

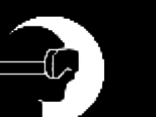

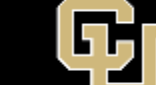

### Full Budget: Hardware 2/2

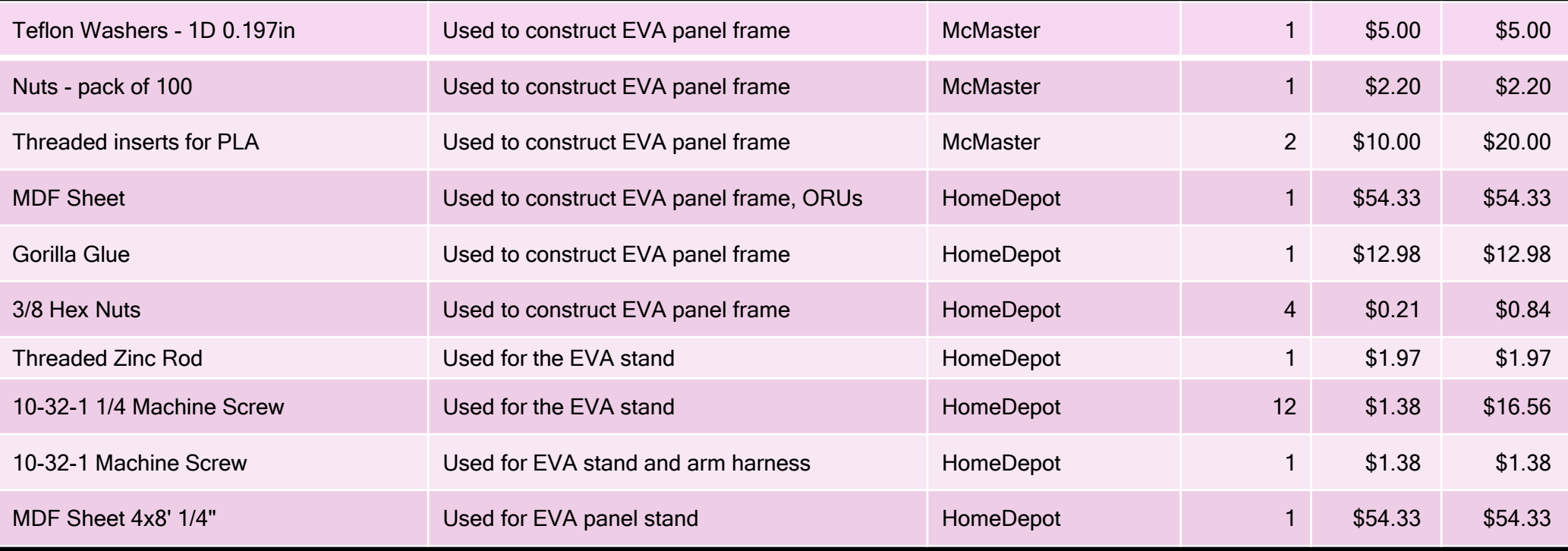

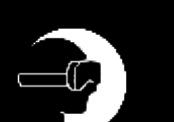

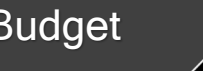

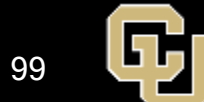

## Full Budget: Software

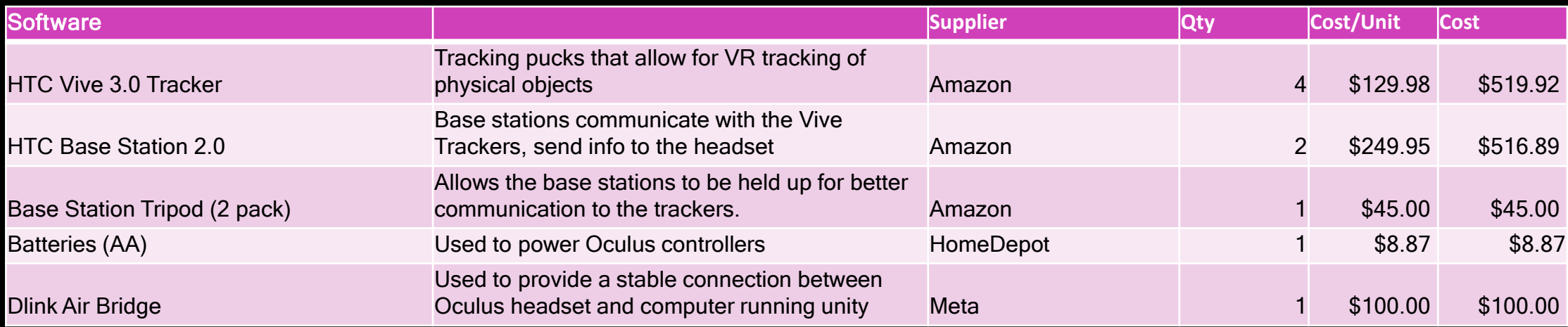

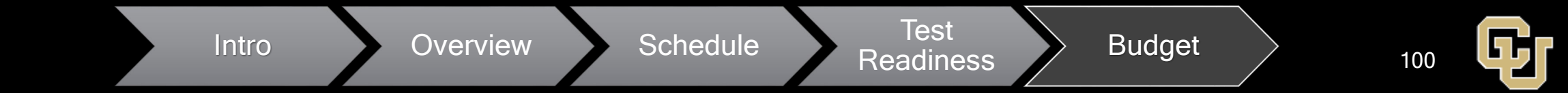

## Full Budget: Electrical

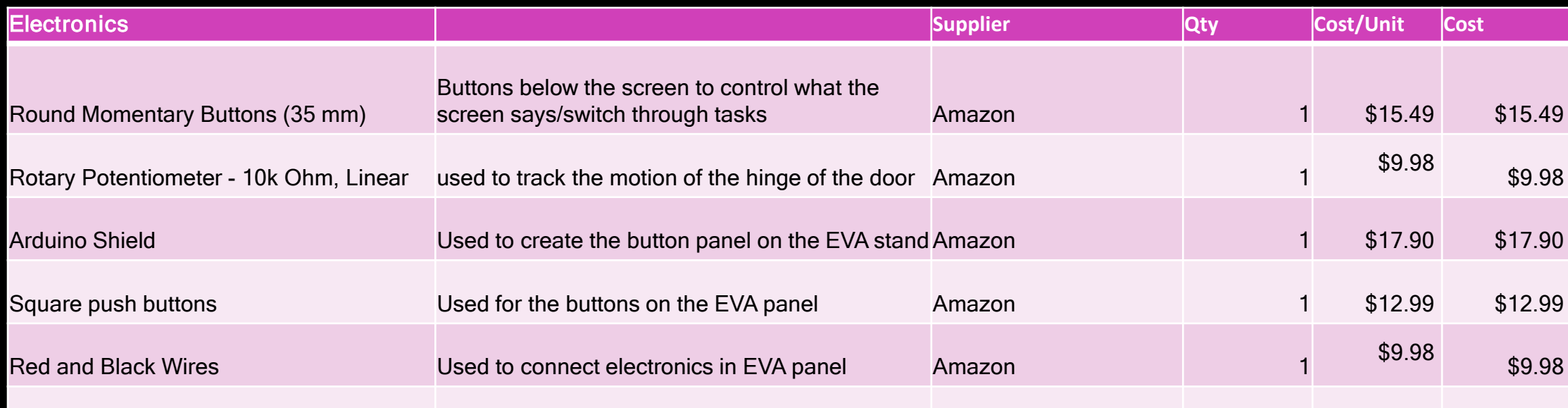

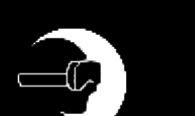

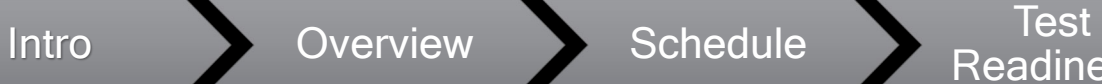

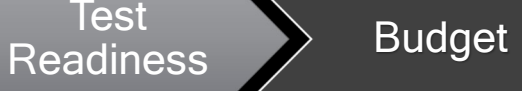

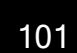

所

## Resources

<u>d</u>

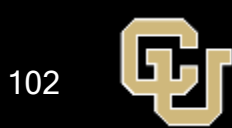

#### VR/HR Resources 1/2

- 1. <https://www.pcmag.com/news/htcs-vr-hand-tracking-system-just-got-a-lot-better>
- 2. <https://www.raywenderlich.com/9189-htc-vive-tutorial-for-unity>
- 3. <https://www.vive.com/us/>
- 4. https://soundgearlab.com/how-use-bluetooth-headphones-oculus-quest-
	- [2/#:~:text=Although%20Oculus%20quest%202%20has,headphones%20to%20the%20headset%](https://soundgearlab.com/how-use-bluetooth-headphones-oculus-quest-2/#:%7E:text=Although%20Oculus%20quest%202%20has,headphones%20to%20the%20headset%20with) 20with

https://www.biorxiv.org/content/10.1101/2022.02.18.481001v1.full

- 5. <https://learn.microsoft.com/en-us/hololens/hololens-core-components>
- 6. https://www.breezecreative.com/dynamic[floor?gclid=CjwKCAjwg5uZBhATEiwAhhRLHv7BDOQdIQ6NFyaNNPwlXDQECx\\_ZjURp68v1mIB](https://www.breezecreative.com/dynamic-floor?gclid=CjwKCAjwg5uZBhATEiwAhhRLHv7BDOQdIQ6NFyaNNPwlXDQECx_ZjURp68v1mIBcf_zOKrb3PoV6sRoCnFQQAvD_BwE) cf\_zOKrb3PoV6sRoCnFQQAvD\_BwE
- 7. <https://hi5vrglove.com/store/hi5glove>
- 8. <https://www.manus-meta.com/software/polygon>
- 9. https://www.ceva-dsp.com/ourblog/what-is-an-imu[sensor/#:~:text=An%20IMU%20is%20a%20specific,considered%20a%209%2Daxis%20IMU.](https://www.ceva-dsp.com/ourblog/what-is-an-imu-sensor/#:%7E:text=An%20IMU%20is%20a%20specific,considered%20a%209%2Daxis%20IMU)
- 10. https://pixycam.com/pixy-cmucam5/
- [11.www.vr-compare.com](http://www.vr-compare.com/)
- [12.https://sid.onlinelibrary.wiley.com/doi/10.1002/jsid.999](https://sid.onlinelibrary.wiley.com/doi/10.1002/jsid.999)

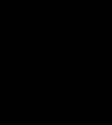

#### PCs Resources 2/2

- 1. <https://www.worldbrace.com/custom-best-shoulder-brace-support-manufacturer/>
- 2. <https://dunbarmedical.com/wearing-shoulder-brace/>
- 3. <https://www.braceability.com/products/shoulder-support-brace>
- 4. <https://www.menshealth.com/fitness/g25803874/best-compression-sleeves/>
- 5. <https://www.bauerfeind-sports.com/us/compression-sleeves-arm/>
- 6. <https://www.compressionstore.com/products/circaid-profile-foam-arm-sleeve>
- 7. <https://www.verywellhealth.com/what-is-a-cast-for-broken-bones-made-out-of-2549317>
- 8. <https://www.hiltonphoto.co.uk/joby-gorillapod-3k-tripod-with-ball-socket/>

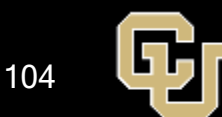